# **UNIVERSIDAD NACIONAL HERMILIO VALDIZÁN**

# **ESCUELA DE POST GRADO**

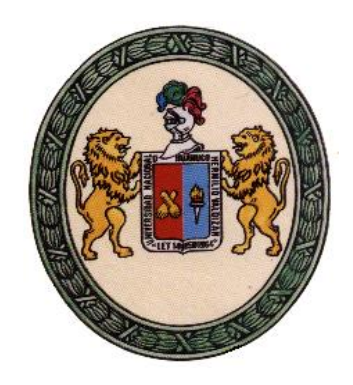

# **TESIS**

# **--------------------------------------------------------------------------------- PLATAFORMA CHAMILO Y EL SISTEMA DE GESTIÓN DE APRENDIZAJE EN LOS ESTUDIANTES DE LAS CARRERAS TECNICAS DE CENFOTEC DE LA UNHEVAL – HUÁNUCO 2015**

**--------------------------------------------------------------------------**

**TESIS PARA OPTAR EL GRADO ACADÉMICO DE DOCTOR EN EDUCACIÓN**

Mg. Orlando Ascayo León

**HUÁNUCO, PERÚ**

**2015**

# **UNIVERSIDAD NACIONAL HERMILIO VALDIZÁN**

# **ESCUELA DE POST GRADO**

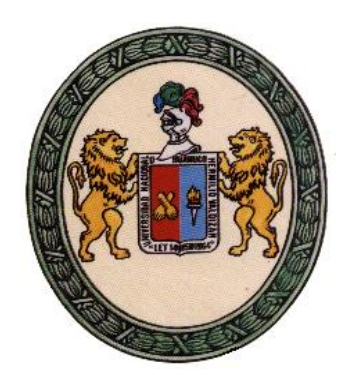

# **TESIS**

# **----------------------------------------------------------------------------------- PLATAFORMA CHAMILO Y EL SISTEMA DE GESTIÓN DE APRENDIZAJE EN LOS ESTUDIANTES DE LAS CARRERAS TECNICAS DE CENFOTEC DE LA UNHEVAL – HUÁNUCO 2015**

**-------------------------------------------------------------------------**

**TESIS PARA OPTAR EL GRADO ACADÉMICO DE DOCTOR EN EDUCACIÓN**

Mg. Orlando Ascayo León

**HUÁNUCO, PERÚ**

**2015**

## **DEDICATORIA**

Esta tesis está dedicada a mis padres: Higinio, Alejandra; Hermanos: David, Nelly; y esposa Juana por su cariño y por ser como son.

# **AGRADECIMIENTO**

Mis agradecimientos:

A los docentes de la Escuela de Post Grado de la UNHEVAL, por ser incansables forjadores de la cultura, y por contribuir en mi superación académica y profesional.

Al Dr. Abner Fonseca Livias, por su constante asesoramiento en la materialización del presente trabajo de investigación.

Al Dr. Amancio Ricardo Rojas Cotrina, quien me obsequió humanamente su valioso tiempo para el asesoramiento permanente del presente trabajo de investigación.

A los doctores Amancio Rodolfo Valdivieso Echevarría y Humberto Montenegro Muguerza, por su apoyo incondicional en la materialización del presente trabajo de investigación.

## **RESUMEN**

La investigación titulada PLATAFORMA CHAMILO Y EL SISTEMA DE GESTIÓN DE APRENDIZAJE EN LOS ESTUDIANTES DE LAS CARRERAS TECNICAS DE CENFOTEC DE LA UNHEVAL – HUÁNUCO 2015, se ejecuta en el marco del desarrollo de la sociedad donde involucra competencias y habilidades que se deben poner en funcionamiento en este contexto. Ya no basta con estar bien informados, es decir, ser capaces de leer, almacenar información y traspasarla oralmente y por escrito, porque la cantidad de datos a los que podemos acceder es inmensa y llegan desde múltiples medios. Ahora se trata de que seamos capaces de alcanzar los niveles de competencias necesarias para funcionar en el trabajo y en la sociedad que nos está tocando vivir. En la ciudad de Huánuco, los estudiantes de las diferentes carreras técnicas, están en un proceso de adecuación en el uso de la plataforma chamilo, de forma independiente con la implementación de recursos en la institución, se tiene estudiantes con los que tienen que compartir este proceso de sistema de gestión de aprendizaje. Frente a esta situación se formula la interrogante

¿En qué medida la aplicación de la plataforma chamilo mejora el sistema de gestión de aprendizaje en los estudiantes de las carreras técnicas de CENFOTEC de la UNHEVAL – Huánuco 2015? teniendo como objetivo general determinar que la aplicación de la plataforma chamilo mejora el sistema de gestión de aprendizaje en los estudiantes de las carreras técnicas de CENFOTEC de la UNHEVAL – Huánuco 2015.y la hipótesis que se expresa así: La aplicación de la plataforma chamilo mejora el sistema de gestión de aprendizaje en los estudiantes de las carreras técnicas de CENFOTEC de la UNHEVAL – Huánuco 2015. Se asume el diseño de cuasi experimental de una preprueba y postprueba con una sola muestra, se tiene como población a los estudiantes del centro de formación técnica de la UNHEVAL, y como muestra 18 estudiantes tomados voluntariamente, se aplicó el sistema de gestión de aprendizaje en un periodo de 5 meses, para el contraste de hipótesis de aplicó la prueba de NcNemar. Como resultado se tiene que la aplicación de la plataforma chamilo mejora el sistema de gestión de aprendizaje en los estudiantes, Huánuco, 2015, de la misma forma se tiene que hay un desarrollo significativo en las dimensiones; Herramienta de interacción y comunicación, Herramienta de creación y distribución de contenidos, Herramienta de gestión, Herramienta de administración de usuarios, Herramienta de evaluación y seguimiento.

#### **SUMMARY**

The research entitled CHAMILO PLATFORM AND THE LEARNING MANAGEMENT SYSTEM IN THE STUDENTS OF THE TECHNICAL RACES OF CENFOTEC DE LA UNHEVAL - HUÁNUCO 2015, is executed within the framework of the development of the society where it involves competences and skills that must be put into operation in This context. It is no longer enough to be well informed, that is to say, to be able to read, store information and transfer it orally and in writing, because the amount of data that we can access is immense and come from multiple means. Now it is about that we are able to reach the levels of competencies necessary to function in the work and in the society that is touching us to live. In the city of Huánuco, the students of the different technical careers are in a process of adaptation in the use of the chamilo platform, independently with the implementation of resources in the institution, there are students with whom they have to share this Process learning management system. Faced with this situation, the question

To what extent does the implementation of the Chamilo platform improve the learning management system in students of CENFOTEC technical careers at UNHEVAL - Huánuco 2015? Having as general objective to determine that the application of the chamilo platform improves the learning management system in the students of the technical careers of CENFOTEC of UNHEVAL - Huánuco 2015. and the hypothesis that is expressed thus: The application of the chamilo platform improves The learning management system in students of the technical careers of CENFOTEC UNHEVAL - Huánuco 2015. Assumes the design of quasi-experimental of a pre-test and post-test with a single sample, has as a population the students of the training center Technique of UNHEVAL, and as shown by 18 students voluntarily, the learning management system was applied in a period of 5 months, to test the hypothesis of the NcNemar test. As a result we have that the implementation of the chamilo platform improves the learning management system in students, Huánuco, 2015, in the same way we have that there is a significant development in dimensions; Interaction and communication tool, Content creation and distribution tool, Management tool, User administration tool, Evaluation and monitoring tool.

#### **RESUMO**

A pesquisa intitulada Chamilo PLATAFORMA E SISTEMA DE GESTÃO DE APRENDIZAGEM ALUNOS carreira técnica CENFOTEC DE UNHEVAL - Huánuco 2015 é executado no âmbito do desenvolvimento da sociedade, que envolve competências e habilidades para ser colocado em operação em neste contexto. Já não basta estar bem informado, ou seja, ser capaz de ler, armazenar informações e transferi-lo oralmente e por escrito, porque a quantidade de dados ao qual o acesso é imenso e pode vir de várias mídias. Agora é para ser capaz de atingir os níveis de habilidades necessárias para funcionar no trabalho e na sociedade que está tocando ao vivo. Na cidade de Huanuco, estudantes de diferentes carreiras técnicas, estão em um processo de adaptação no uso da plataforma Chamilo de forma independente com a implementação de recursos na instituição, temos alunos que têm de partilhar esta sistema de gestão de aprendizagem processo. Perante esta situação, a questão é formulada.

Em que medida a implementação do sistema de gestão da plataforma Chamilo melhora a aprendizagem em estudantes de carreiras técnicas CENFOTEC de UNHEVAL - Huanuco 2015? tendo como objetivo geral para determinar que a aplicação do sistema de gestão da plataforma Chamilo melhora a aprendizagem em estudantes de carreiras técnicas CENFOTEC de UNHEVAL - Huanuco 2015.y a hipótese de que maneira: A aplicação da plataforma Chamilo melhora o sistema de aprendizagem em estudantes de carreiras técnicas CENFOTEC de UNHEVAL gestão - Huanuco 2015 projeto quaseexperimental um pré-teste e pós-teste com uma única amostra é assumidos, tem populações de estudantes de centro de treinamento técnica UNHEVAL, e como mostrado 18 alunos tomadas voluntariamente, o sistema de gestão de aprendizagem foi implementado em um período de 5 meses para contrastar teste de hipótese aplicado NcNemar. Como resultado, o aplicativo deve Chamilo plataforma melhora o sistema de aprendizagem dos alunos, Huanuco, 2015, da mesma forma que a administração deve haver dimensões significativas de desenvolvimento; Interação e comunicação ferramenta, criação de ferramentas e distribuição de conteúdo, gerenciamento de ferramentas, ferramenta de gerenciamento de usuário, monitoramento e ferramenta de avaliação.

8

### **INTRODUCCIÓN**

Actualmente se considera que el uso de la tecnología debe ser un medio para aprender, por lo que la plataforma chamilo y el sistema de gestión de aprendizaje en los estudiantes resultan en si fundamentales para diseñar y desarrollar cursos digitales que faciliten nuevas prácticas a los estudiantes y docentes, que permitan articular la relación del estudiante con su aprendizaje e incorporar a estrategias didácticas que propicien su participación activa en la construcción del aprendizaje.

Chamilo es una plataforma web para la creación y gestión de cursos online que se distribuye comoSoftware Libre (Open Source). Actualmente, Chamilo seestá convirtiendo en el LMS (Learning ManagementSystem) de referencia para la gestión de cursos por supotencia y sencillez.¿Por qué Chamilo? Chamilo es un sistema que se adapta a cualquier tipo de proyecto educativo o empresarial, por su gran potencia, diversidad de herramientas de que dispone y su versatilidad. Ha sido diseñado orientado a la creación de un entorno de educación constructivista, con herramientas que favorecen la colaboración e interacción continua de los usuarios con la aplicación y entre ellos. Chamilo, a diferencia de otros LMS, cuenta con herramientas como la Red Social o la Videoconferencia, integradas en la propia plataforma y que permiten una interacción mayorentre los usuarios y con los profesores.

Frente a la importancia del problema de investigación que se plantease exponen algunos antecedentes teóricos y de contexto necesarios para comprender la forma en que el tema, que es de interés académico global, se ha abordado en nuestro país, particularmente en la ciudad de Huánuco.

En cuanto a los aspectos metodológicos, la existencia de competencias ligadas al manejo de la información (sustrato que le da importancia a las TIC) requiere de esfuerzos de sistematización sobre su diagnóstico, implicancias, impactos y acciones necesarias para su valoración, uso y adecuada aplicación. Los objetivos de trabajo propuestos para esta investigación se refieren a determinar que la aplicación de la plataforma chamilo mejora el sistema de gestión de aprendizaje en los estudiantes de las carreras técnicas de CENFOTEC de la UNHEVAL – Huánuco 2015. La hipótesis de trabajo planteada se refiere a que La aplicación de la plataforma chamilo mejora el sistema de gestión de aprendizaje en los estudiantes de las carreras técnicas de CENFOTEC de la UNHEVAL – Huánuco 2015.

Para desarrollar el trabajo se ha utilizado una metodología cuantitativa, esta opción se ve reflejada en la recogida de datos mediante una lista de cotejo.

En cuanto a las conclusiones, el alcance de este estudio resultar valioso para la toma de decisiones respecto de sugerir la aplicación de la plataforma chamilo mejora el sistema de gestión de aprendizaje en los estudiantes de las carreras técnicas de CENFOTEC de la UNHEVAL – Huánuco 2015, en la formación de estudiantes que permitan desarrollar el sistema de gestión.

# **ÍNDICE**

# **ÍNDICE**

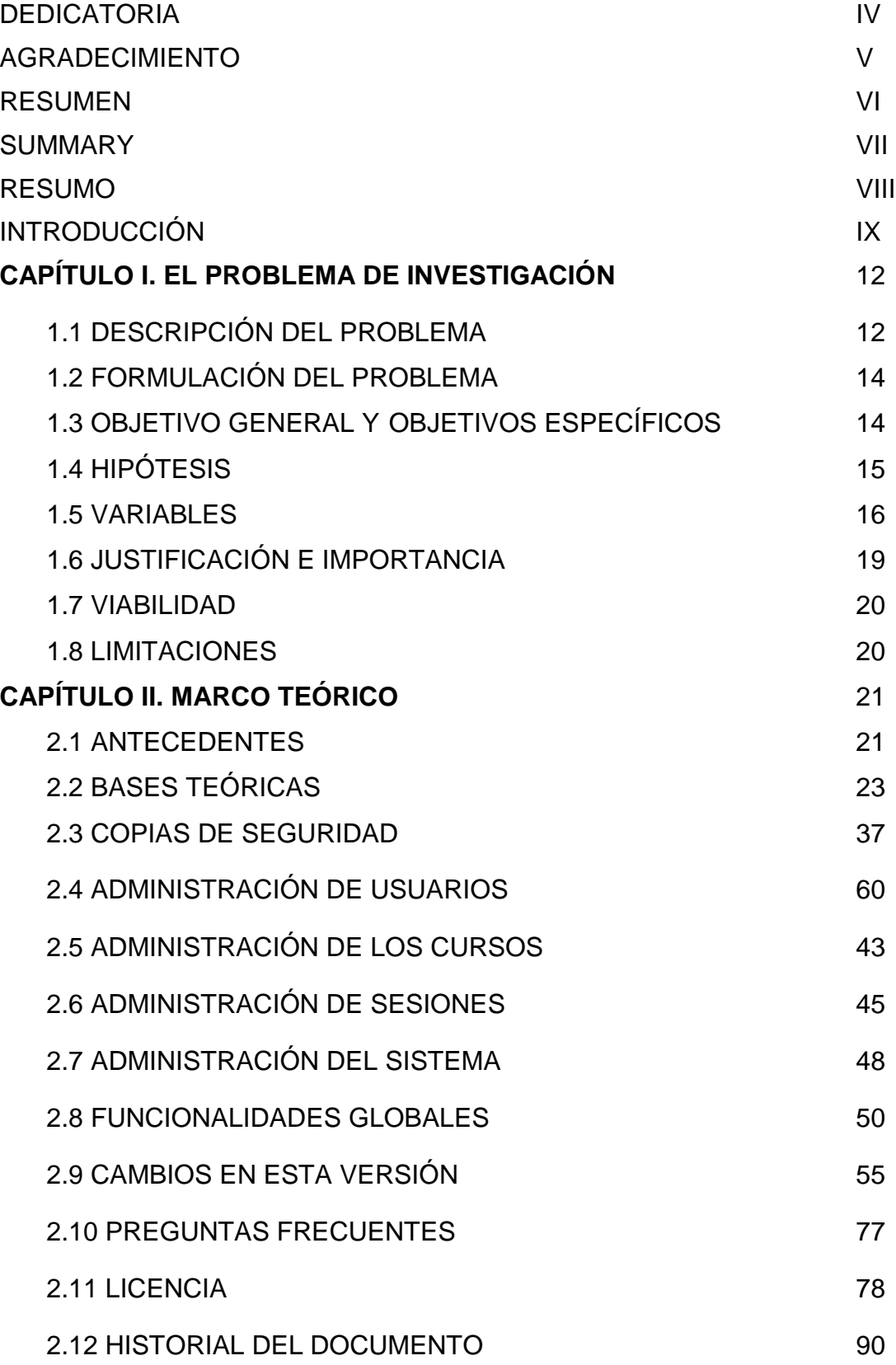

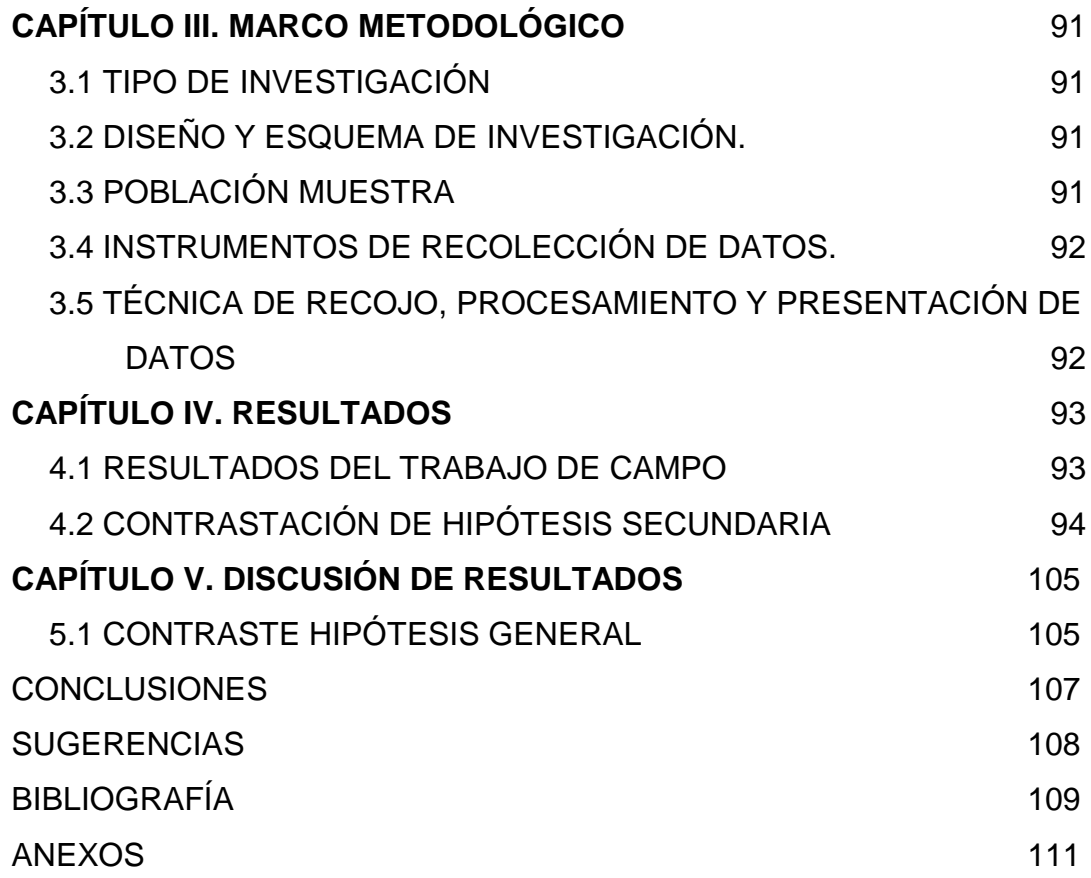

# **CAPÍTULO I**

# **EL PROBLEMA DE INVESTIGACIÓN**

### **1.1 DESCRIPCIÓN DEL PROBLEMA**

Actualmente en las Universidad de la región y el País están revolucionando los aprendizajes, esto constituye nuevos retos que enfrentan las Universidades del Perú, resulta importante para la universidad implementar un Sistema de Gestión de Aprendizaje.

El auge que la Educación Virtual o e-learning va adquiriendo en las últimas décadas obliga a las instituciones educativas tanto privadas como públicas a repensar su estrategia educativa y tecnológica, desde las que empiezan a compartir recursos en el portal web, hasta las que prestan un conjunto de servicios educativos y administrativos en línea como admisión, registros, pago electrónico, biblioteca digital, sistemas de Gestión de contenidos-CMS, sistemas de gestión de aprendizaje-LMS y Sistemas de Gestión de aprendizaje – LCMS En la Universidad se puede ver dificultades tanto para estudiantes como docentes para el buen desarrollo de las sesiones académicas como; asesoramiento al alumnado, compartir información, interacción entre alumnos y docentes.

Un sistema de aprendizaje permitirá ampliar y diversificar la oferta educativa de las instituciones de educación. Esta evolución de la tecnología ha marcado también una evolución en los servicios en línea como lo mencionamos, facultando cada vez más la utilización con la propiedad del término campus virtual, que envuelve un concepto complejo a la luz de los servicios educativos y las nuevas tecnologías.

A nivel nacional son pocos los docentes que utilizan estrategias metodológicas adecuadas para desarrollar el sistema de gestión de aprendizaje. Otro aspecto no menos resaltante es que los, profesores están desmotivados, no comprometidos con las metas educativas y carentes de un equipo mínimo para diseñar estrategias didácticas de enseñanza a través de las plataformas virtuales.

En la investigación, se propone incluir a los estudiantes del Centro de Formación Técnica (CENFOTEC) de la Universidad Nacional Hermilio Valdizán en la aplicación de la PLATAFORMA CHAMILO basado en sistema de gestión de aprendizaje. Es conocido que un aspecto de la deficiencia educativa a nivel nacional es el manejo de las plataformas virtuales. Dando respuesta a este problema, se propone resolver las deficiencias de sistema de gestión de aprendizaje en los estudiantes del Centro de Formación Técnica de la Universidad Nacional Hermilio Valdizán.

Conociendo la importancia de la capacidad creadora para desarrollar las habilidades de sistema de gestión de aprendizaje. Se ha diseñado un software "plataforma chamilo" que permitirá mejorar el sistema de gestión del aprendizaje, y de esta manera estimular en los estudiantes el desarrollo del pensamiento creativo, empleando una metodología activa que permitirá superar la problemática detectada y relacionada con la falta de espontaneidad, originalidad, invención y curiosidad para realizar las tareas que le permitan lograr el aprendizaje que se ha propuesto.

## **1.2 FORMULACIÓN DEL PROBLEMA**

### **1.2.1 Problema general**

¿En qué medida la aplicación de la plataforma chamilo mejora el sistema de gestión de aprendizaje en los estudiantes de las carreras técnicas de CENFOTEC de la UNHEVAL – Huánuco 2015?

## **1.2.2 Problemas específicos**

- ¿En qué medida La aplicación de la plataforma chamilo mejora la **herramienta de gestión** en los estudiantes de las carreras técnicas de CENFOTEC de la UNHEVAL – Huánuco 2015?
- ¿En qué medida La aplicación de la plataforma chamilo mejora la **herramienta de creación y distribución de contenidos** en los estudiantes de las carreras técnicas de CENFOTEC de la UNHEVAL – Huánuco 2015?
- ¿En qué medida La aplicación de la plataforma chamilo mejora la **herramienta de administración de usuarios** en los estudiantes de las carreras técnicas de CENFOTEC de la UNHEVAL – Huánuco 2015?
- ¿En qué medida La aplicación de la plataforma chamilo mejora la **herramienta de interacción y comunicación en** los estudiantes de las carreras técnicas de CENFOTEC de la UNHEVAL – Huánuco 2015?
- ¿En qué medida La aplicación de la plataforma chamilo mejora la **herramienta de evaluación y seguimiento** en los estudiantes de las carreras técnicas de CENFOTEC de la UNHEVAL – Huánuco 2015?

## **1.3 OBJETIVO GENERAL Y OBJETIVOS ESPECÍFICOS**

### **1.3.1 Objetivo general**

Determinar que la aplicación de la plataforma chamilo mejora el sistema de gestión de aprendizaje en los estudiantes de las carreras técnicas de CENFOTEC de la UNHEVAL – Huánuco 2015.

### **1.3.2 Objetivos específicos**

- Determinar, analizar y Evaluar que la aplicación de la plataforma chamilo mejora la **herramienta de gestión** en los estudiantes de las carreras técnicas de CENFOTEC de la UNHEVAL – Huánuco 2015.
- Determinar, analizar y Evaluar que la aplicación de la plataforma chamilo mejora la **herramienta de creación y distribución de**

**contenidos** en los estudiantes de las carreras técnicas de CENFOTEC de la UNHEVAL – Huánuco 2015.

- Determinar, analizar y Evaluar que la aplicación de la plataforma chamilo mejora la **herramienta de administración de usuarios** en los estudiantes de las carreras técnicas de CENFOTEC de la UNHEVAL – Huánuco 2015.
- Determinar, analizar y Evaluar que la aplicación de la plataforma chamilo mejora la **herramienta de interacción y comunicación en** los estudiantes de las carreras técnicas de CENFOTEC de la UNHEVAL – Huánuco 2015.
- Determinar, analizar y Evaluar que la aplicación de la plataforma chamilo mejora la **herramienta de evaluación y seguimiento** en los estudiantes de las carreras técnicas de CENFOTEC de la UNHEVAL – Huánuco 2015.

### **1.4 HIPÓTESIS**

#### **1.4.1 Hipótesis general**

La aplicación de la plataforma chamilo mejora el sistema de gestión de aprendizaje en los estudiantes de las carreras técnicas de CENFOTEC de la UNHEVAL – Huánuco 2015.

#### **1.4.2 Hipótesis específicas**

- La aplicación de la plataforma chamilo mejora la **herramienta de gestión** en los estudiantes de las carreras técnicas de CENFOTEC de la UNHEVAL – Huánuco 2015.
- La aplicación de la plataforma chamilo mejora la **herramienta de creación y distribución de contenidos** en los estudiantes de las carreras técnicas de CENFOTEC de la UNHEVAL – Huánuco 2015.
- La aplicación de la plataforma chamilo mejora la **herramienta de administración de usuarios** en los estudiantes de las carreras técnicas de CENFOTEC de la UNHEVAL – Huánuco 2015.
- La aplicación de la plataforma chamilo mejora la **herramienta de interacción y comunicación** en los estudiantes de las carreras técnicas de CENFOTEC de la UNHEVAL – Huánuco 2015.

• La aplicación de la plataforma chamilo mejora la **herramienta de evaluación y seguimiento** en los estudiantes de las carreras técnicas de CENFOTEC de la UNHEVAL – Huánuco 2015.

#### **1.5 VARIABLES**

**Variable independiente**

#### **PLATAFORMA CHAMILO**

**Variable dependiente**

### **SISTEMA DE GESTIÓN DE APRENDIZAJE**

### **1.1. OPERACIONALIZACIÓN DE LAS VARIABLES**

#### **VARIABLES**

#### **Variable independiente: PLATAFORMA CHAMILO**

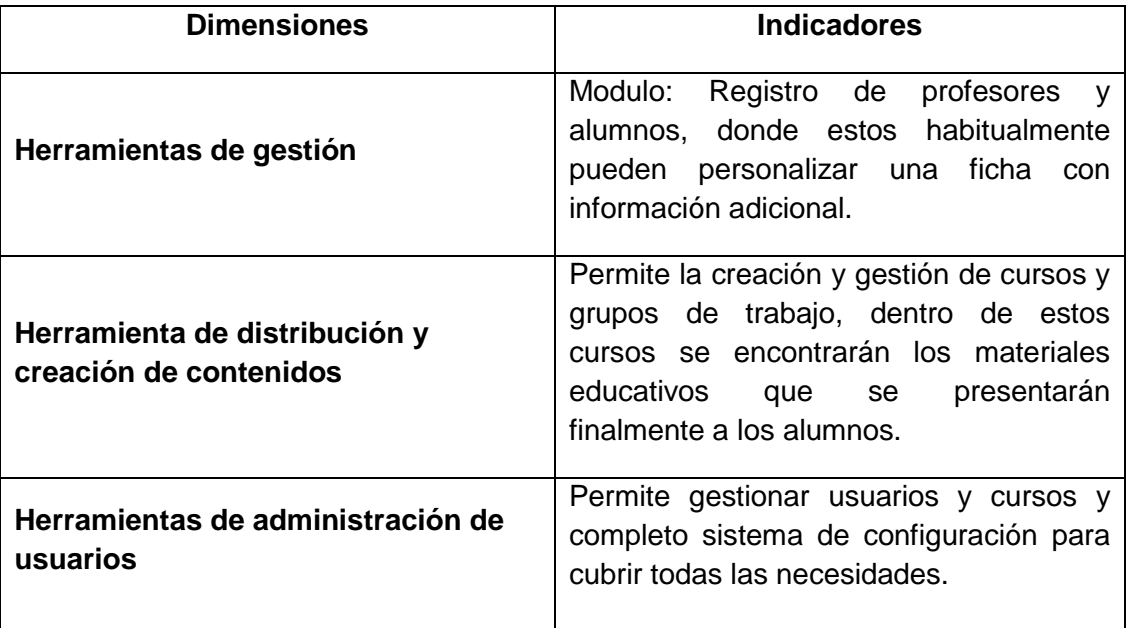

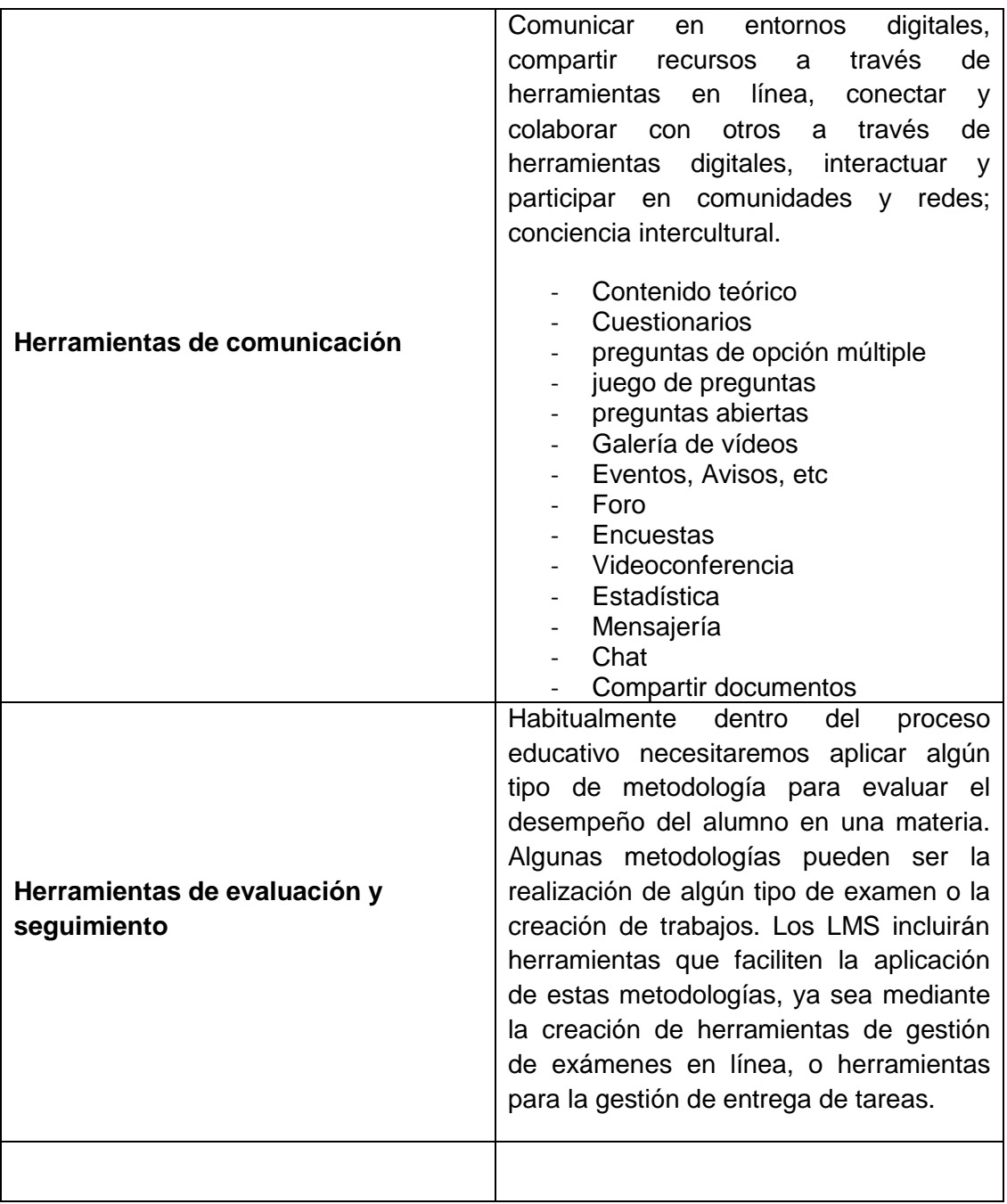

# **Variable dependiente: SISTEMA DE GESTIÓN DE APRENDIZAJE**

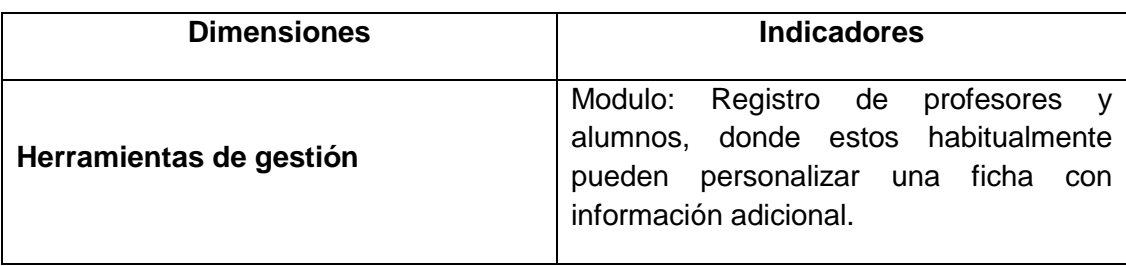

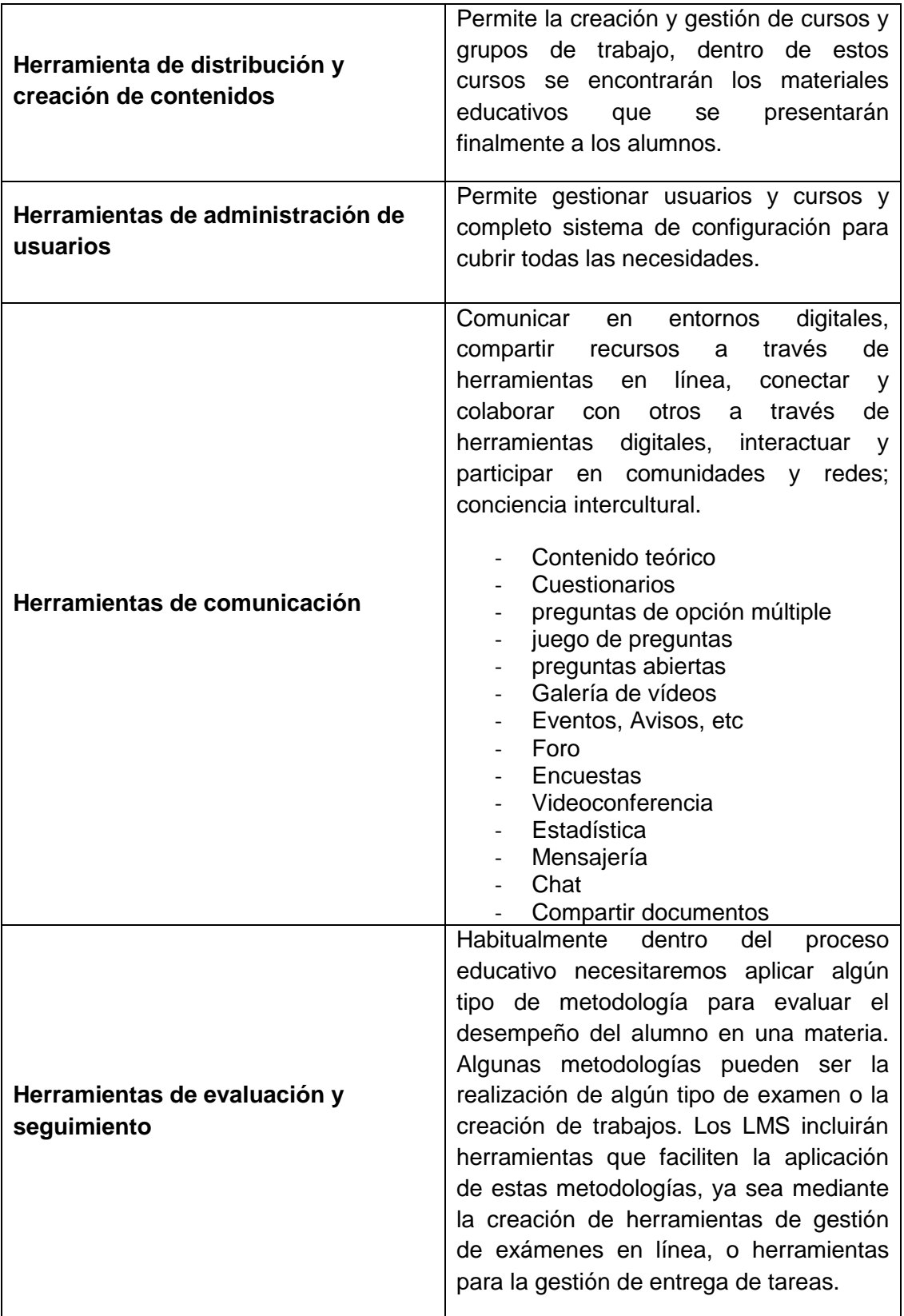

### **1.6 JUSTIFICACIÓN E IMPORTANCIA**

Se justifica la investigación, además se destaca su importancia, tomando en cuenta los siguientes criterios:

1.7.1 **JUSTIFICACIÓN LEGAL:** La presente investigación se justifica desde el punto de vista legal, de acuerdo al reglamento que norma los procedimientos para la obtención del título profesional:

- La constitución política del Perú que establece los fines de la educación universitaria (Art. 18º); como la creación intelectual y artística, la investigación científica y tecnológica.
- La ley universitaria  $N^{\circ}$  23733, que faculta la formación de maestros (Art. 13º).
- Reglamento de grado de doctor de la escuela de postgrado UNHEVAL

**1.7.2 IMPORTANCIA TEÓRICO CIENTÍFICO:** La presente investigación considero de importancia teórico científico porque los resultados y productos de la investigación será una contribución al desarrollo de la ciencia y la tecnología.

**1.7.3 IMPORTANCIA PRÁCTICA:** La presente investigación considero importante porque a través de la aplicación de la plataforma chamilo, permitirá la asimilación y motivación de la asignatura será más clara, motivadora, individualizada, asimilada de mejor forma y tendrá un efecto significativo en la formación personal de los estudiantes del centro de formación técnica (CENFOTEC) de la Universidad Nacional Hermilio Valdizán de Huánuco.

La presente investigación beneficiará a los estudiantes, que tendrán en la aplicación de la plataforma chamilo, una herramienta muy útil, amplia, versátil, moderna que facilitará la transmisión de los conocimientos, por otro lado, los estudiantes captarán en mejor forma, con mejor sentido y mucho más motivados los conocimientos que le transmite el docente, cuya formación será más sólida y profunda.

Esta investigación tiene como propósito contribuir a la formación integral del estudiante en el desarrollo de habilidades y destrezas básicas para facilitar la interpretación del medio que lo rodea, tomando en cuenta el desarrollo científico y tecnológico.

### **1.7 VIABILIDAD**

El trabajo de investigación titulado la **PLATAFORMA CHAMILO Y EL SISTEMA DE GESTIÓN DE APRENDIZAJE EN LOS ESTUDIANTES DE LAS CARRERAS TECNICAS DE CENFOTEC DE LA UNHEVAL – HUÁNUCO 2015**. Fue viable debido a las siguientes razones:

- La metodología seleccionada permitirá desarrollar las expectativas del quehacer educativo en el sistema de gestión de aprendizaje. Asimismo, se ha previsto los alcances de la investigación, se tiene acceso al lugar o contexto donde se llevará a cabo la investigación.
- Acceso a la información digitalizada en medios magnéticos: CD, DVD, memorias USB, etc.
- Fácil y económico acceso a INTERNET.
- El costo que demandó el desarrollo del proyecto de investigación fue accesible.

### **1.8 LIMITACIONES**

Algunas de las limitaciones que se presentaron en la realización del trabajo de investigación fueron:

- ✓ Económica: Para la aplicación del proyecto de investigación y elaboración de módulos se contará con préstamos financieros.
- $\checkmark$  Accesibilidad y temporalidad: Se dispondrá las horas de la tarde de acuerdo con el horario de los estudiantes del Centro de Formación Técnica (CENFOTEC) de la UNHEVAL, para la aplicación de los instrumentos evaluativos.
- $\checkmark$  El limitado acceso a la bibliografía especializada sobre el tema de estudio, fue subsanado con el empleo de buscadores y bibliotecas virtuales.

# **CAPÍTULO II MARCO TEÓRICO**

#### **2.1 ANTECEDENTES**

Se tiene las siguientes investigaciones como antecedentes;

1. La investigación "Construyendo redes de aprendizaje en la formación profesional de los alumnos de la Universidad Católica del Maule" (UCM, 2003). La Universidad tiene como objetivo alcanzar tres grandes objetivos de capacitación de sus académicos: en metodologías de la enseñanza, en competencias informacionales, en tecnologías de la información y comunicaciones (TIC). Según los resultados, la Plataforma de Gestión de Contenidos Educativos UCM Virtual permitió, por un lado, mejorar la interacción alumno-docente (y entre los mismos alumnos) más allá de las evidentes limitaciones espaciales y temporales de la sala de clases; por otra parte, facilitó y promovió el acceso a contenidos más allá de los entregados por el docente, generando nuevas redes de información.

2. La tesis "Diseño de un sistema de evaluación de las competencias a desarrollar por los usuarios de las TIC", presentado por Jonathan Carriel Carrimán a la Universidad de Concepción Facultad de Educación Pedagogía en Matemática y Computación (Chile 2004). Donde se obtiene un logro optimo en cuanto a acceso e interacción del usuario en la plataforma implementada. Las evaluaciones realizadas fueron en un nivel de 84% óptimo y se tiene una aceptación gradualmente en incremento.

3. La investigación "Análisis de las estrategias de enseñanza con tecnología de la información, un nuevo contexto metodológico en Secundaria" (2005) presentada por Cristina Sales Arasa presentado en el Universidad de Valencia, quien concluye que el sentido que adquieren las estrategias de enseñanza con tecnologías de información dentro de un contexto metodológico depende del uso que haga el docente, hay resistencia al cambio metodológico a partir del uso de tecnologías de información y existen estrategias que se adecuan óptimamente con el uso de tecnologías de información.

4. La tesis doctoral "Modelos de aprendizaje virtual en la educación superior MAVES basada en tecnologías Web 2.0" (2006) presentado a la Universidad Pontificia de Salamanca por William Zambrano Ayala, concluye que los modelos de aprendizaje virtual en la educación superior presentan en países europeos y latinoamericanos, unos más adelantados que otros, no solo con respecto a las tecnologías que utilizan, Sino también con la pedagogía, metodología y legislación que aplican. Europa, América y Latinoamérica, particularmente Argentina, Brasil, Chile y Colombia, vienen trabajando en ello desde hace más de 15 años, en un momento en que el desarrollo de formatos virtuales se encuentra lejos de una sociedad que demanda de este tipo de educación de mayor calidad, cobertura y bajo costo.

22

5. Propuesta educativa del Aula Virtual en Posgrado "Desarrollo de la telemática educativa e implementación del E-learning en Postgrado" (2007), la que fue dirigida por Hipólito Rodríguez Casavilva en la escuela de Posgrado de la Universidad Inca Garcilazo de la Vega- Jefatura de la Unidad de Virtualización Académica. Se llega a las siguientes conclusiones: Es posible sensibilizar y motivar a los docentes de las maestrías virtuales, siempre y cuando se realice capacitaciones en talleres y participación de toda la comunidad educativa de la escuela de postgrado en las acciones tecnológicas y pedagógicas de la unidad de virtualización académica. Se construido fichas de trabajo para actividades tipo foro, tarea, consulta, chat, cuestionarios; cuando la aplican los profesores en talleres que permiten conocer, trabajar y gestionar la plataforma seleccionada. Se ha caracterizado las intervenciones de profesores y alumnos en el campus y en el aula virtual, construyendo las categorías de las intervenciones según diversos modelos experimentados.

#### **2.2 BASES TEÓRICAS**

#### 2.2.1**. Blended learning (b-learning)**

Duran y Reyes (2005), citado por Alemany Martínez Dolores (2007) en su trabajo titulado "Blended learning: modelo virtual presencial de aprendizaje y su aplicación en entornos educativos", escribió:

Las autoras Duran y Reyes, en su estudio sobre la aplicación de Blended Learning al aprendizaje de lenguas, proponen el termino virtual – presencial. Me parece un término bastante acertado ya que el termino enseñanza semipresencial no nos remite necesariamente al uso de las TICs, mientras que el termino virtual encaja muy bien en los entornos de campus virtuales que incluyo preferentemente en este estudio. Fuente: Alemany Martínez Dolores (2007).

#### 2.2.2. **Mobile learning (m-learning)**

Se trata de la enseñanza aprendizaje usando equipo móvil, como celulares, tablet, agendas electrónicas, entre otros. Comúnmente estos equipos generan distracción de los alumnos en las aulas, incluso fuera de ellas, restando tiempo que podrían usarlo para estudiar. Sin embargo, muchos expertos afirman que se puede aprovechar de forma positiva; según la Fundación Telefónica (2013), en su publicación titulada "Guía Mobile learning", menciona lo siguiente:

El imparable avance tecnológico ha traído a nuestras manos un aparato de un potencial extraordinario, versátil y camaleónico, que se adapta casi a cualquier necesidad relacionada con la información y la comunicación que podamos tener.

Esta herramienta tan singular tiene, por todo lo anterior, un potencial considerable para el proceso de enseñanza aprendizaje. Sin embargo, en muchas ocasiones se prohíbe en clase porque se considera que distrae o invita a realizar actividades banales.

De la misma manera que es ya comúnmente admitido el uso integrado del ordenador en el citado proceso de enseñanza – aprendizaje, utilizándose ya en distintos modelos educativos, lo mismo sucede con el uso de los dispositivos móviles:

- Nos pueden ser útiles para seguir llenando de contenidos a nuestros alumnos haciéndoles llegar información a través del teléfono móvil o tableta o bien para ejercitarnos a partir de una App que nos podemos descargar desde alguno de los "mercados".

También pueden ser utilizados de forma libre y creativa por parte de nuestros alumnos que estén llevando a cabo algún proyecto de interés.

- O bien para trabajar en equipo junto con los compañeros de clase con los que compartimos un mismo proyecto.
- Por último, colaborando y aprendiendo en red con compañeras y compañeros de otras escuelas, y de otros lugares.

2.2.3. Plataformas de enseñanza virtual para entornos educativos

Sánchez Rodríguez José (2009), en su trabajo titulado "Plataformas de enseñanza virtual para entornos educativos", menciona lo siguiente:

Unas acepciones parecen hacer hincapié en considerar a estos sistemas como "contenedores de cursos" que, además, incorporan herramientas de comunicación y seguimiento del alumnado. Otras hacen referencia al espacio en el que se desarrolla el aprendizaje. Para otras, el matiz del contenido o la secuencia de actividades de aprendizaje es lo realmente significativo.

No obstante, casi todas incorporan elementos comunes, muy similares, que hacen que las semejanzas entre ellas sean más numerosas que las diferencias. Por tanto, en esta primera reunión concluimos que se engloba bajo el término de Plataforma un amplio rango de aplicaciones informáticas instaladas en un servidor cuya función es la de facilitar al profesorado la creación, administración, gestión y distribución de cursos a través de Internet.

#### **2.2.4. Plataforma Chamilo**

a. ¿Qué es Chamilo?: En la página web oficial de chamilo.org (2014), opción acerca de chamilo, menciona:

- Chamilo es un proyecto que opta por el código abierto de una manera radical. Su objetivo es hacerle llegar la mejor plataforma de e-learning y colaboración en el mundo del código abierto.
- Chamilo también es una marca cuya propiedad ostentan todos los que son parte de la asociación Chamilo.org. La marca no es, ni será jamás, propiedad de un único titular. Chamilo se distribuye bajo la licenciaGNU/GPLv3.
- La empresa Contidos dixitales (2014), publicó en su página web oficial, opción Chamilo, lo siguiente:
- La asociación Chamilo, entidad sin ánimo de lucro, se encarga de velar por su correcto desarrollo desde su fundación en 2010. Además, realiza esfuerzos para difundir el uso de este software en todo el mundo y por garantizar un acceso a la educación por parte de los países en vías de desarrollo.

Según Chamilo (2011) en el manual titulado "Guía de administración de Chamilo 1.8.7.1", menciona que:

- El nombre "Chamilo" proviene de un juego de palabras con la palabra "camaleón". Se pretende que este proyecto responda de un modo sencillo a sus necesidades y adopte distintas formas para adaptarse a su actual flujo de trabajo tanto si su actividad se desarrolla en el campo educativo como en el empresarial.
- Chamilo es un sistema web que organiza procesos de enseñanza y aprendizaje a través de contenidos instruccionales e interacciones colaborativas. Chamilo interactúa con diferentes elementos en su entorno, como son un servidor Web, un manejador de bases de datos, un sistema de archivos, etc. Como todo sistema, Chamilo requiere acciones de puesta a

punto, de supervisión de su funcionamiento y de mantenimiento de sus componentes, etc. Estas son acciones de administración del sistema.

b. Chamilo sobre LAMP

LAMP, es la unión de las primeras palabras de Linux, Apache, MySQL y PHP; es necesario tener presente para una implementación de plataforma de enseñanza virtual, que Chamilo trabaja con el sistema operativo Linux, el servidor web Apache, el sistema de gestión de base de datos MySQL y el lenguaje de código abierto PHP para la programación del software Chamilo en sus diferentes versiones.

a. ¿Qué se requiere para el buen funcionamiento del sistema?

La recomendación que se menciona en Chamilo (2011, pp. 6-7) "Guía de administración de Chamilo", es el siguiente:

En Chamilo, como en todo sistema con cierto grado de complejidad, es necesario que haya una persona o un grupo generalmente pequeño de personas encargados de la administración del sistema, entendiendo con esto, con la responsabilidad de llevar a cabo las acciones necesarias para asegurar el buen funcionamiento de dicho sistema.

Es necesaria también la capacitación de los usuarios para el buen uso de la plataforma de enseñanza virtual; en la página principal de Chamilo: www.chamilo.org, en la opción descarga, documentación, se encuentran publicados gratuitamente los manuales, para el docente, los alumnos y los administradores. De esta forma se cuenta con mayores facilidades para el buen uso y gestión de la plataforma.

b. Aspectos pedagógicos: Chamilo.org/es/documentación (2014), sitio web oficial de Chamilo, ha publicado que:

- Chamilo está implementado de tal forma que permite al profesor escoger entre una serie de metodologías pedagógicas, siendo una de ellas el constructivismo social.
- El software Chamilo está construido de una forma que permite al profesor tomar control y "desaparecer" fácilmente, para dejar que el contenido tome su lugar en la experiencia del aprendiz.
- Chamilo es usado con aprendices cuyas edades van desde los 6 años de edad hasta los 80 años de edad, dentro de estructuras tanto públicos como privadas, en instituciones o corporativos.

c. ¿Por qué a la gente le gusta Chamilo?

La empresa Contidos dixitales (2014), publicó en su página web oficial, opción Chamilo, lo siguiente:

- Es muy intuitiva y fácil de usar.
- Su interfaz es clara y muy limpia.
- Es muy sencilla de instalar y de personalizar.
- Es muy ligera, lo que minimiza la inversión en recursos técnicos.
- Tiene todo lo que necesitas en una sola instalación lo que facilita el mantenimiento y las actualizaciones.
- Integra herramientas de creación de contenidos.
- Es multiidioma y continúa agregando nuevas traducciones.
- Y por supuesto, cuenta con todo lo necesario para hacer un curso elearning: foros, chat, wikis, blogs, documentos, lecciones, enlaces, tareas, certificados, informes de seguimiento, sesiones, diferentes perfiles de usuario, etc.

#### **2.2.5. Los docentes y el uso de plataformas de enseñanza virtual**

Las plataformas de enseñanza virtual, son parte de las Tecnologías de la Información y las Comunicaciones (TIC), usado comúnmente por docentes especialistas en la enseñanza no presencial; sin embargo, es un gran reto para los docentes de educación básica o educación superior con poco conocimiento y experiencia en TIC.

Según Neri Carlos (2009), en su publicación titulada "Del correo electrónico al Weblog. Marcando rumbos - Parte I":

Ninguna tecnología puede reemplazar las estrategias del docente en el proceso de enseñar y aprender.

Entre los docentes todavía persisten muchos temores, tal vez por cómo la tecnología llegó a las escuelas que, desde finales de los 80 y en forma lenta pero constante, fueron incorporándola, por lo general más preocupadas por aspectos tecnológicos que por la implementación didáctica.

Nos ocuparemos de dos temores que aparecen en cualquier capacitación docente: a la sustitución, y a la habilidad con que los alumnos manejan la tecnología.

### a. El temor a la sustitución

Muchas veces comprobamos que los docentes temen a fantasmas. Ninguna tecnología, por avanzada que sea, puede hacerse cargo del proceso de enseñanza-aprendizaje en su totalidad. La computadora es sólo una herramienta. En Centro de Recursos Organizados (CRO). Didáctica y Nuevas Tecnologías señalábamos que "…consideramos a la tecnología como una herramienta simbólica, en el sentido Vigotskyano, en tanto es mediadora en las relaciones de los sujetos y cuyas características permiten realizar transformaciones en los otros y en el mundo a través de los otros. Es en este sentido que lo social y lo individual quedan articulados e implicados necesariamente, la tecnología como una forma históricamente determinada por lo social y su correlato en el proceso de subjetivación e individuación en donde se internalizan dichas formas".

b. Temor a la habilidad con que los alumnos manejan la tecnología

Respecto de la competencia instrumental de docente y alumnos, si sólo se pone el énfasis en la capacidad de uso o velocidad, los alumnos aventajan, en virtud del generoso tiempo de que disponen y de la velocidad de apropiación propios de la edad. Son precisamente esas características las que los docentes deben aprovechar para reunir conocimientos con habilidades instrumentales.

El hecho de que los alumnos sean más rápidos no debería generar resquemores en el docente hacia el quehacer tecnológico.

#### **Unidad Administrador**

#### **Instalación y configuración**

- Servidor

Para instalar Chamilo, se necesita un servidor web, una base de datos y un cliente [FTP](http://fr.wikipedia.org/wiki/File_Transfer_Protocol) (o cualquier otro medio, preferiblemente seguro, para subir archivos al servidor, como FTP por ejemplo, para evitar poner en riesgo la seguridad de un futuro servidor de Chamilo).

La plataforma trabaja con diversos sistemas operativos:

- GNU/Linux, BSD, UNIX
- Windows (XP, Vista, 7, 8, 10)
- Mac OS X

Como servidor se recomienda la instalación de un Wamp (Windows), Mamp (Mac) o preferiblemente Lamp ( Linux):

– [Linux \(ker](http://es.wikipedia.org/wiki/Linux)nel 3.0 o superior recomendado) en cualquier distribución (Debian y Ubuntu recomendadas)

- [Apache \(ver](http://es.wikipedia.org/wiki/Apache_HTTP_Server)sión 2.2 o superior) o Nginx con PHP5-FPM
- [PHP5 \(ver](http://es.wikipedia.org/wiki/PHP)sión 5.4 o superior, 5.5 o superior recomendadas por eficiencia)

Durante la creación del sitio y de la base de datos, ya sea en línea o local, el proveedor de hosting debe proporcionar los parámetros que se le pedirán durante la instalación:

- El nombre del servidor FTP,
- El nombre de usuario para este servidor,
- La contraseña para este servidor,
- El nombre del servidor SQL (si es diferente a la del servidor FTP),
- El nombre de la base de datos,
- La contraseña de la base de datos.

Bajo GNU/Linux, la mayoría de las distribuciones le permiten configurar fácilmente un servidor

LAMP. En este tutorial usaremos como ejemplo la distribución GNU/Linux Ubuntu, version 15.04.

1.2 - Asistente de instalación

Descargar el código desde la página de descarga de Chamilo y descomprimirlo (con una herramienta como 7-zip bajo Windows o tar y gunzip bajo Linux/MacOS).

– Si se trata de un servidor remoto (aquel que no está directamente conectado al ordenador por un teclado y una pantalla), envíe el archivo a través de FTP (o SSH) al espacio en línea.

Al enviar todos los archivos que se encuentren en el directorio de Chamilo asegúrese de que todos ellos han sido transferidos, para ello compruebe el registro y envíelos una segunda vez marcando la opción no sobrescribir los archivos existentes en su cliente FTP. Debe tener cuidado, porque una transferencia FTP puede interrumpirse inesperadamente y la instalación no se completaría.

– Si se trata de una instalación local, solo tiene que copiar los archivos en la carpeta raíz del servidor web (en Ubuntu, está dentro de /var/www).

1.2.1 Inicio del asistente de Instalación

Una vez que los archivos han sido copiados en el servidor dirija su navegador a ["http://www.mydomain.com/chamilo"](http://www.mydomain.com/chamilo) o, si está en modo local, a ["http://localhost/chamilo",](http://localhost/chamilo) dependiendo de dónde exactamente esté su directorio.

Si pudo configurar un VirtualHost en la configuración de su servidor web, es probable que lo cargue directamente, sin el sufijo chamilo, de esta forma: "http://www.virtualhost.com/".

A continuación, debe seguir una serie de pasos para indicar los diferentes parámetros de la plataforma. Estos pasos son casi idénticos en la instalación en forma local y en forma remota.

Recuerde que en cada página del instalador puede dejar el proceso y consultar la guía de instalación. Por favor, asegúrese de revisarla si tiene cualquier problema al instalar, ya que evitará distraer a los desarrolladores y el equipo de apoyo de Chamilo para temas particulares de cada uno.

#### Paso 1 de 6: Idioma

Esta pantalla le pide que elija el idioma de la instalación. Desde la versión 1.8.8, su idioma es detectado automáticamente a través de los parámetros de su navegador, por lo que esta pantalla simplemente requiere que confirme si el idioma detectado es el correcto.

Tenga en cuenta que este no es el idioma en el que finalmente quedará instalada la plataforma, sino solamente el elegido para el proceso de instalación.

Ilustración 2: Instalación - Cambiar el idioma

Pasó 2 de 6: Requisitos

Este paso comprueba si su servidor tiene todos los elementos necesarios para una instalación correcta y completa de Chamilo. Los requisitos previos que ya cumple su sistema están marcados en verde, mientras que los requisitos obligatorios no satisfechos por su sistema aparecerán marcados en rojo. En naranja aparecerán los requisitos no satisfechos pero que no son imprescindibles. Para ampliar la información sobre los prerrequisitos relacionados con la instalación de PHP también dispone de los enlaces respectivos a Internet. Los parámetros recomendados representan las variables que se pueden modificar en la configuración de PHP (php.ini6) o dentro de la configuración del VirtualHost. Al final de la página de prerrequisitos figuran los permisos sobre los directorios y

Paso 3 de 6: Licencia

archivos.

Chamilo explica aquí la distribución libre del software bajo los términos de la GNU GPL (Licencia Pública General) (versión 3) y que parte de este contenido es publicado bajo BYSA Creative Commons.

Paso 4 de 6: Parámetros de la base de datos MySQL

En este paso vamos a comprobar el sistema de gestión de bases de datos (DBMS) con el que trabaja y la configuración requerida:

30

Ilustración 7: Instalación - Opciones de MySQL

Para permitir la comprobación de valores, deberá cumplimentar todos los campos requeridos. Estos datos, probablemente le fueron proporcionados cuando alquiló su servicio de alojamiento por primera vez, o fueron asignados por usted cuando realizó la configuración del servidor LAMP en modo local.

- Servidor de base de datos: es el nombre del servidor SQL. Si la instalación es local, el servidor MySQL probablemente estará instalado en modo local y su nombre será localhost.
- Puerto: es el puerto en el cual se conectará a la base de datos. Déjelo en 3306 si es que no conoce este dato. Este parámetro es nuevo en la versión 1.10.
- Usuario de base de datos: es el nombre del usuario de la base de datos. Si se trata de una instalación local, el nombre probablemente será root por defecto, pero se recomienda la creación de otro usuario para bases de datos de Chamilo ya que usar root representa un riesgo de seguridad para otras bases de datos del servidor.
- Contraseña de base de datos: es la contraseña que se le ha dado/creado durante la contratación/creación de la base de datos, al mismo tiempo que el usuario. A nivel local, la contraseña está generalmente vacía por defecto, pero una vez más por razones de seguridad, se recomienda que defina su propia contraseña.
- Nombre de base de datos: es el nombre de la base de datos que se usará y sobre la cual el usuario indicado tiene los permisos de creación, modificación y consulta de tablas e índices

Paso 5 de 6: Opciones de configuración

Todos los ajustes de este paso, excepto el método de cifrado y la URL del portal, pueden ser modificados después de la instalación a través de la página de administración de Chamilo.

Después de la instalación es casi imposible cambiar el método de cifrado, pues supondría volver a generar nuevas contraseñas para todos los usuarios y enviarlas por e-mail. Por su parte, la URL del portal podría ser actualizada con cierta dificultad, a través del fichero de configuración. Así pues, tómese un momento para pensar la configuración más adecuada de ambos durante la instalación.

- Nombre de usuario y Contraseña del Administrador: IMPORTANTE le permitirán conectarse a su portal como administrador. Una opción es crear una cuenta global de administración desde aquí (con el nombre "admin") y tener varios administradores utilizando esta cuenta; sin embargo, se recomienda crear una cuenta para cada administrador (por lo que esta primera de la instalación debe ser la suya), para poder hacer un seguimiento de todas las acciones tomadas por otros administradores.
- Nombres y apellidos del administrador: son los datos que se mostrarán en el pie de página del portal como el enlace a la dirección de correo electrónico del administrador. En su lugar puede poner cualquier tipo de texto alternativo, como, por ejemplo: "Soporte técnico".
- E-mail del administrador: es el correo electrónico de contacto de la persona o equipo que administre el portal. Aparecerá en el pié de página del portal.
- Teléfono del administrador: opcional. Si se indica, aparecerá en el pié de página del portal.
- Idioma principal: es el idioma por defecto que tendrá su portal.
- URL de Chamilo: es la URL de su portal de Chamilo (en modo local: http://localhost/chamilo; en modo remoto: [http://www.mydomain.com/chamilo\).](http://www.mydomain.com/chamilo)
- Nombre de su plataforma y organización: presentará estos datos en todas las páginas en la esquina superior izquierda de la plataforma. Sólo será visible en algunos temas visuales.
- Método de encriptación: hash y funciones criptográficas que se utilizarán para asegurar las contraseñas de los usuarios de su base de datos. Le

recomendamos la más segura disponible en Chamilo: SHA1.

- Permitir que los propios usuarios puedan registrarse: posibilita que un usuario pueda registrarse por sí mismo. En un portal privado debe establecerse como NO.
- Permitir que los propios usuarios puedan registrarse como creadores de cursos: posibilita que un usuario pueda registrarse por sí mismo como docente y por tanto poder crear nuevos cursos. Solo se tiene en cuenta si la configuración que se ha realizado anteriormente para los usuarios ha sido establecida como SI.

Paso 6 de 6: Última revisión antes de la instalación

Aquí se pueden ver todos los ajustes realizados antes de iniciar la instalación.

Le recomendamos que tome una captura de pantalla o la imprima y guárdela en un lugar seguro. Estos datos podrían ser útiles cuando informe de un error a la comunidad Chamilo, o en caso de perder por accidente la configuración que estableció durante la instalación. Si encuentra algún error en la configuración, sólo tiene que volver atrás y subsanarlo; en caso contrario, haga clic en el botón Instalar Chamilo y proceda.

Cuando la instalación haya terminado, bastará con ir a la página principal de la plataforma y entrar en ella con la cuenta que acaba de establecer.

1.3 - Actualizar Chamilo

Si usted ya tiene una instalación de Chamilo y se produce el lanzamiento de una nueva versión, le recomendamos encarecidamente que la actualice, no sólo para beneficiarse de las nuevas características sino también de las actualizaciones de seguridad.

Cualquier actualización de software puede generar nuevos errores o regresiones habida cuenta el gran número de contextos en los que puede correr y la dinamicidad de los mismos. Por tanto, antes de actualizar Chamilo es muy recomendable realizar una copia de seguridad de todo su sistema (carpetas de Chamilo y bases de datos).

Como administrador, puede activar la notificación de nuevas versiones en la ficha Administración, bloque Chamilo.

Copias de seguridad

2.1 - Copias de seguridad externas

2.1.1 PhpMyAdmin

La base de datos puede ser guardada desde la interfaz de PhpMyAdmin, que se

conecta con el usuario y contraseña creados durante la instalación del servidor LAMP, la instalación de la base de datos, o con los datos facilitados por su proveedor de hosting.

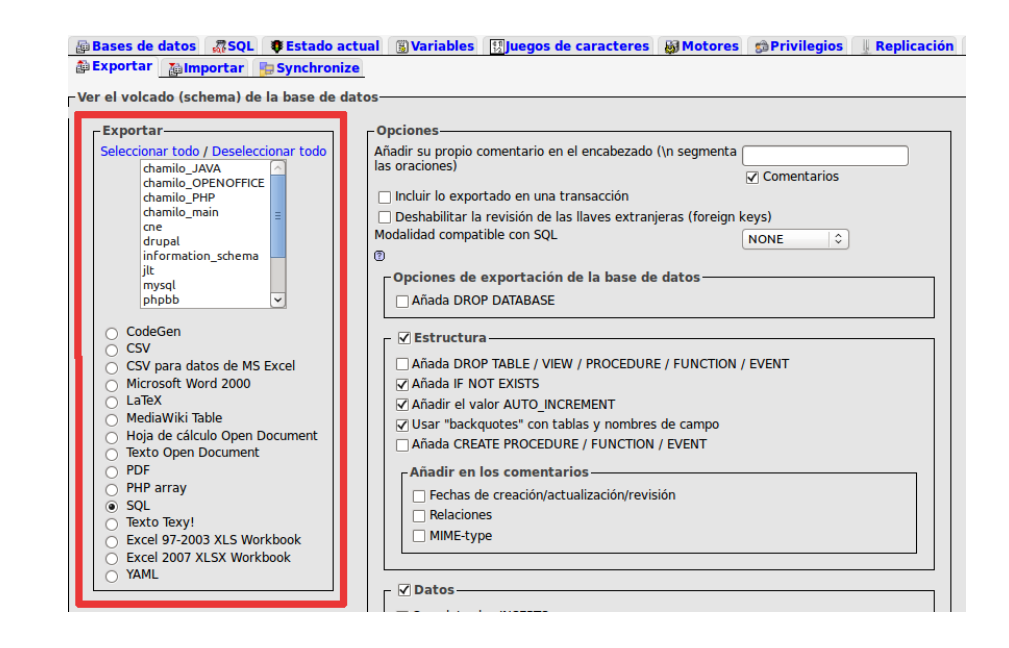

Es posible que desee cambiar el formato de salida del archivo de copia de seguridad. Para guardar, elija el formato deseado debajo de la base de datos que quiera exportar. En el presente ejemplo se optó por SQL.

El nombre del archivo guardado puede cambiarse en la parte inferior de la página de exportación. También puede ser comprimido en tres tipos de formato. No olvide seleccionar el archivo de exportación, pues si no lo hace sólo se imprimirá el resultado del backup en la pantalla y no se producirá la copia.

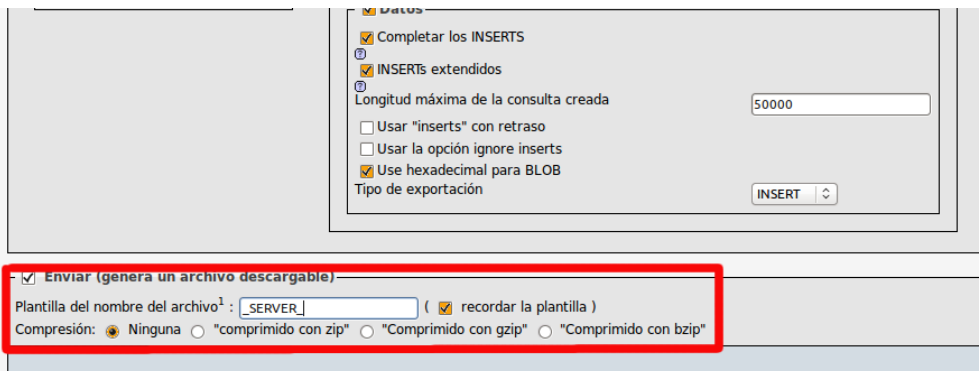

El archivo se guarda de forma predeterminada en el directorio de descargas o en el escritorio, dependiendo de la configuración de su navegador.

El archivo guardado estará en formato SQL (.sql) pudiéndose importar posteriormente a través de phpMyAdmin, en caso de surgir algún problema.

#### 2.1.2 El directorio root

El directorio root es (en este contexto) el directorio que contiene los archivos de Chamilo. A modo de ejemplo en este manual, vamos a considerar que se ha instalado en /var/www/chamilo y está disponible a través de http://localhost/chamilo/ (para un servidor remoto, tendremos que usar FTP o SSH/ SFTP ).

Para guardar su contenido se puede comprimir su contenido mediante un terminal dirigiéndose al directorio /var/www/.

#### [user@server:cd](mailto:user@user) /var/www

Comprimir el directorio usando el comando "tar" para generar el archivo tar.gz :

#### [user@server:/var/www\\$](mailto:user@server:) sudo tar cvfj backup\_chamilo chamilo/

Después mover este backup al directorio deseado. Para ello usar el comando " $mv$ "  $\cdot$ 

#### [user@server:/var/www\\$](mailto:user@server:) sudo mv backup\_chamilo /home/user/Desktop/

Puede ser práctico dar un nombre compuesto con la fecha al archivo comprimido resultante, por ejemplo, 2015-11-07-backup-chamilo. De esta manera, si se almacenan varios archivos de copia de seguridad será fácil ordenarlos por fecha.

Esta copia de seguridad contendrá toda la información de la base de datos de Chamilo y todas sus configuraciones. Constituye la única manera fiable de reconstruir su servidor Chamilo si se produce algún problema importante, tal es el caso de una pérdida de datos o de una incursión no deseada en su servidor.

Generalmente, esta copia de seguridad se realiza automáticamente en el servidor por un sistema de programación (proceso cron en GNU/Linux). En el caso de que el servidor no la realice correctamente las primeras veces deberá ejecutarla manualmente.
También podrá realizar una copia de seguridad mediante FTP que, en el caso de no comprimir los archivos, le puede llevar mucho más tiempo y espacio.

## 2.2 - Copias de seguridad

Chamilo ofrece distintas maneras de sacar copias de seguridad de sus datos. Si es administrador o docente, podrá guardar un curso completo (salvo algún elemento) o un elemento de un curso en particular.

2.2.1 Exportar una lección

Para exportar una lección, ir a la pestaña Mis cursos.

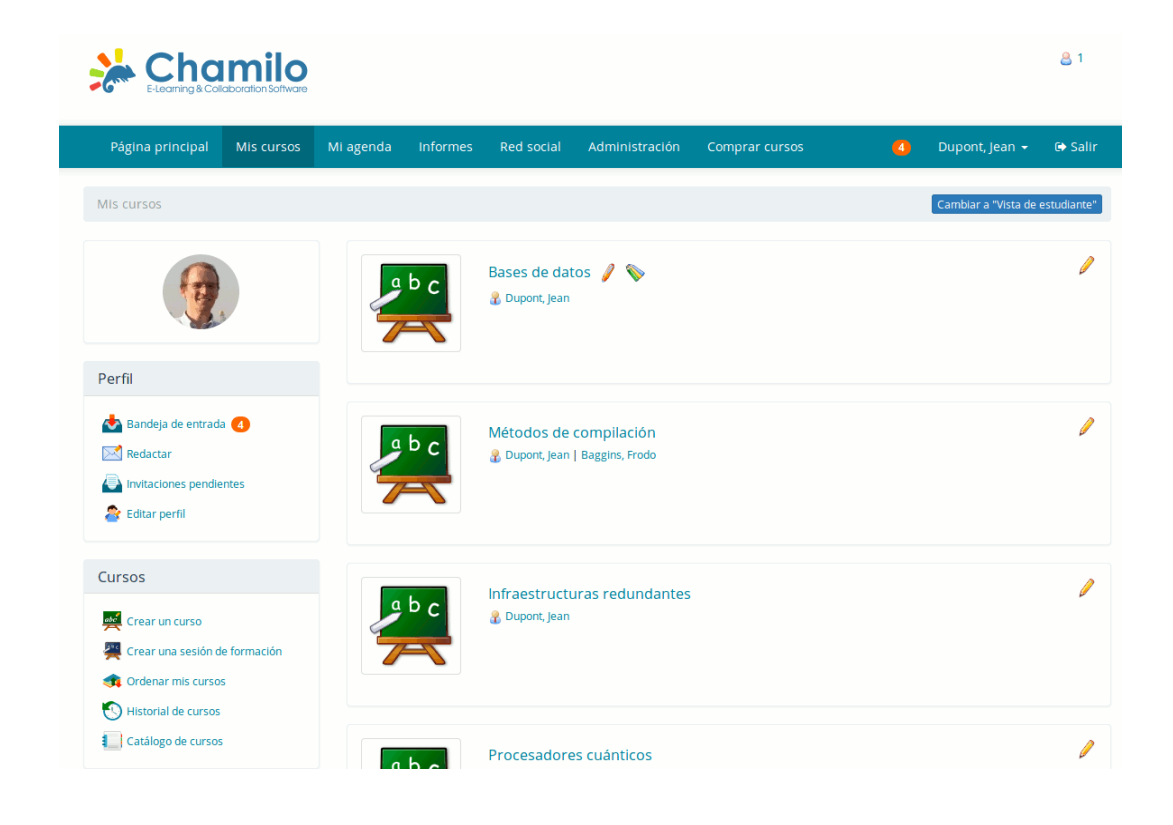

Aquí, puede ver los cursos en los que usted es el docente (junto a cada uno aparecerá un icono en forma de lápiz). Para continuar, haga clic en uno de ellos y entre en la herramienta de lecciones.

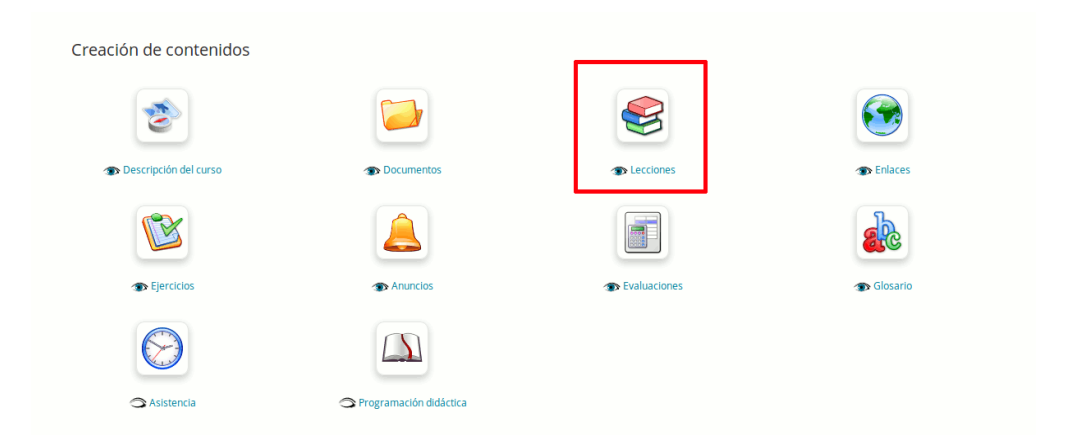

Una vez en la lista de lecciones o secuencias de aprendizaje, haga clic en el icono en forma de CD para generar un archivo de copia de seguridad de esa lección.

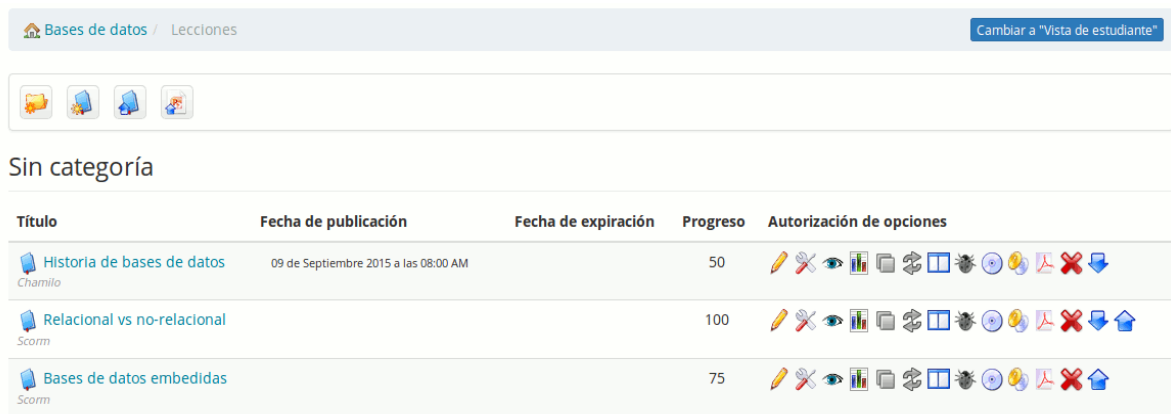

En esta etapa, sólo tiene que seleccionar dónde guardar el archivo. La exportación está disponible como un archivo .zip.

Esta exportación se genera en el formato SCORM 1.2 (lo que también implica que estará comprimido en un .zip) que podrá utilizar en otra plataforma Chamilo o en cualquier otro LMS compatible con SCORM 1.2. Esta copia de seguridad no podrá volver a ser modificada en la mayoría de los casos.

#### 2.2.2 Copia de seguridad de un curso

Si usted es administrador de la plataforma podrá guardar cualquier curso usando el menú de Administración de la plataforma y la interfaz de cursos.

1. Ir a: " Administración " → " Lista de cursos ":

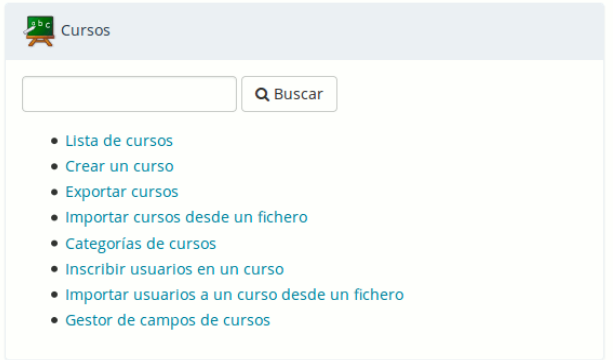

2. Haga clic sobre el icono en forma de CD.

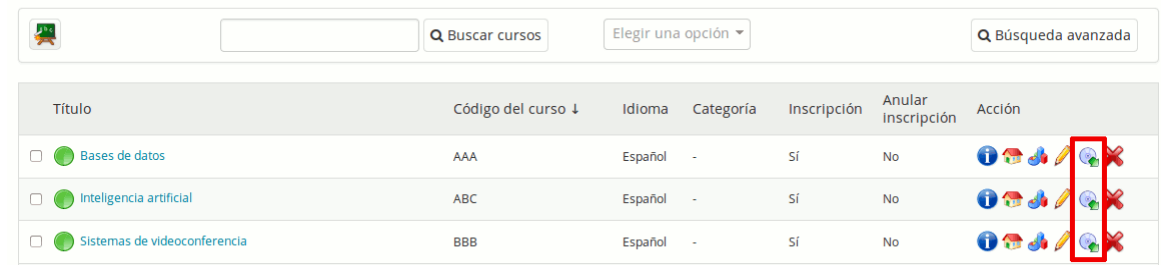

3. Chamilo ofrecerá la posibilidad de crear o importar una copia de seguridad. Haga clic en "Crear copia de seguridad".

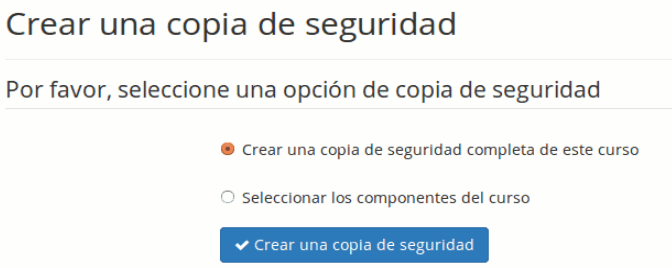

4. Según sus necesidades, podrá elegir entre una copia de seguridad completa y una selección de herramientas específicas. Vamos a elegir una copia de seguridad completa para el ejemplo.

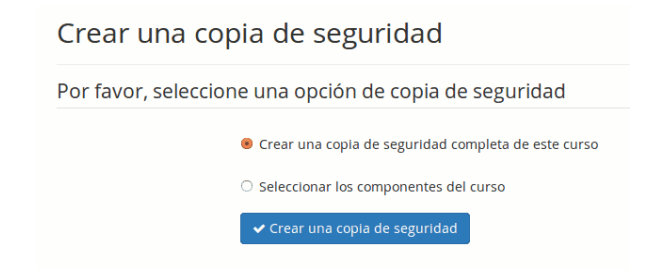

5. La copia de seguridad es generada, tras lo cual sólo habrá que hacer clic en el botón descargar.

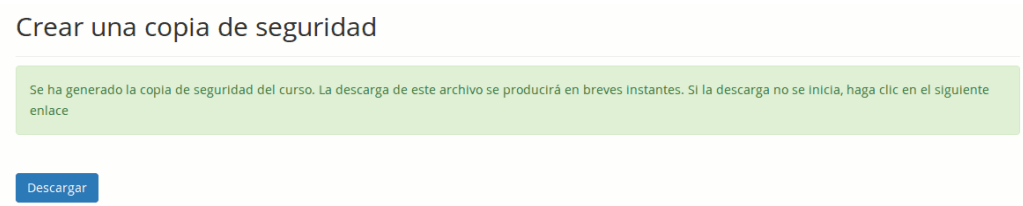

6. Al hacer clic en el botón "Crear una copia de seguridad", Chamilo genera un archivo de backup en el directorio chamilo/archive/ que podrá recuperar simplemente mediante un acceso directo. Sin embargo, otras personas también podrían hacerlo si adivinaran su nombre (código del curso + tiempo en segundos en que se ha generado), por lo que, como administrador responsable, debe limpiar regularmente este directorio (se propone un proceso en main/cron pero tiene que ejecutarlo usted) y establecer una configuración que evite la navegación dentro del directorio main/archive/, utilizando para ello un archivo .htaccess o configurando adecuadamente el VirtualHost.

Otra forma de realizar una copia de seguridad de un curso, que también está permitida a los docentes de un curso concreto es la siguiente:

Haga clic en la pestaña Mis cursos y seleccione uno de los cursos disponibles. Haga clic en la herramienta Administración del curso.

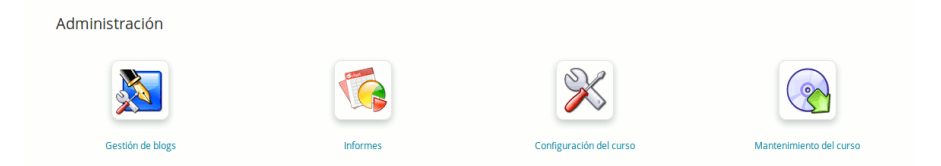

Seleccione la opción Mantenimiento del curso.

Las opciones de mantenimiento del curso, además de la copia de seguridad, le permiten realizar tres funciones adicionales:

- Copiar el curso posibilita duplicar la totalidad o parte de un curso en otro que previamente es preferible que esté vacío. Sólo se requiere que el curso origen tenga algún contenido que copiar y que el curso de destino no contenga ya elementos del original.
- Reciclar este curso permite vaciar todo el contenido de un curso. Supongamos que desea organizar un nuevo curso reutilizando uno ya existente, por lo que necesitará eliminar todos los recursos creados previamente en el mismo. No olvide que no hay posibilidad de recuperar los elementos borrados, así que antes de hacerlo es posible que desee realizar una copia de seguridad del curso.
- Suprimir permite eliminar todo el curso. La confirmación es necesaria, pero una vez eliminado, no espere que esté disponible como una copia de seguridad en algún lugar.
- Nota: al abrir la copia de seguridad del archivo .zip, usted encontrará una gran similitud con la herramienta documentos de la jerarquía de los documentos. Para su información, el valor predeterminado .zip para un curso creado inicialmente con el contenido de ejemplo ocupa alrededor de 10MB.

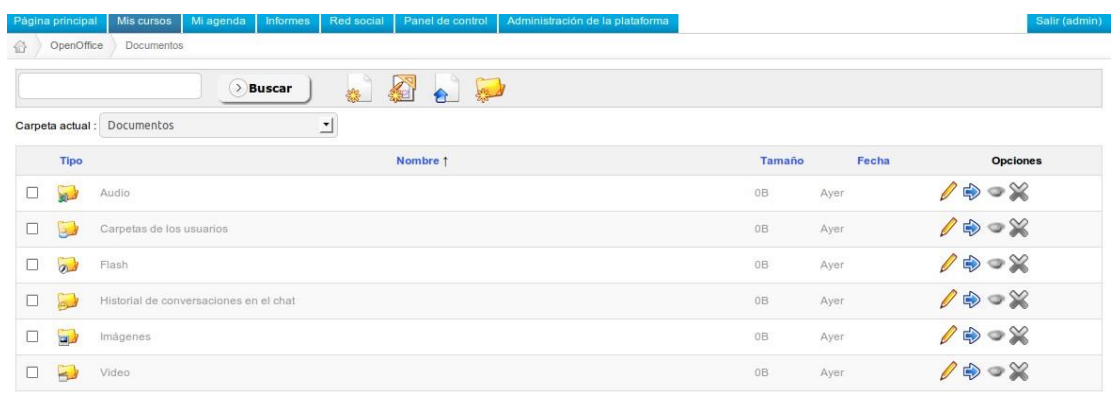

Estos documentos son los contenidos por defecto en el curso.

Por otro lado, piense que la copia de seguridad sólo recuperará los documentos (imágenes, vídeos, etc) relacionados con el curso.

- 2.3 Recuperar una copia de seguridad
- 2.3.1 Lecciones

Después de exportar las lecciones, es posible que desee saber cómo importarlas. Una vez en el curso receptor haga clic en Lecciones. En la herramienta lecciones hay tres opciones (La última solo aparecerá si se activó Chamilo Rapid.

- ver 8.3 Chamilo Rapid de la página 89 para más información):
- " Crear una lección " (1er icono),
- " Importación [SCORM "](http://fr.wikipedia.org/wiki/Sharable_Content_Object_Reference_Model) (2do icono),

# – " Chamilo Rapid " (3er icono)

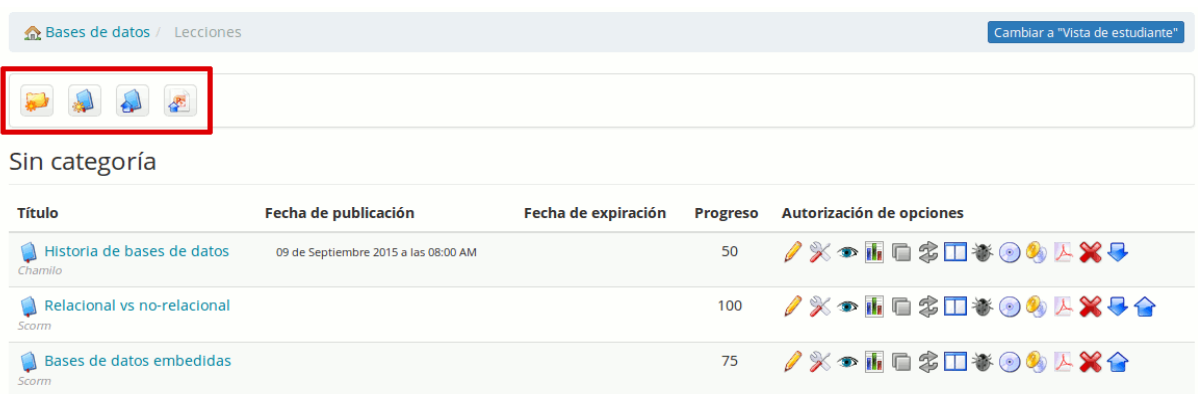

Para importar una lección previamente exportada, haga clic en Importación SCORM (2do icono).

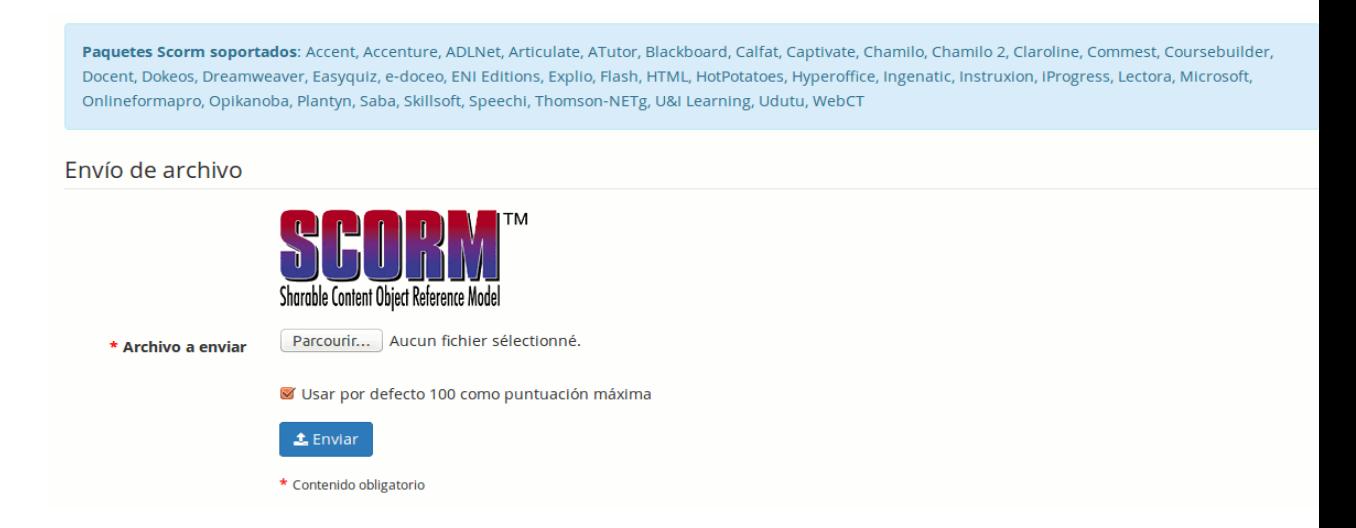

El archivo .zip que se vaya a exportar, obviamente debe tener un contenido en formato SCORM. En concreto con SCORM 1.2. Chamilo no es totalmente compatible con SCORM 2004, por lo que si realiza una importación en este formato es probable que aparentemente no se presenten dificultades, pero la importación no será funcional en la mayoría de los casos. Su paquete de lección también puede ser compatible con AICC.

Si creó el archivo SCORM mediante la herramienta Chamilo "Lecciones", recuerde que el campo de autoría sólo es un campo informativo y no genera ninguna modificación cuando se reproduzca el archivo.

## 2.3.2 Cursos

Hay dos caminos para importar un curso mediante el interfaz de Chamilo:

– importar un archivo de copia de seguridad o backup desde su ordenador

– importar un archivo de copia de seguridad o backup directamente desde el servidor

Las dos opciones son muy fáciles de usar desde la herramienta de importación de copias de seguridad de cualquier curso.

#### 2.3.3 Recuperación externa y completa

Este procedimiento según las distintas configuraciones de los usuarios puede variar considerablemente respecto a este ejemplo. Aquí vamos a utilizar un ejemplo de instalación en un servidor local, utilizando PhpMyAdmin y una copia de seguridad del directorio raíz de Chamilo. Para un servidor remoto, se requeriría SSH / SFTP o FTP para el acceso al servidor.

Esta recuperación puede ser necesaria después de que, por error, se hayan borrado todas o algunas de las bases de datos de Chamilo, o después de que se hayan producido graves daños en su servidor por la acción de un cracker.

1. Copie el archivo de copia de seguridad en el directorio raíz (/var/www/) y descomprímalo.

Recuerde que debe mantener la misma estructura de directorios para que no se pierda la ruta de acceso pre configurada para algunos datos.

2. Importe la copia de seguridad de la base de datos de PhpMyAdmin. Previamente, no olvide eliminar las bases de datos de Chamilo existentes si aún persisten.

3. Conéctese a su sitio y compruebe que todo está en orden.

La copia de seguridad contiene los usuarios, contraseñas, cursos, lecciones y todos los recursos de su portal. En servidores críticos se recomienda realizar copias de seguridad automáticas en otro servidor al menos una vez al día. Capítulo 3 Administración de la plataforma

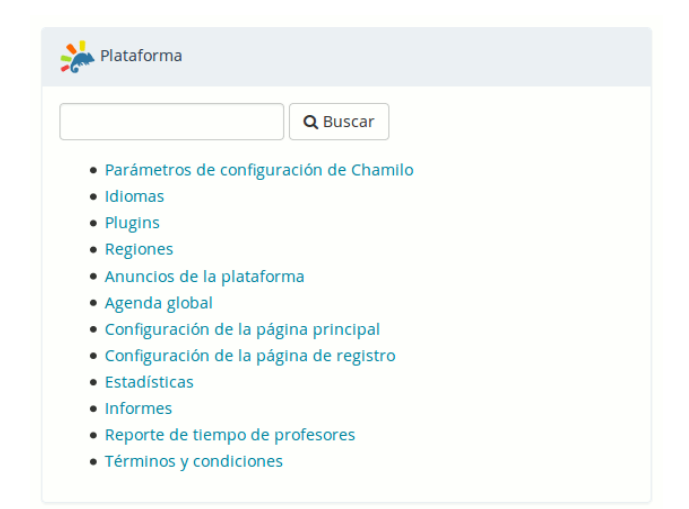

La configuración de la plataforma se realiza a través de la pestaña Administración, bloque plataforma.

3.1 - Opciones de configuración de Chamilo

Estos ajustes se unen a varias secciones como se observa en la siguiente ilustración.

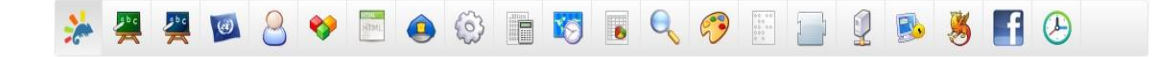

Chamilo ofrece una configuración predeterminada que puede ser diferente a la que usted necesite. Sólo vamos a ver aquí las opciones más importantes o con más probabilidad de que sean cambiadas. De todas formas, piense que un administrador debe conocer perfectamente su entorno, así que siempre podrá encontrar una lista completa de ajustes en el Apéndice de la página 99.

## 3.1.1 Portal

Esta sección permite configurar la información visible, el registro de usuarios, y otras opciones generales de carácter general. En algunos elementos la información que pueden contener se puede dejar vacía, en cuyo caso no se mostrará nada.

Registro permite autorizar la creación de cuentas por parte de usuarios externos o que sólo el administrador pueda crearlas o que habiéndola creado un usuario externo se requiera la aprobación del administrador para su funcionamiento.

Registro como docente, permite que cualquier nuevo usuario pueda registrarse como docente y por lo tanto poder crear cursos. Normalmente no necesitará activar esta opción.

Habilitar la vista estudiante, permite a los docentes tener una vista previa de como su curso sería visto por un alumno. Es una herramienta muy útil y no se recomienda que elimine esta característica.

Página después de identificarse, permite seleccionar si desea que el usuario pueda volver a la página bienvenida de la plataforma (Página principal) o ir directamente a su lista de cursos (Mis cursos).

Permitir que el administrador pueda crear cursos, posibilita la creación de cursos por parte del profesorado. Por defecto la creación de cursos por el profesorado está permitida, pero en una organización fuertemente estructurada puede que sea mejor desactivar esta opción y reservar esta tarea al administrador de la plataforma, quien configurará cursos y asignará docentes de acuerdo con la estructura y necesidades de la organización.

Los estudiantes pueden consultar el catálogo de cursos, posibilita que el catálogo de cursos de muestre a los alumnos, disponible como un enlace en su página de lista de cursos. El catálogo de cursos ofrece enlaces a la suscripción, por lo que si esta opción está desactivada tampoco podrán registrarse por sí mismos.

Habilitar términos y condiciones, en el formulario de registro muestra a los nuevos usuarios los términos y condiciones, que usted haya configurado en la página de administración. Los términos y las condiciones trabajan con diferentes idiomas y versiones, por lo que podrá asegurarse de que sus alumnos tendrán acceso al portal sólo si están de acuerdo con la última versión de los mismos.

#### 3.1.2 Cursos

En esta sección se configuran las opciones relacionadas con los cursos, sus usuarios, creadores y otros detalles de carácter técnico. Compruebe cuidadosamente cada opción hasta satisfacer sus necesidades.

Algunas de las opciones tienen repercusiones en la usabilidad de la plataforma, en la forma de mostrar la página principal o en la barra de acceso directo a las herramientas de los cursos.

Espacio por defecto en el disco duro, es el espacio permitido en el disco del servidor para los archivos de la herramienta documentos de un curso en concreto. Por defecto, se establece en 100,000,000 bytes, lo que representa alrededor de 95MB. Puede cambiar esta opción en cada curso, accediendo a ellos mediante la lista de cursos de la página de administración. Sólo un administrador podrá realizar estos cambios.

Permitir a los tutores la edición en los cursos de las sesiones, hará posible que los docentes editen el contenido de los cursos dentro del contexto de una sesión (modificar documentos, lecciones, ejercicios, enlaces, etc.). Ver el capítulo Capítulo 6 Administración de sesiones de la página 69.

## 3.1.3 Sesiones

En esta sección se encuentran todas las opciones relacionadas con las sesiones. Las sesiones son explicadas a continuación, y representan un mecanismo

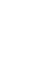

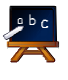

potente pero complejo para gestionar cursos en el tiempo.

3.1.4 Idiomas

 En esta sección se encuentran todas las opciones relacionadas con los idiomas. Un enlace apunta a la entrada de Idiomas de la página de administración.

Permite definir sub-idiomas hace posible la definición de las variaciones de cada término del idioma utilizado en la interfaz de la plataforma, como un idioma basado en un idioma existente.

Esta opción puede ser encontrado en la lista de idiomas (siga el enlace [Idiomas](http://chamilo.beeznest.com/main/admin/languages.php)  [de la plataforma](http://chamilo.beeznest.com/main/admin/languages.php) Chamilo)

3.1.5 Usuarios

Esta sección presenta las opciones relativas a las propiedades de los usuarios y permisos.

Perfil define qué partes de su perfil podrán modificar los usuarios. Por defecto, los usuarios no podrán modificar su e-mail.

Agenda Personal permite decidir si un usuario puede registrar eventos en su calendario personal.

## 3.1.6 Módulos

 Esta sección define las propiedades de los cursos y de las principales herramientas. Tendrá Consecuencias en todos los cursos.

Módulos activos al crear un curso, establece las herramientas que serán visibles por defecto al crear un curso. Los docentes pueden modificar esta configuración según sus necesidades.

Los archivos eliminados no pueden ser recuperados, permite crear una copia de seguridad de cada archivo que sea borrado por un usuario, aunque ésta no será visible a través del sistema. La copia de cada archivo tendrá el sufijo \_DELETED y permitirá al administrador de la plataforma recuperar manualmente estos archivos en caso de que hubieran sido borrados accidentalmente.

Editor de correo electrónico en línea, permite decidir si desea proporcionar a sus usuarios una manera de enviar e-mails a otros usuarios de la plataforma sin necesidad de un cliente externo de correo electrónico. Actívelo haciendo clic en el enlace de contacto administrativo en el pie de portal.

Reservas, es una herramienta todavía en desarrollo pero con un gran potencial: una vez configurada, se pueden establecer recursos de su plataforma y mostrar su disponibilidad.

#### 3.1.7 Editor HTML

Esta sección contiene todos los ajustes relacionados con lo que se puede hacer a través del editor en línea. Esto incluye la creación de expresiones matemáticas y otras extensiones.

Gestor avanzado de ficheros para el editor WYSIWYG, permite elegir entre un simple y fácil gestor de archivos y otro más avanzado y algo más complicado. Para ver el resultado, despliegue el editor en cualquier lugar de un curso, seleccione el icono insertar imagen y finalmente haga clic en navegar por el servidor.

Nota: WYSIWYG es una abreviatura de "Lo que ves es lo que obtienes", otra

manera de decir que el editor le permite editar las cosas visualmente en la pantalla mientras se guarda en un formato más complejo sin tener que preocuparse por ello.

Editores Matemáticos: MimeTeX, ASCIImathML y preinstalación de WIRIS. Estas tres opciones le permiten activar tres formas de edición de fórmulas matemáticas. También se incorpora un editor de gráficos matemáticos ASCIIsvg. El funcionamiento de todos ellos puede variar dependiendo de los navegadores de los usuarios. Varios editores pueden estar activados a un tiempo.

3.1.8 Seguridad

Esta sección le permite configurar algunos elementos relacionados con la seguridad de sus cosas para aumentar su nivel de seguridad.

Tipo de filtrado en el envío de documentos, establece dos tipos de filtrado:

– Blacklist es una manera de evitar archivos con una extensión específica. Por ejemplo, permite decidir que los archivos ejecutables (.exe, ...) no puedan ser subidos a la plataforma. Este método de filtrado es considerado el más débil.

– Whitelist es una manera de decir "Sólo deseo permitir que se suban archivos que coincidan con mis extensiones autorizadas". Que se usen mayúsculas o minúsculas no importa. Es un método de filtrado más seguro pero algo más limitado.

Permisos para los nuevos directorios, establece los permisos que tendrán los directorios de nueva creación. Es una opción que en sistemas basados en Linux permitirá aumentar la seguridad del sistema frente a personas no deseadas.

Warning: el valor por defecto es " 0777 ", por garantizar una mayor portabilidad y porque permisos más restrictivos pueden causar algún problema. Si su sistema Linux requiere una estricta política de seguridad podrá modificarlo. Una vez modificado, puede que reciba un error del servidor cada vez que intente entrar en los nuevos cursos que cree a partir de ahora. En este caso, cambie este valor y cree otro curso hasta que no se produzca este error. Los valores con los que puede probar son: 0750,

0755, 0775 y 0777. Finalmente borre los cursos que presentan el error.

Registro de usuarios por el tutor, permite a los tutores (los docentes en las sesiones) registrar nuevos usuarios en la plataforma.

#### 3.1.9 Rendimiento

Esta sección permite mejorar la eficiencia de la plataforma.

Dividir el directorio de transferencias (upload) de los usuarios, mejora la velocidad en las plataformas con una carga muy alta, mediante la división del directorio personal de los usuarios. No obstante, esto también requiere una operación manual en el disco.

Desde la versión 1.8.8.4, también se pueden encontrar consejos de optimización en chamilo/documentation/optimization.html.

3.1.10 Evaluaciones

Estos son los parámetros globales de la herramienta de evaluación que, en la mayoría de los casos, pueden ser redefinidos dentro de cada curso de forma específica.

Coloreado de puntuación, permite la coloración a partir de las marcas que se establezcan en las evaluaciones. También es necesario definir las marcas que se colorearán en rojo.

Marcas de etiquetado de niveles, permite establecer niveles diferentes de marcas como etiquetas ("E" nivel de menos del 50%).

3.1.11 Zonas Horarias

Esta sección define las opciones generales de las zonas horarias.

Zonas horarias de los usuarios, permitirá a los usuarios definir sus propias zonas horarias y disponer de ellas en todo momento en la pantalla de la plataforma. Esto, por ejemplo, les permitirá conocer con mayor precisión el momento en que presentan un trabajo. Tenga en cuenta que este ajuste tiene que realizarse junto con la activación de la posibilidad de modificación del campo de zona horaria por el usuario en los campos de perfil de usuario (ver el capítulo 4.10Gestionar los campos de usuarios de la página 62).

Valor de la zona horaria, se utiliza para definir la zona horaria del portal. Esto permite obtener los valores de tiempo adecuados a la ubicación del usuario cuando el servidor se encuentra alojado y configurado en una zona horaria diferente.

3.1.12 Informes

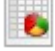

Esta sección le permite configurar mecanismos de SEO y de analíticas de

su portal Chamilo, dándole acceso a las cabeceras del portal.

3.1.13 Buscar

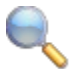

Esta sección permite configurar la característica de indexación de texto completo de Chamilo. Requiere el módulo php5-xapian y otras aplicaciones adicionales en el servidor. Esta característica sólo estaba disponible en la versión medical, pero se incorporó a la versión principal

de Chamilo 1.8.8.4 como compromiso de los proveedores oficiales Chamilo.

No dude en solicitar alojamiento dedicado de uno de los proveedores oficiales de Chamilo9 si tiene alguna dificultad en la configuración.

3.1.14 Hojas de estilo

Las hojas de estilo permiten definir el estilo visual global de su plataforma.

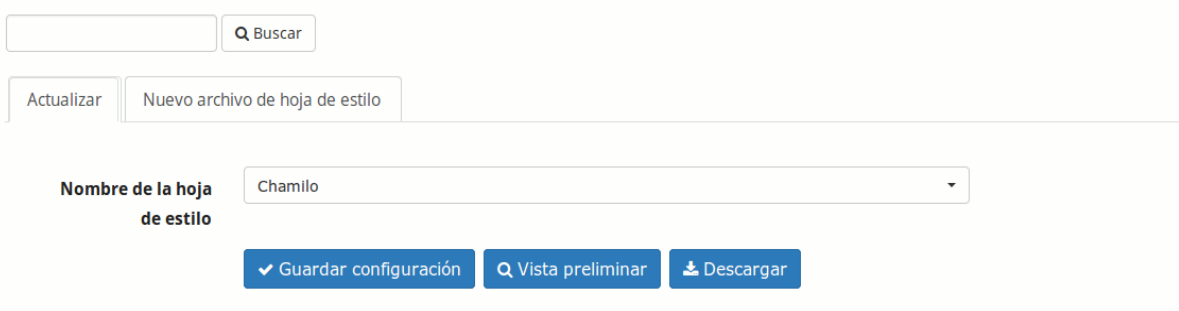

Desde la versión 1.8.7, es posible que usted pueda crear sus propias hojas de estilo y enviarlas al servidor. Puede recuperar una copia de uno de los estilos existentes en chamilo/app/Resources/public/css/themes/ y cambiar el nombre del directorio de recuperación (en su ordenador, no en el servidor). A partir de aquí, puede modificar el estilo a su gusto y enviar el directorio que contiene su trabajo en un archivo zip con el nombre que desee. Tras realizar esto, seleccione el estilo que ha creado en la lista desplegable y si está contento con el resultado, haga clic en el botón Guardar configuración para aplicar este estilo a todo su portal.

#### 3.1.15 Plantillas

Las plantillas de documentos permiten acelerar la creación de contenidos en Chamilo. La creación de nuevas plantillas desde esta zona de la plataforma afectará a todos los cursos del portal.

Crear, editar y eliminar plantillas es muy fácil. En cada curso podrá usar estas plantillas cuando cree o edite un documento del curso. No dude en probar esta funcionalidad, creando algunas plantillas de prueba que siempre podrá borrar si no son de su agrado.

Esta característica es particularmente útil para establecer sus propias plantillas según las normas de su organización.

3.1.16 Plugins

 Esta sección permite habilitar los plugins disponibles en la carpeta plugin/ del servidor.

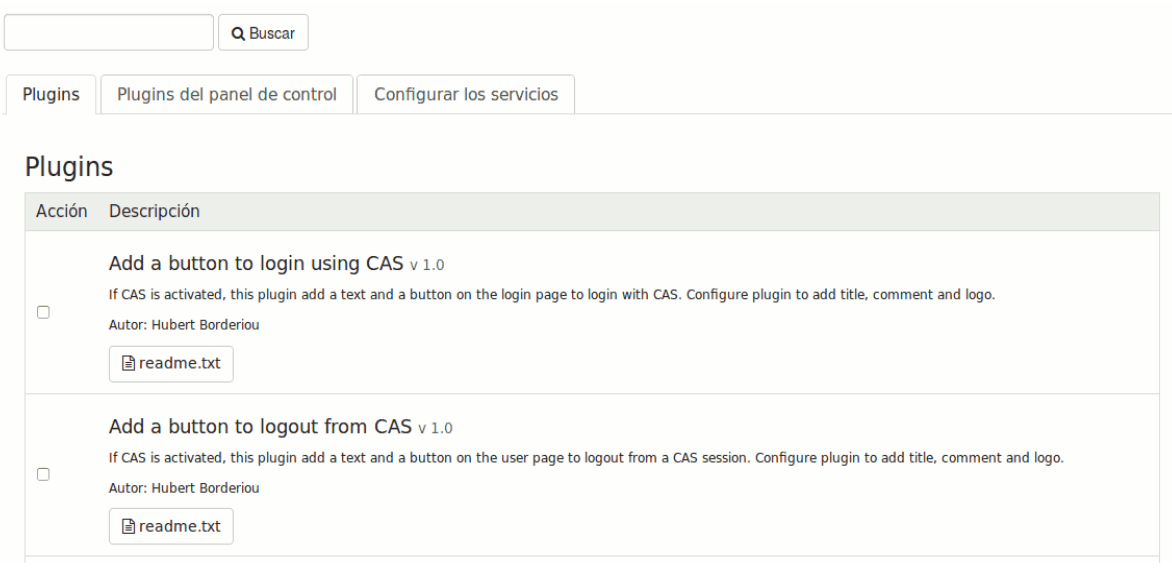

Desde la versión 1.8.8.2 de Chamilo al habilitar un plugin éste puede aparecer como una herramienta más en el curso, tal y como ocurre con el plugin BigBlueButton. Si activa este plugin podrá conectar su portal Chamilo a un servidor de vídeo-conferencia. Chamilo no incorpora el servidor de vídeo-conferencia, por lo que tendrá que instalarlo usted mismo o pedir ayuda a un proveedor oficial.

Nota: Hemos seleccionado un servidor de vídeo-conferencia muy fácil de instalar, apenas 30 minutos en un servidor rápido y apropiado. Sin embargo, un servidor de vídeo-conferencia puede causar problemas a otro nivel ya que requiere un cuidado constante para estar disponible en todo momento, debiendo ser supervisado por personal especializado. Esta es una de las razones por las que no se incluye en Chamilo: no acompañaría a la calidad de Chamilo como plataforma independiente.

# 3.1.17 LDAP

 Esta sección le permite configurar la sincronización con un servidor LDAP. Contiene una larga serie de ajustes que requieren de un buen conocimiento de LDAP, por lo que le invitamos a ampliar su información mediante documentación específica sobre LDAP. Tenga en cuenta que un servidor ActiveDirectory puede ser utilizado como un servidor LDAP a través del modo LDAP -compatibility.

# 3.1.18 CAS

 Esta sección le permite configurar la conexión con servidores de autenticación CAS. No obstante, puede ser necesario modificar algunos archivos para que funcione, ya que los servidores CAS pueden tener configuraciones específicas. Por favor leer con atención.

## 3.1.19 Shibboleth

 Esta sección le permite configurar la conexión con servidores de autenticación Shibboleth. No obstante, puede ser necesario modificar algunos archivos para que funcione, ya que los servidores Shibboleth pueden tener configuraciones específicas. Por favor leer con atención.

# 3.1.20 Facebook

 Esta sección le permite configurar la conexión con servidores de autenticación Facebook. No obstante, puede ser necesario modificar algunos archivos para que funcione, ya que los servidores Facebook pueden tener configuraciones específicas. Por favor leer con atención.

3.1.21 Crons

 Esta sección le permite configurar parámetros de procesos (cronológicos) que tienen que lanzarse en momentos determinados. Esto requiere de la configuración de archivos en el sistema operativo del servidor Chamilo. A leer con atención.

## 3.2 - Idiomas

Aquí podrá definir los idiomas que estarán disponibles para los usuarios cuando se éstos se registren o creen un curso.

Esta herramienta genera el menú de selección de idiomas en la página de autentificación. El administrador de la plataforma puede decidir qué idiomas estarán disponibles para los usuarios

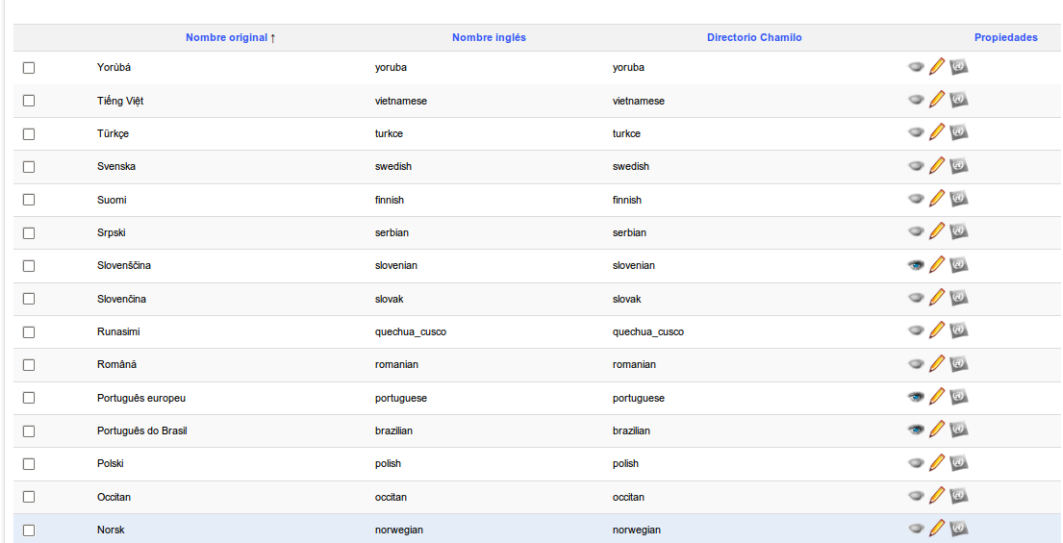

Si activa la funcionalidad de sub-idiomas, podrá redefinir algunos términos en el interfaz del portal. Para ello, active esta opción en la página de configuración de idiomas (ver la sección 3.1.4Idiomas), a continuación abra la página de lista de idiomas. Aquí encontrará un icono adicional que le permite agregar un idioma secundario a cualquier idioma existente.

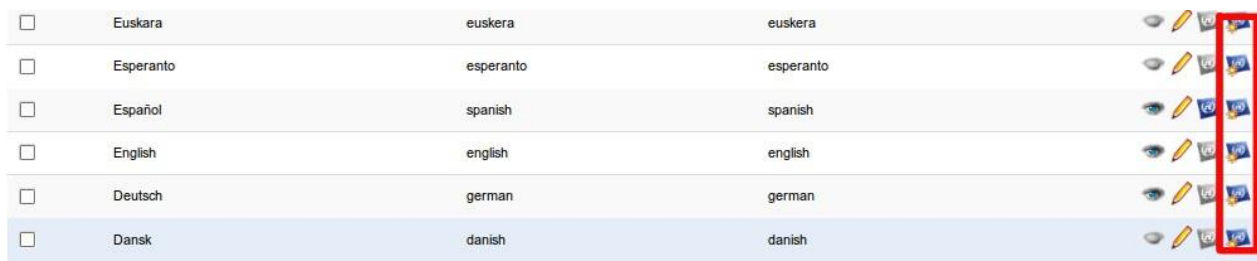

La definición de un sub-idioma es muy fácil: sólo tiene que indicar el nombre del idioma secundario, el código ISO (2 letras, como "fr", "en", "es") y su nombre en inglés, no debiendo coincidir este último con alguno ya existente.

Supongamos que usted desea volver a definir los términos de la interfaz, ya que trabaja en el sector médico y los términos en inglés propuestos no son satisfactorios. Por ejemplo, podrá cambiar el término "informes" por el de "evaluación".

Si piensa definir un sub-idioma es preferible que lo haga antes de crear los cursos del portal.

## 3.2.1 Crear un sub-idioma

Haga clic en el icono de la creación de sub-idioma en el extremo derecho de la línea del idioma seleccionado, por ejemplo el inglés. Rellene el formulario indicando el nombre común de la lengua, por ejemplo "Inglés Médico". Facilite para el mismo un nombre en inglés sin espacios ni acentos, por ejemplo "medical\_english". Proporcione un código ISO igual que el del idioma padre, en este caso "en".

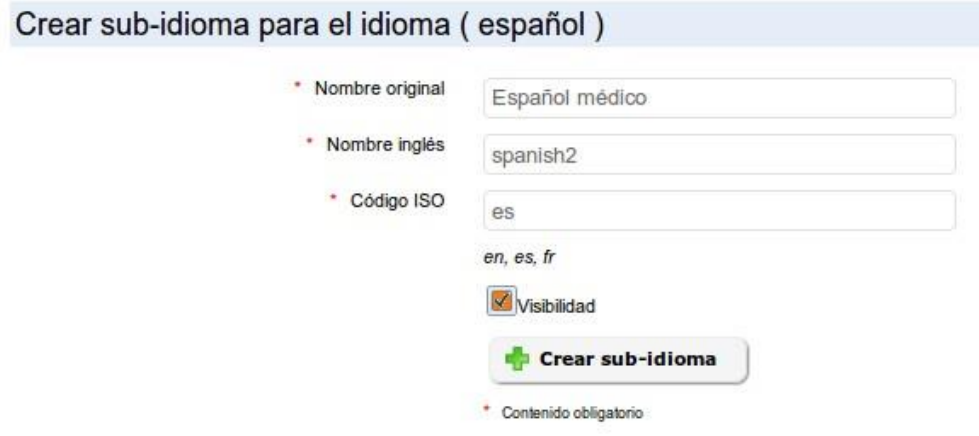

Seleccione la Visibilidad para que luego podamos seleccionar su activación, y haga clic en el botón crear sub-idioma. Un mensaje de confirmación le sugerirá regresas a la lista de idiomas. Siga el enlace...

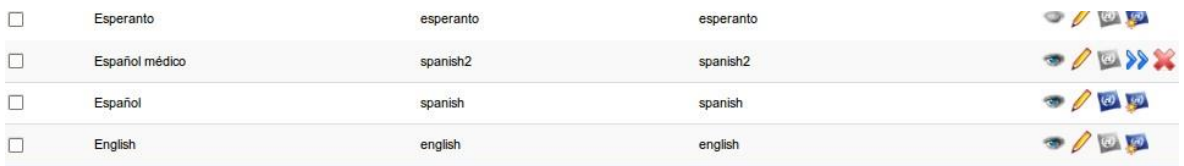

La página de resultados mostrará una línea un poco diferente al resto, que corresponderá al sub-

idioma creado. En el mismo, haga clic en el icono de flecha doble para definir sus propios términos.

## 3.2.2 Defina sus propios términos

La página que se presenta es una página de búsqueda. Si desea modificar un término escriba el texto en la caja de búsqueda para ver todas las veces en que es usado en la plataforma.

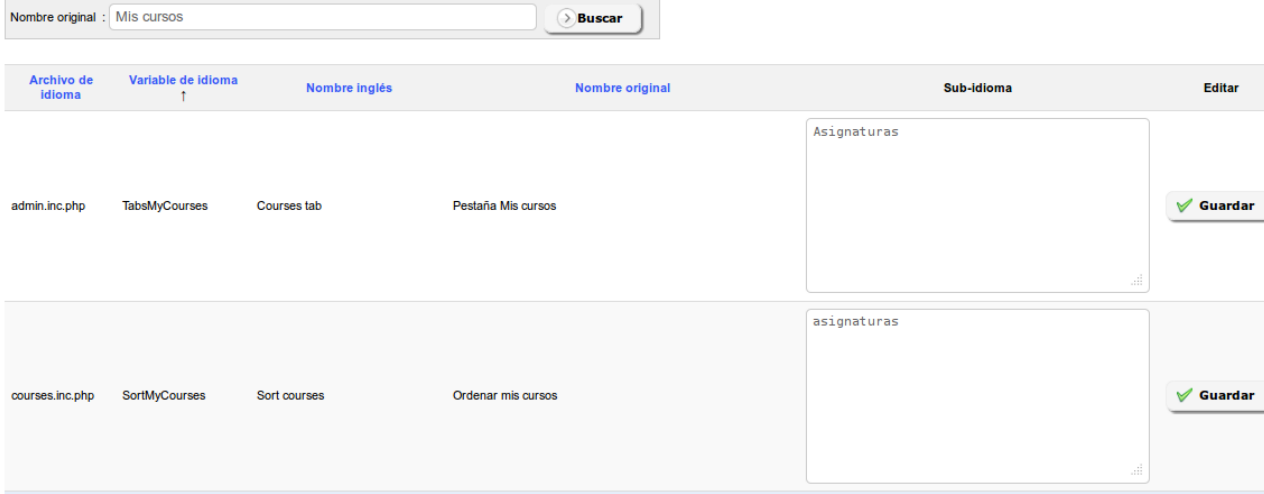

Una vez que la búsqueda ha generado resultados, modifique cualquiera de los términos o palabras de la columna nombre original, con una nueva traducción que introducirá en la columna sub- idioma. Finalmente haga clic en el botón Guardar. Tenga en cuenta que algunos de los términos aparecen frecuentemente en la traducción de la interfaz, por lo que esta tarea podría tardar un tiempo.

#### 3.2.3 Asignar el nuevo sub-idioma

Tras haber modificado algún término de su sub-idioma. el único paso que queda es asignarlo por defecto a todos los nuevos cursos y usuarios. Para ello, volver a la lista de idiomas y desactivar todos los demás idiomas.

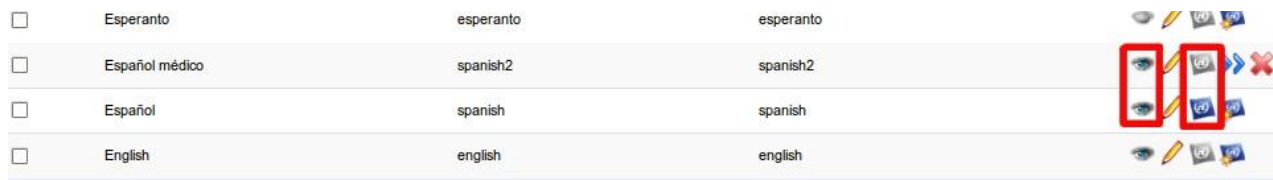

En el sub-idioma en cuestión, haga clic en el tercer icono para que se convierta en el idioma por defecto de la plataforma. Eso es todo, la plataforma está personalizada para la actividad en que va a ser usada.

Nota: Esta función avanzada responde a una doble demanda de nuestros usuarios y clientes:

– permitir la edición desde la interfaz web de las palabras o términos del interfaz.

– permitir volver a utilizar estas palabras o términos después de una actualización de la plataforma sin afectar a los paquetes de idioma por defecto.

# 3.3 - Plugins

Ver punto 3.1.16, Plugins en página 37. Este enlace es un atajo hacia la misma página.

# 3.4 - Regiones

Las regiones no representan una funcionalidad directamente útil para un administrador que no sea desarrollador también. Recomendamos no modificar esta sección.

# 3.5 - Anuncios de la plataforma

Le permite agregar un anuncio global en la página principal del portal y en la parte superior de la lista de cursos.

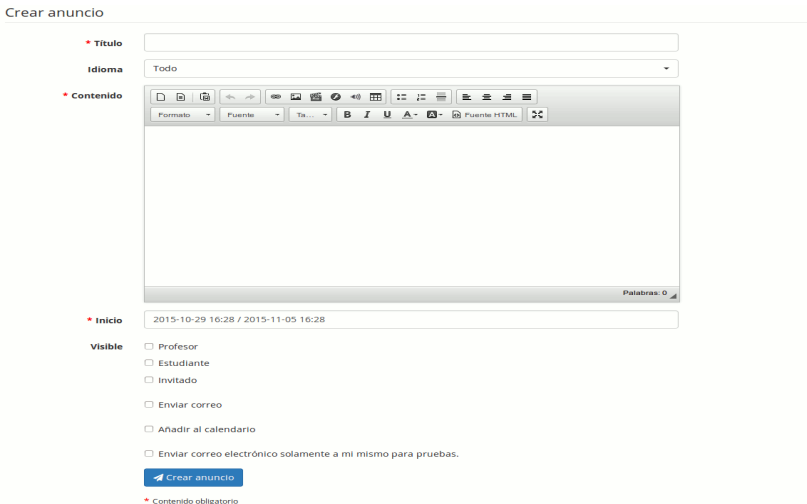

Es posible configurar el tiempo que se mantendrá visible el anuncio, el grupo de personas con determinado rol de docente, alumno o invitado que lo verán y si también se les va a enviar por correo electrónico.

Por ejemplo, puede ser particularmente útil para comunicar actividades de mantenimiento, actualización o cambio de los términos y condiciones en el portal.

## 3.6 - Agenda global

En esta sección podrá configurar eventos globales que aparezcan en el calendario de todos los usuarios del sistema.

La funcionalidad es totalmente similar a la que se puede encontrar en el espacio de los cursos, pero la adición de un evento que tiene un alcance global, todos lo verán a través de su propio calendario.

3.7 - Configuración de la página principal

Desde esta página, usted puede configurar muchas cosas:

- 1. Editar la página principal
- 2. Editar las categorías de los cursos
- 3. Editar el bloque aviso
- 4. Insertar enlaces

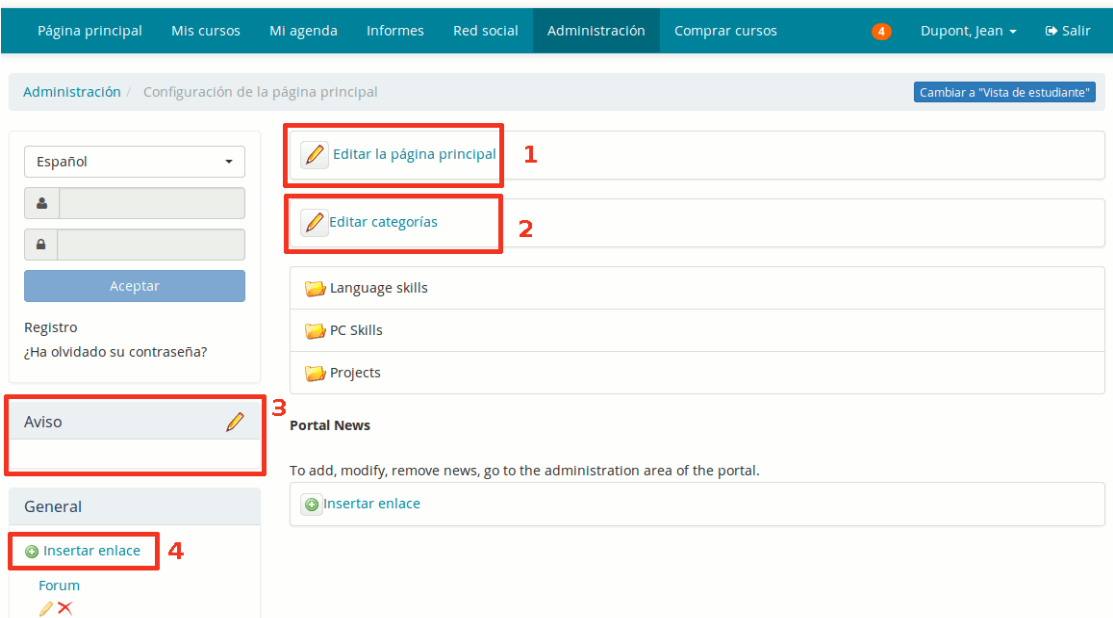

Tenga en cuenta que esta funcionalidad depende del idioma seleccionado. Si se define una página de bienvenida en francés, sólo será visible cuando el francés sea el idioma seleccionado. Esto le permite configurar diferentes mensajes de bienvenida en función de sus usuarios.

# 3.8 - Configuración de la página de registro

Esta característica le permite añadir una introducción multimedia en la parte superior de la página de registro. Por ejemplo, puede agregar un vídeo que explique cómo registrarse y cuáles son los términos y condiciones del portal. Los campos del formulario se pueden configurar a través de los parámetros de los usuarios en los ajustes de configuración de la plataforma.

## 3.9 - Estadísticas

Esta herramienta le permite generar pequeños cuadros estadísticos para cuatro categorías de datos:

- Cursos
- Usuarios
- Sistema
- Social

#### Estadísticas Cursos **Usuarios** Sistema Social · Número de usuarios • Actividades importantes • Número de mensajes enviados · Número de cursos · Número de mensajes recibidos · Último acceso • Logins (Mes) · Número de contactos • Número de cursos por idioma • Logins (Día) • Logins (Hora) · Número de usuarios (Foto) · No conectados por un tiempo  $\bullet$  Zombies Número de usuarios Profesores  $\overline{4}$  $0,1%$ Estudiantes 3.155 99,9% **Total: 3.159**

Aunque los datos estadísticos son muy resumidos darán una buena idea del uso de la plataforma.

En particular, las Actividades importantes del sistema le darán una información detallada de todas las actividades que se realizan en el portal: creación y eliminación de cursos, de usuarios, sesiones, edición de opciones de configuración y muchas más.

# 3.10 - Informes

Los informes representan un seguimiento global de la cantidad de horas lectivas seguidas por los usuarios, particularmente interesante en el caso de un uso corporativo con necesidad de demostrar el uso de la plataforma como iniciativa de recursos humanos.

# 3.11 - Reporte de tiempo de profesores

Esta página permite sacar un reporte del tiempo que cada profesor ha dedicado a sus cursos en el sistema. Permite algunos filtros útiles para reducir el alcance de estos filtros.

# Reporte de tiempo de profesores

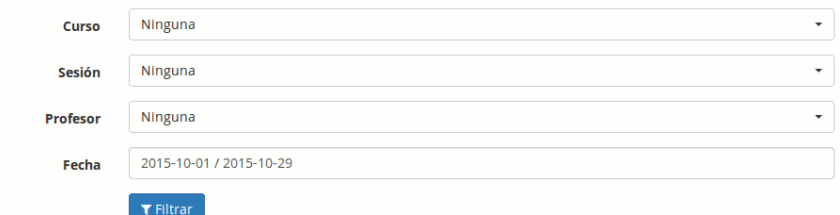

Reporte de tiempo incluyendo todos los cursos y sesiones, por profesor Tiempo dedicado entre el 2015-10-01 y el 2015-10-29

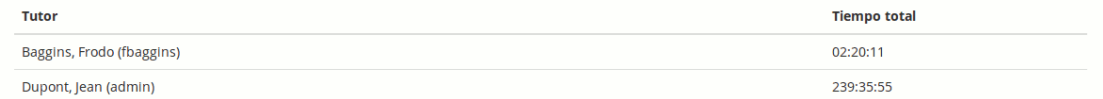

## 3.12 - Otras opciones

Otras opciones pueden aparecer al fin de este bloque. En la captura de pantalla del bloque de plataforma, vista en el punto 3, aparece la herramienta de Términos y condiciones. Estas herramientas aparecen a medida que las opciones de configuración correspondientes se van activando, y tienen sus propias reglas de funcionamiento que describiremos aquí en posteriores versiones de este manual.

# Capítulo 4 Administración de Usuarios

La gestión de usuarios se realiza a través de iconos genéricos y familiares.

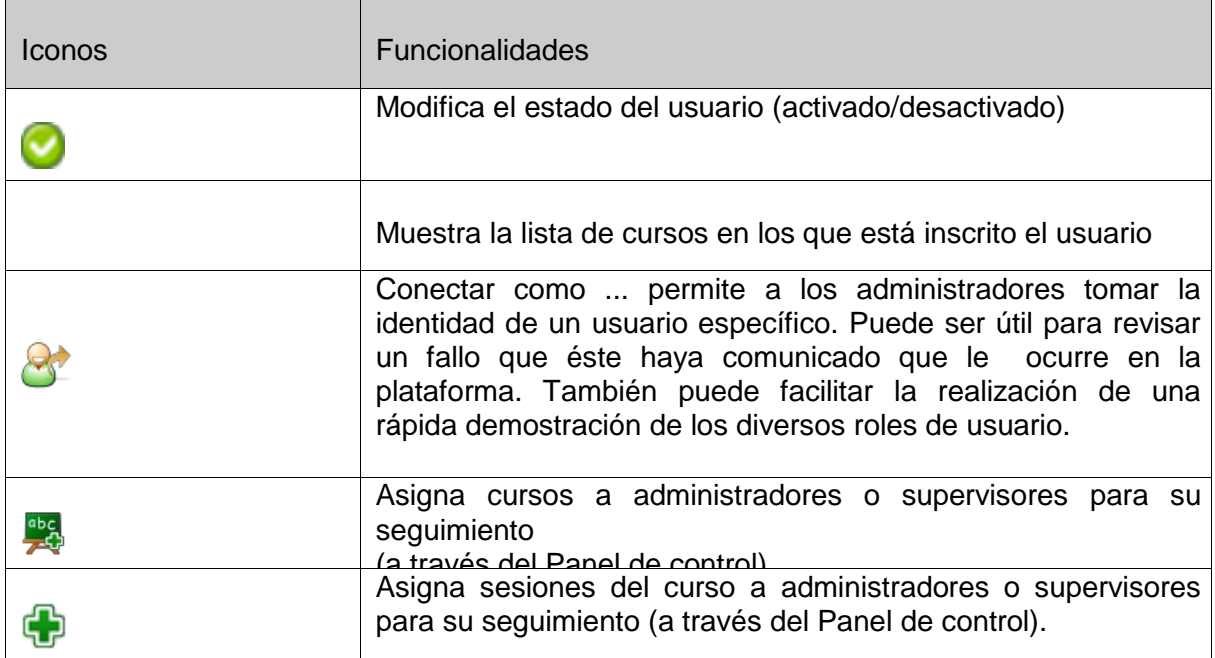

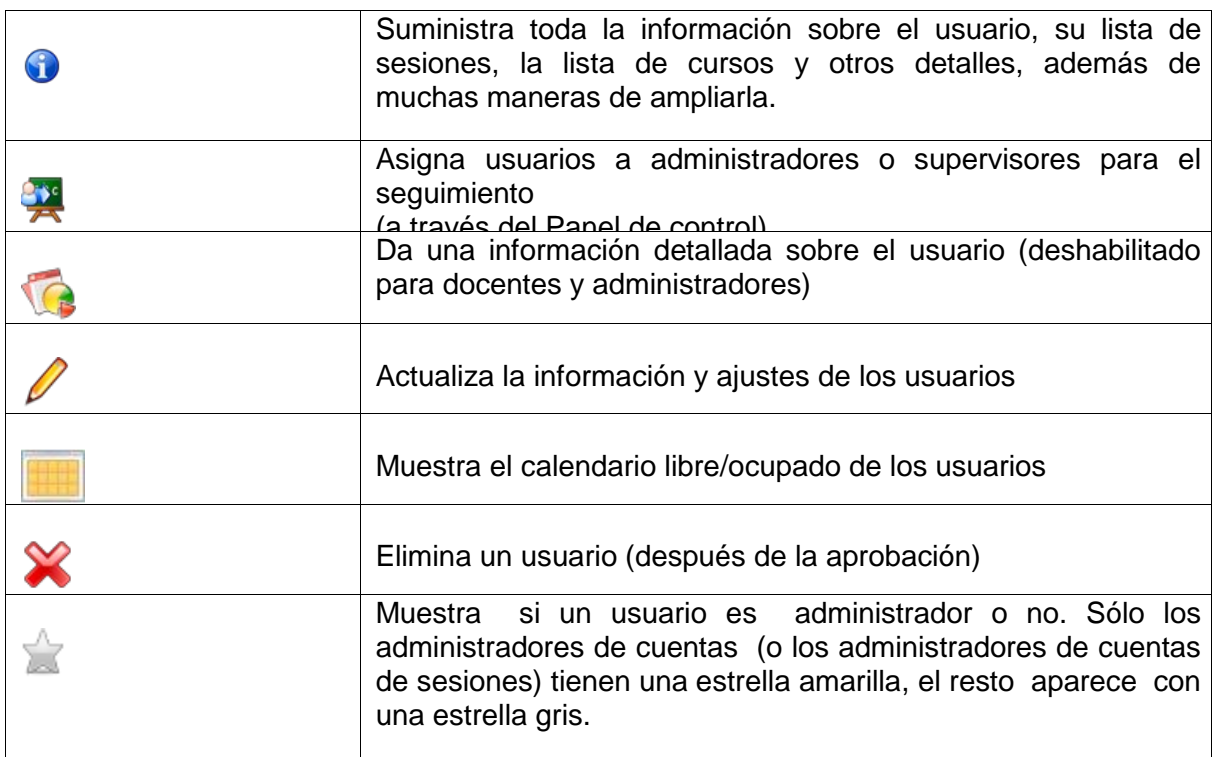

Tableau 1: Administración – Iconos de administración de usuarios

## 4.1 - Roles de los usuarios

Los roles de usuario son una parte fundamental en la gestión de los usuarios de un portal Chamilo, su profundo conocimiento le permite ir más allá de un uso privado, en una completa gestión académica en la que cada persona tiene su lugar y responsabilidad.

Para el administrador común, parecerá que sólo hay cuatro roles en Chamilo: los que aparecen directamente en el formulario de creación de usuarios en la sección de administración. Sin embargo, algunos roles en realidad ofrecen sub-roles, de los cuales sólo se puede adquirir conocimientos después de un uso más profundo de la plataforma.

Con el fin de guiarle en el descubrimiento de estos roles, se utilizará el siguiente esquema como referencia, ya que representa la mayor parte de las funciones y también la noción de sesiones (que veremos en el capítulo Capítulo 6 Administración de sesiones de la página 69).

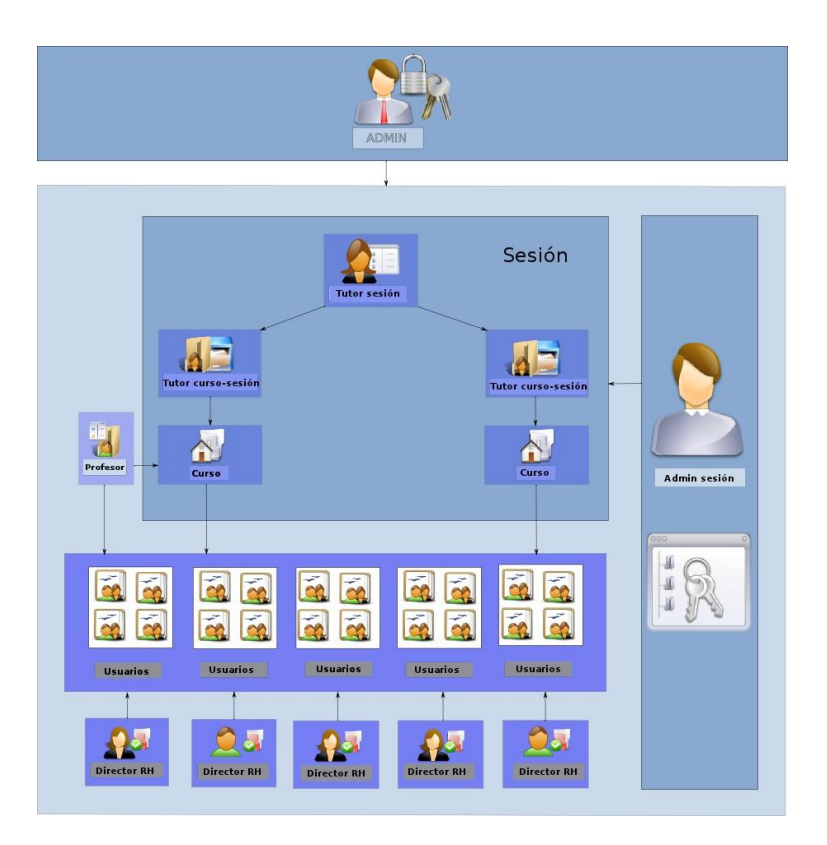

En este esquema, podemos ver al administrador principal (en la parte superior), al administrador de sesiones (a la derecha), al tutor de la sesión (en la parte superior del bloque de la sesión), a los tutores de los cursos (en la parte superior de los cursos), al docente (a la izquierda de un curso), a Los alumnos (conectado a la sesión) y al gerente de recursos humanos (conectado a los alumnos). Vamos a revisar estos roles desde los menos poderosos a los más poderosos. 4.1.1 Alumno

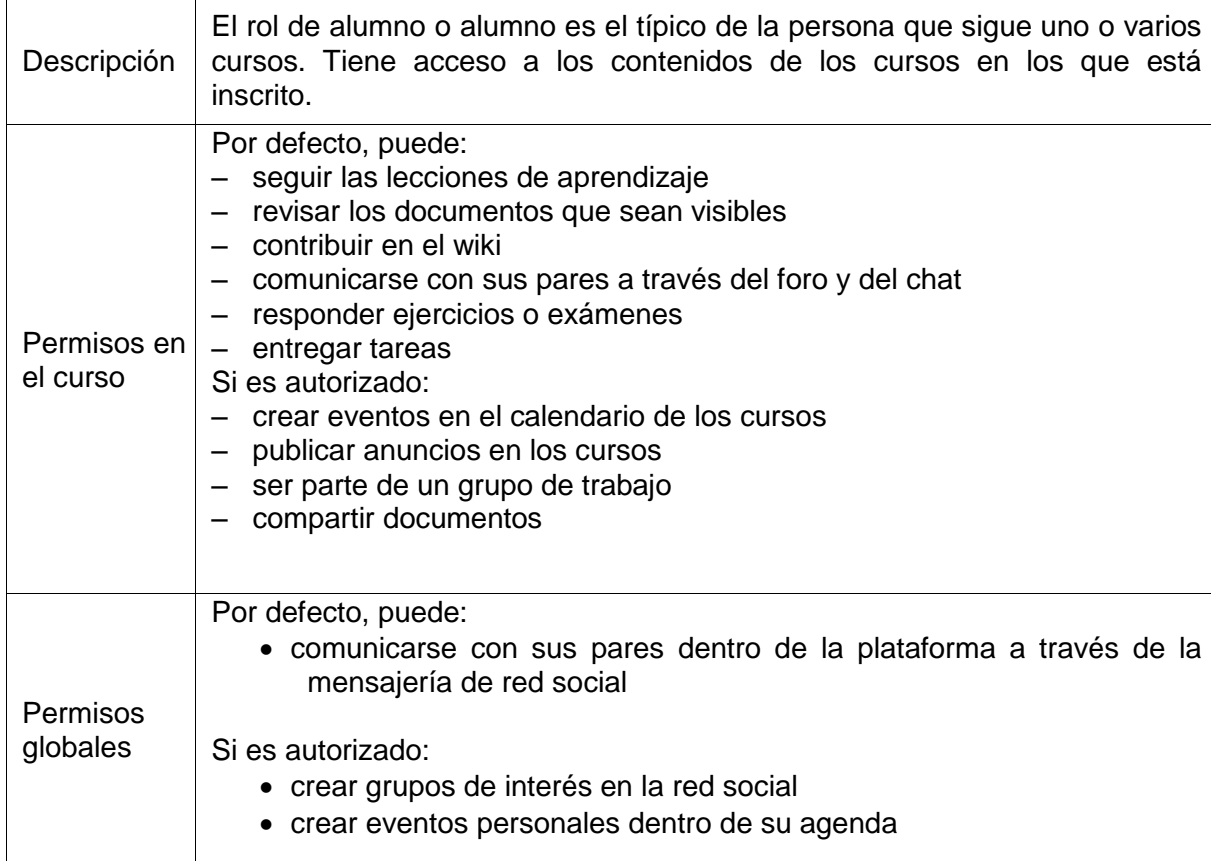

# 4.1.2 Asistente de curso

Descripción Asistente de curso es un rol extendido del rol de alumno. Normalmente es un alumno al que el docente le encomienda la función de asistente en uno de sus cursos. Esto se realiza mediante la edición del usuario en el listado que presenta la herramienta usuarios.

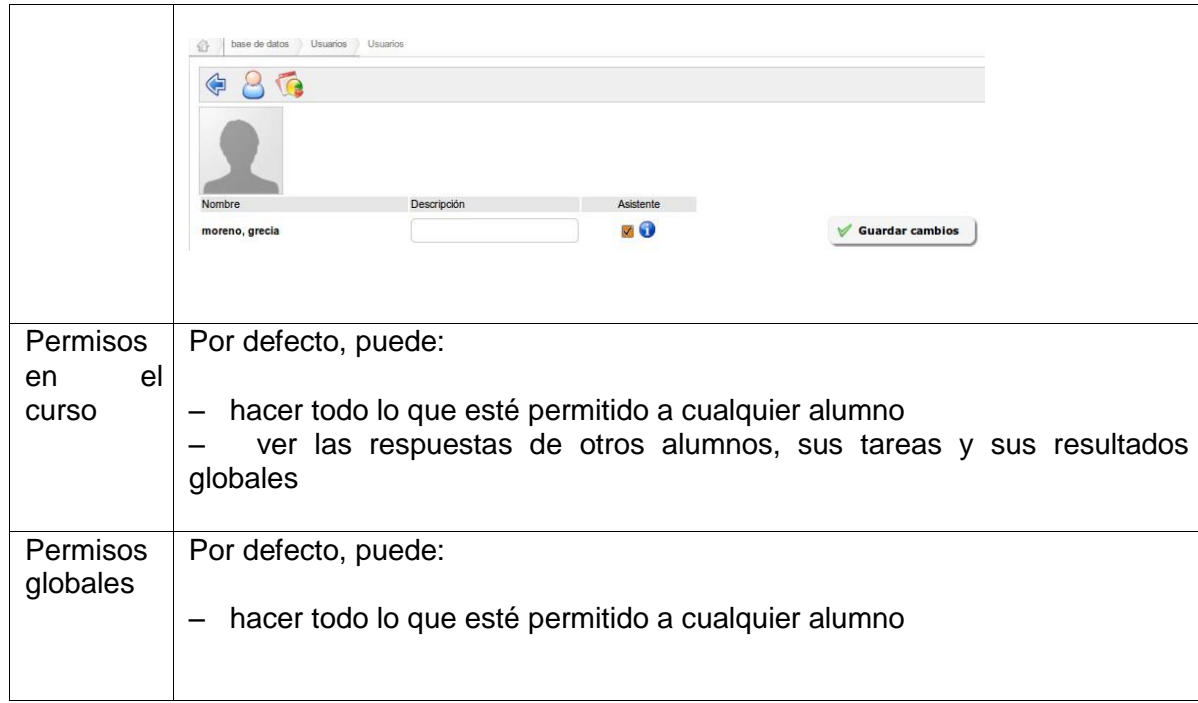

# 4.1.3 Gerente de recursos humanos (Supervisor)

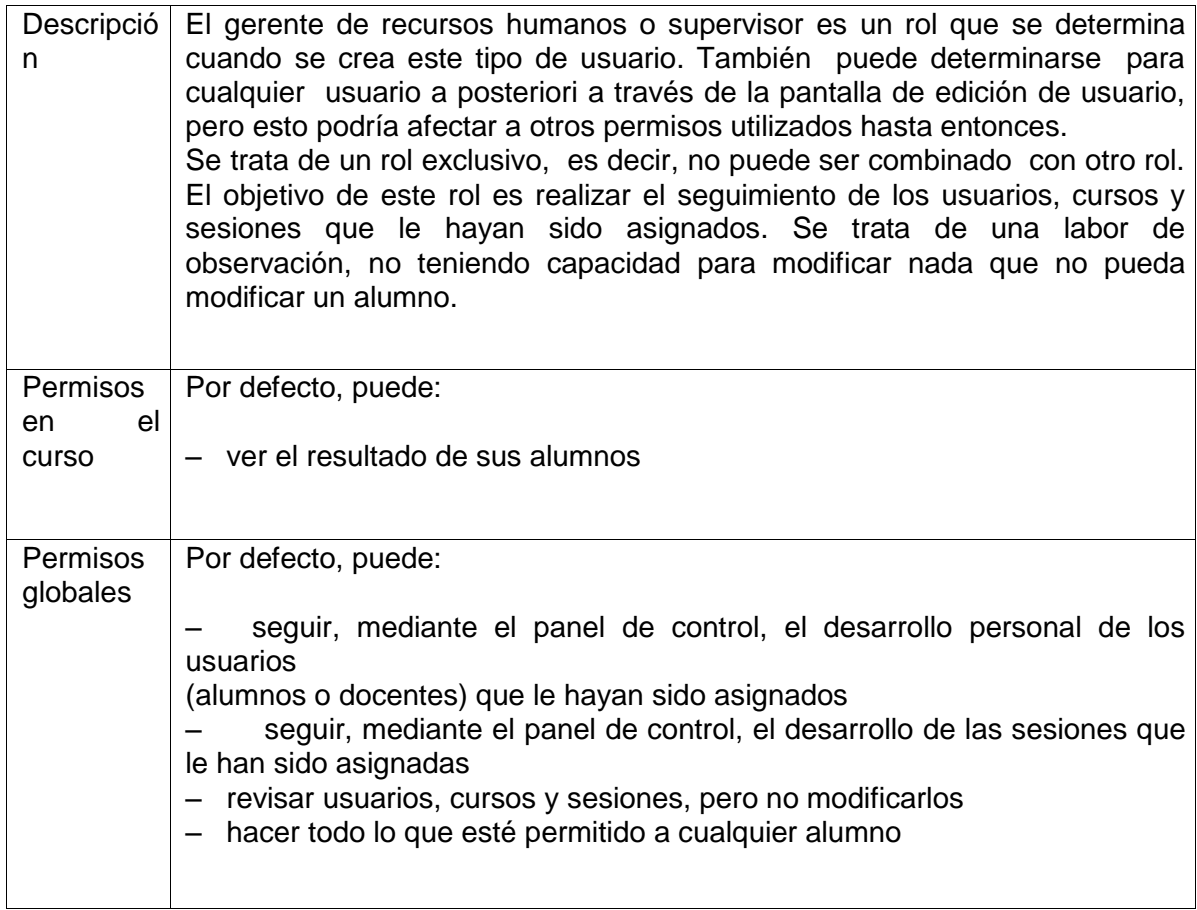

# 4.1.4 Tutor de curso

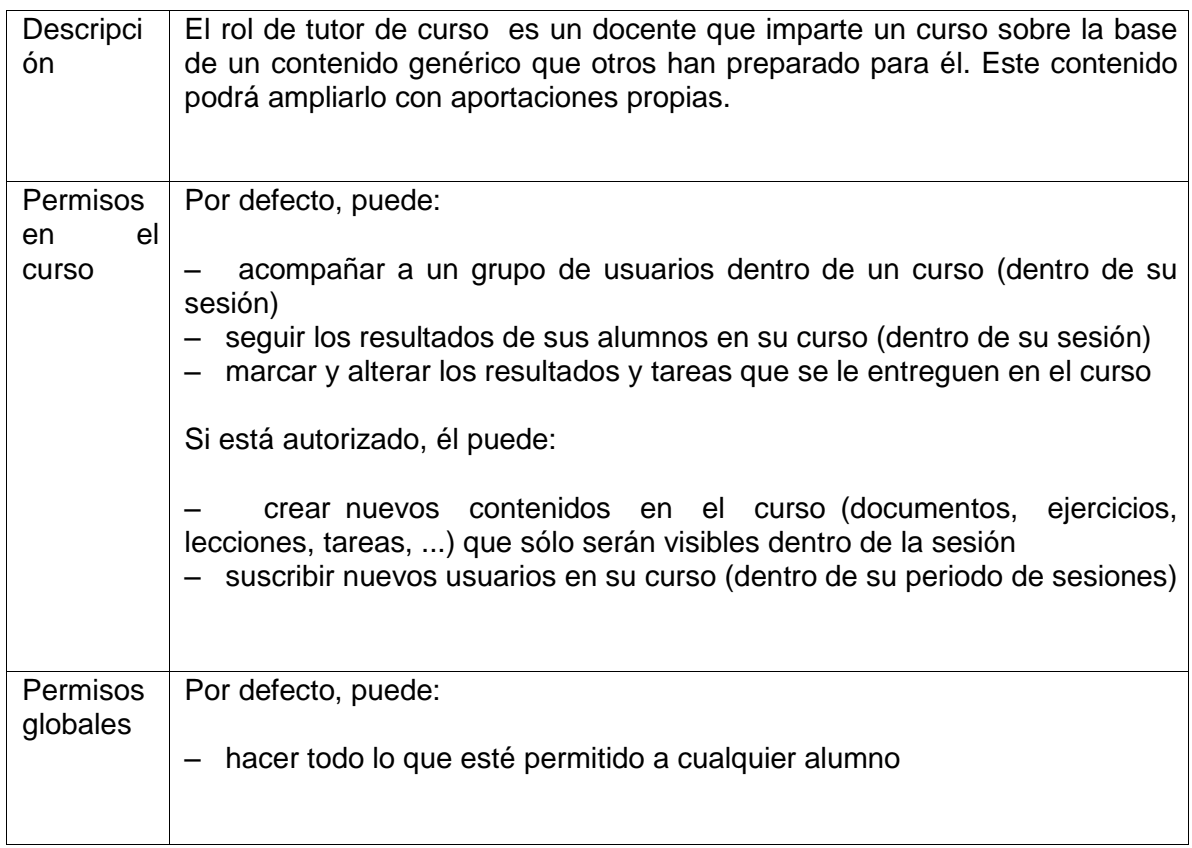

# 4.1.5 Tutor de sesión

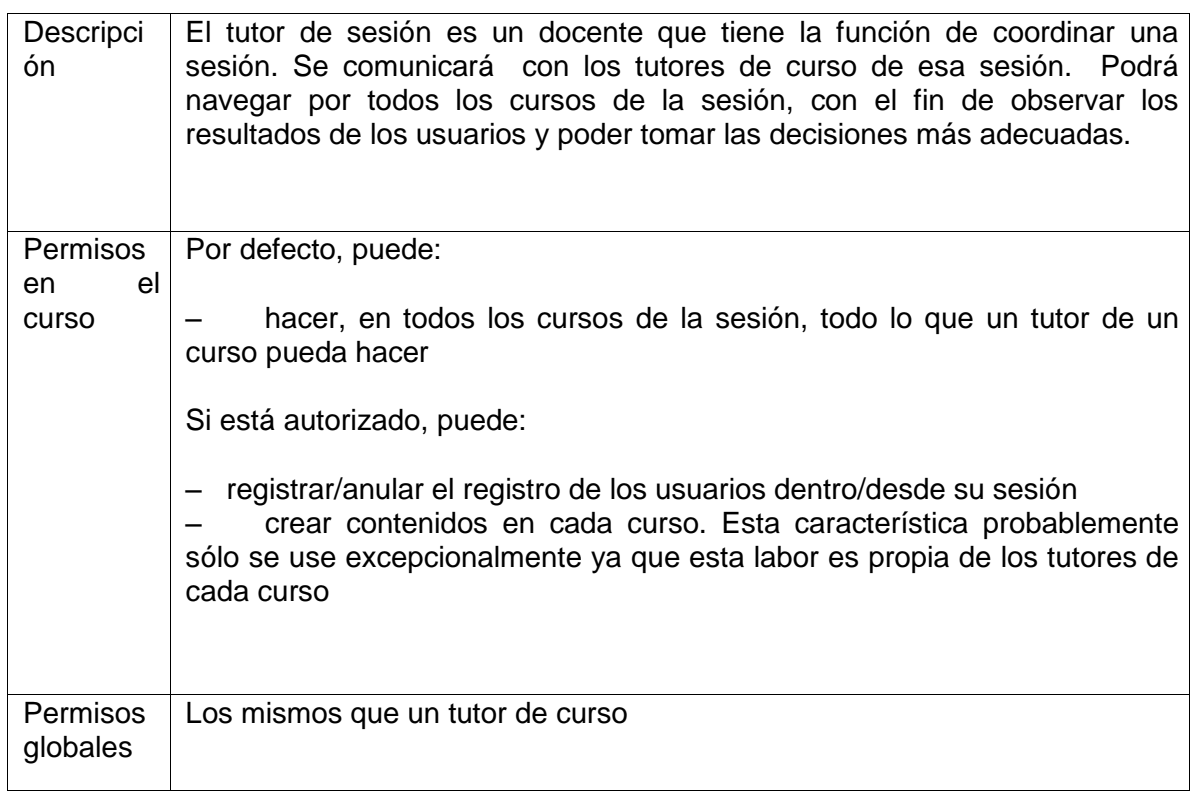

# 4.1.6 docente

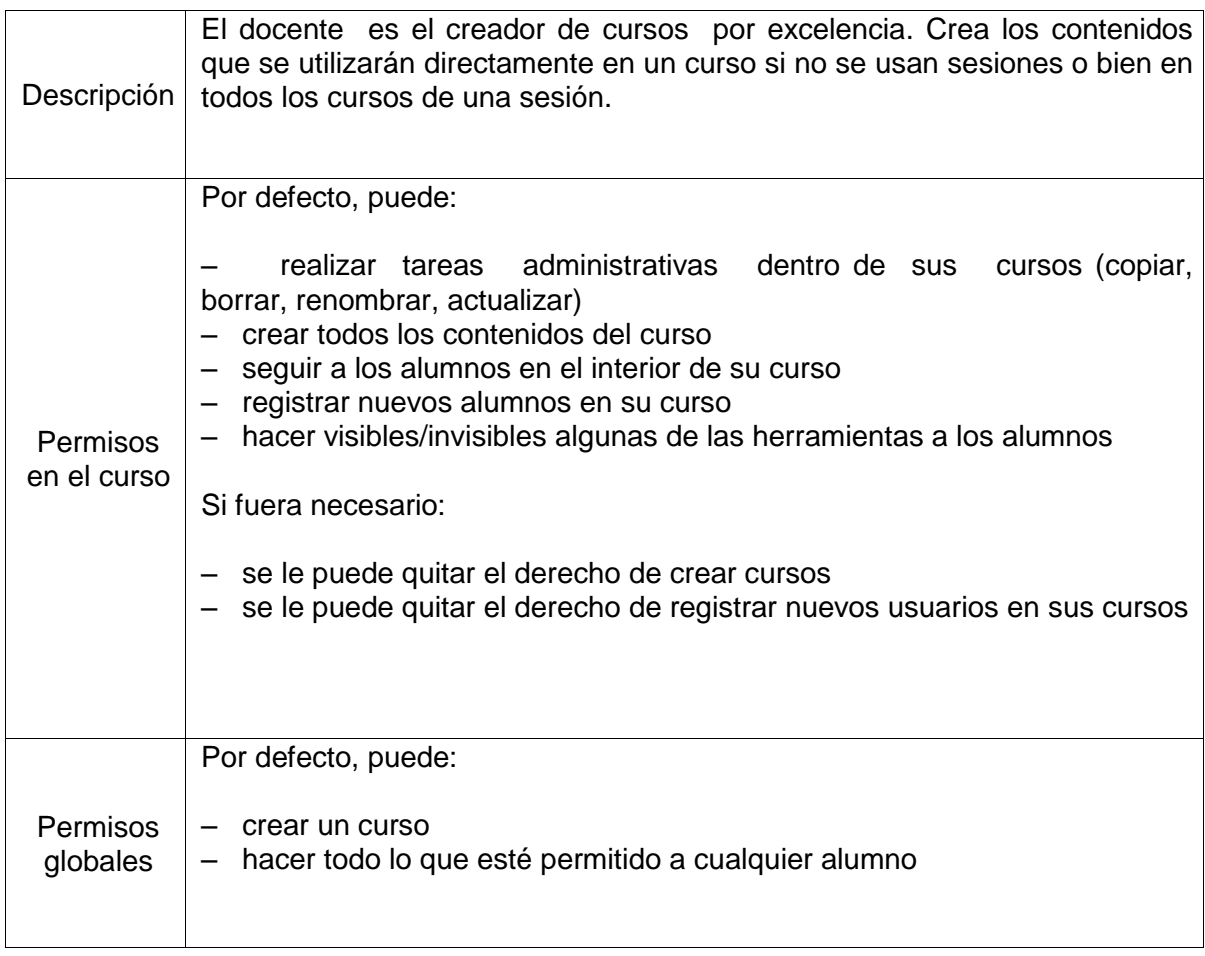

# 4.1.7 Administrador de sesiones

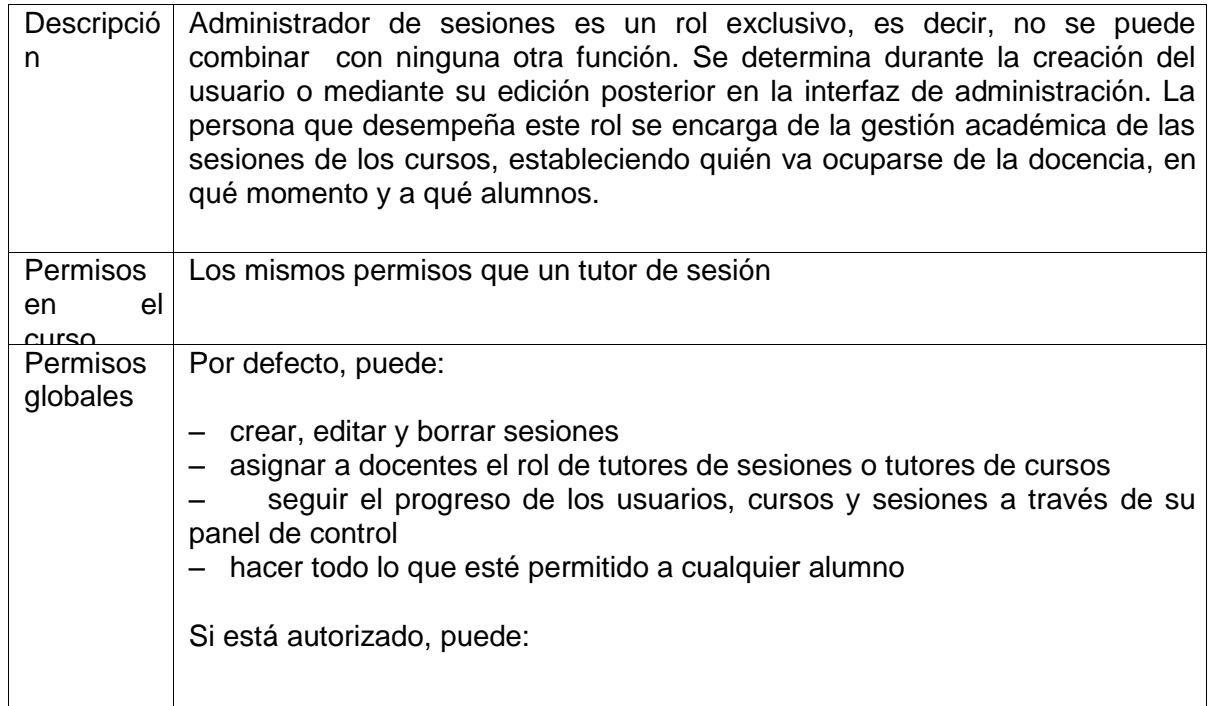

– registrar nuevos usuarios en la plataforma

# 4.1.8 Administrador de portal

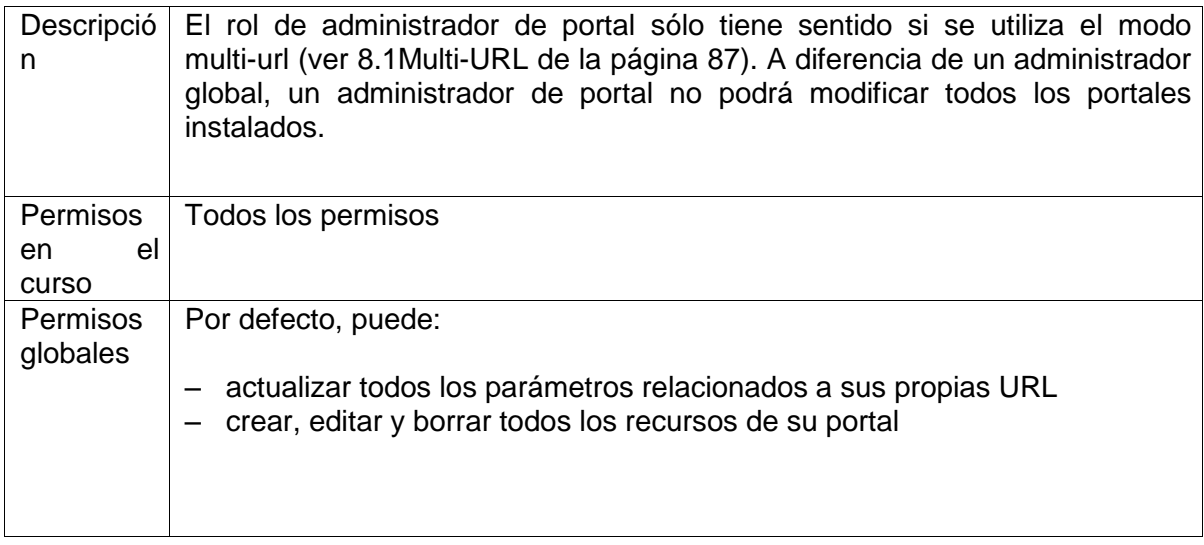

# 4.1.9 Administrador global

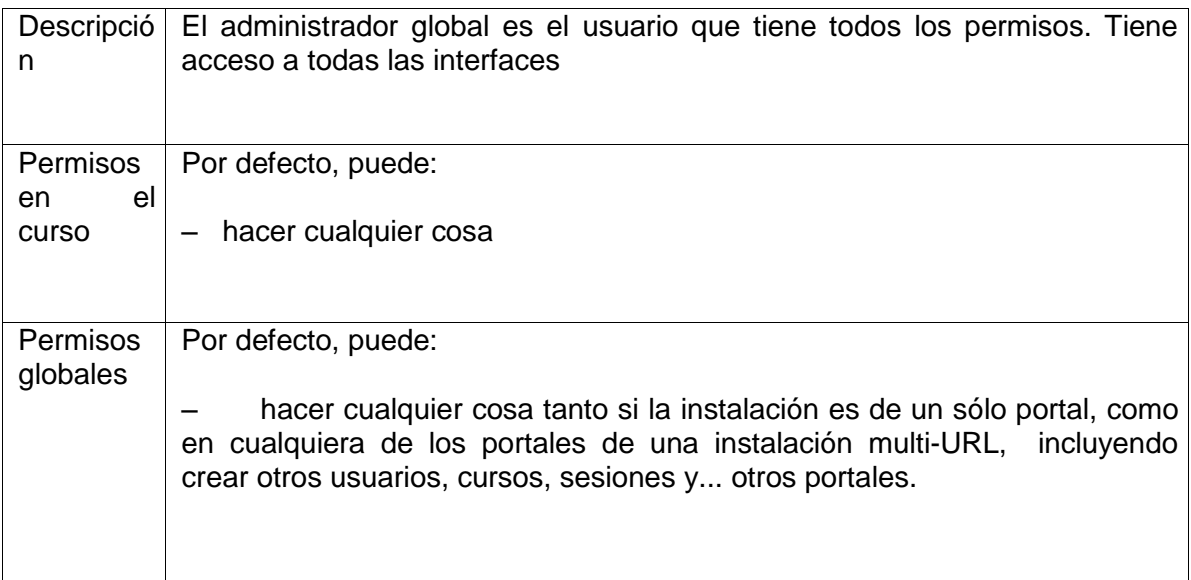

# 4.1.10 Usuario invitado

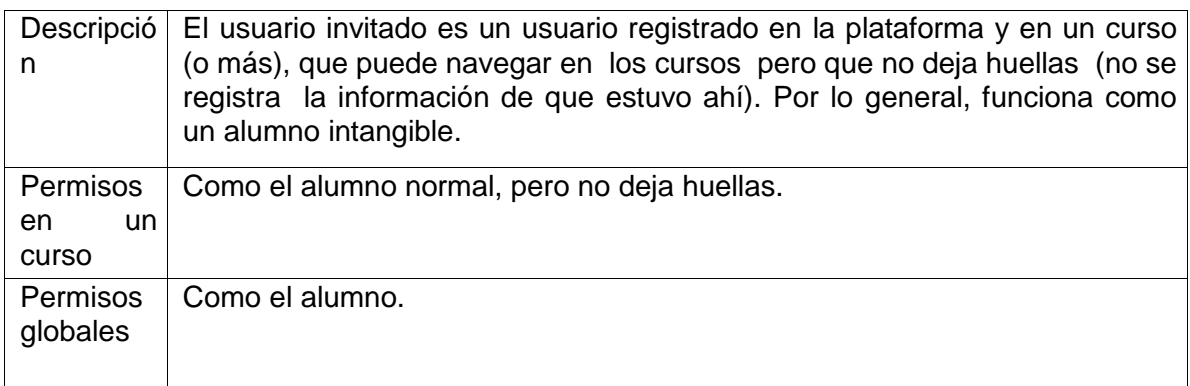

# 4.1.11 Superior de alumno

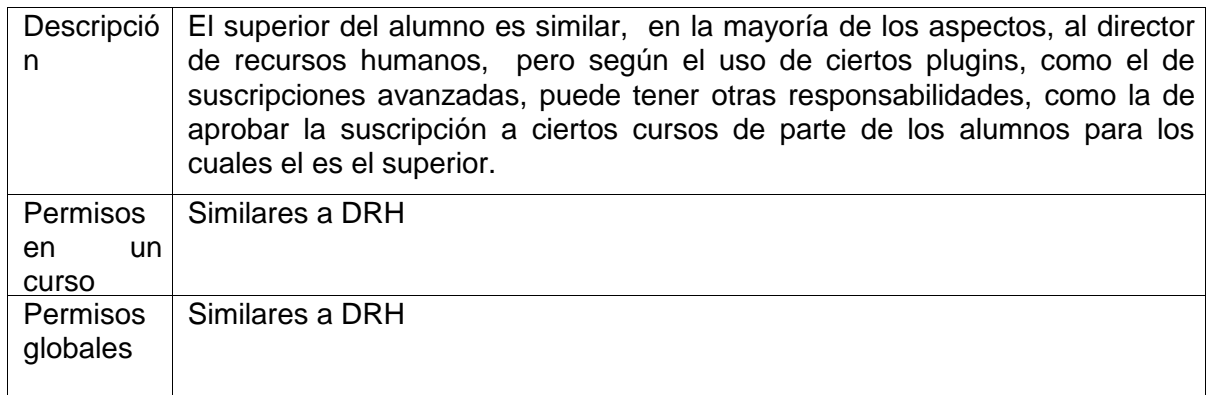

# 4.1.12 Caso especial: usuario anónimo

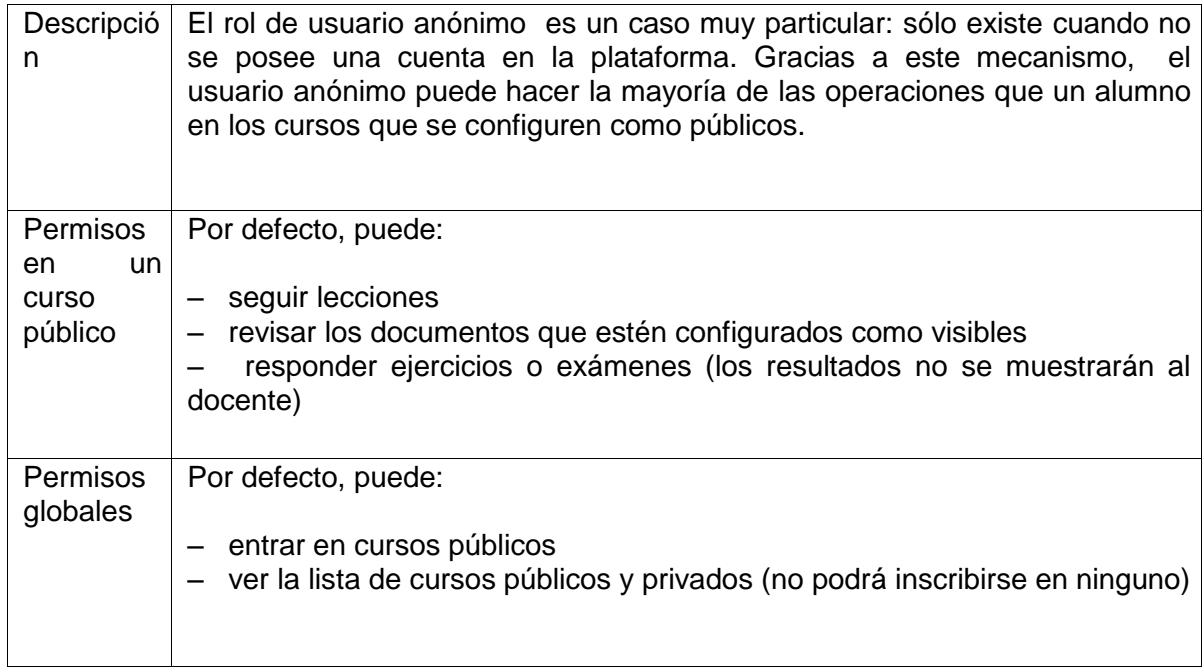

# 4.2 - Bloque usuarios

En la página de administración, el bloque de usuarios se presenta de esta manera

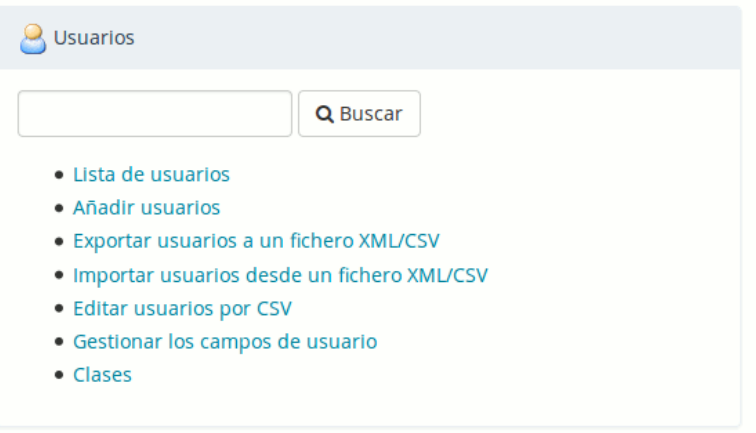

## 4.3 - Lista de usuarios

Aquí el administrador puede gestionar a todos los usuarios con un simple clic sobre un icono.

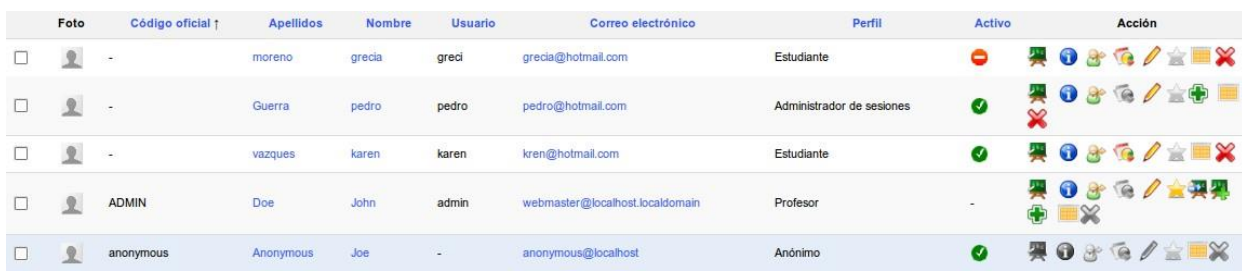

Con el fin de visualizar la lista de usuarios de una manera más clara, aquí hay una lista reducida de los roles y tipos de opciones a los que el administrador tiene acceso.

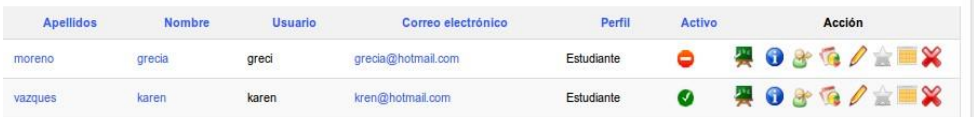

# 4.3.1 Estudiante/Alumno

•

• • •

• • • •

• • • •

•

• •

•

• • Activo/Inactivo: un alumno puede estar activado o desactivado

- Lista de cursos: un alumno puede estar inscrito en varios cursos
- Iniciar sesión como: permite realizar un login como si lo hiciera ese alumno.
- Estadísticas: permite el seguimiento del alumno (es el único tipo de rol con este tipo de seguimiento)

Edición: permite editar la cuenta del alumno

Administración: un alumno no puede ser administrador de la plataforma Calendario libre/ocupado: muestra la disponibilidad del alumno Eliminar: permite eliminar la cuenta del alumno

# 4.3.2 docente

- Activo/Inactivo: un docente puede estar activado o desactivado
- Lista de cursos: un docente puede estar inscrito en varios cursos
- $-$  Iniciar sesión como: permite realizar un login como si lo hiciera ese docente. Estadísticas: están deshabilitadas pues no se puede realizar el seguimiento de un docente más que a través del panel de control
- Edición: permite editar la cuenta del docente
- Administración: si el icono está en gris, el docente no es administrador de la plataforma
- Calendario libre/ocupado: muestra la disponibilidad del docente
- Eliminar: permite eliminar la cuenta del docente

4.3.3 Administrador

- Activo/Inactivo: siempre activo, pues un administrador no puede ser desactivado
- Lista de cursos: un administrador puede estar inscrito en varios cursos
- $-$  Iniciar sesión como: no es posible realizar un login simulando que lo hace el usuario si
- éste es un administrador

 Estadísticas: están deshabilitadas pues no se puede realizar el seguimiento de un administrador más que a través del panel de control

 $\mathbb Z$  Edición: la cuenta de administrador no se puede editar, solamente lo puede hacer él mismo

• •

- Administración: si este usuario es administrador la estrella se mostrará en amarillo
- Asignar usuarios: el rol administrador permite asignar usuarios a un curso
- Asignar cursos: el rol de administrador permite asignar cursos Asignar sesiones: el rol de administrador permite asignar sesiones Calendario libre/ocupado: muestra la disponibilidad del administrador

## 4.3.4 Anónimo

El usuario anónimo es un caso particular, que sólo sirve al propósito de permitir que los usuarios no suscritos puedan beneficiarse libremente de los cursos puestos a disposición del público. El número de seguimiento de las oportunidades de este modo es reducido. Tenga en cuenta que si un curso no se ha configurado como público, esta cuenta de usuario anónimo es inútil y puede ser desactivada (aunque esta característica no está soportada oficialmente).

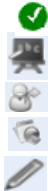

Activo/Inactivo: el usuario anónimo puede estar activado o desactivado Lista de cursos: el usuario anónimo no puede estar suscrito a los cursos Iniciar sesión como: está desactivado para el usuario anónimo Estadísticas: las estadísticas del usuario anónimo no se muestran

Edición: el usuario anónimo no puede ser editado

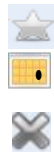

- Administración: el usuario anónimo no puede ser un administrador
- Calendario libre/ocupado: el usuario anónimo no tiene un calendario libre/ocupado Eliminar: la cuenta de usuario anónimo no se puede eliminar, de otro modo se podrían producir incoherencias en el sistema.

Además de estas opciones de gestión, es posible eliminar todos o una parte de los usuarios, mediante la selección de la casilla a la izquierda del usuario y haciendo clic en "eliminar de la plataforma" situado debajo de la lista, en un proceso semejante a la gestión de los usuarios de un curso por un docente.

## 4.4 - Agregar usuarios

Para agregar usuarios, el administrador deberá cumplimentar un formulario en el que obligatoriamente deberán figurar los siguientes datos:

– " Nombre ", – "Apellido ", – " correo ", – " usuario ", Además, hay otras opciones avanzadas a las que se debe prestar atención.

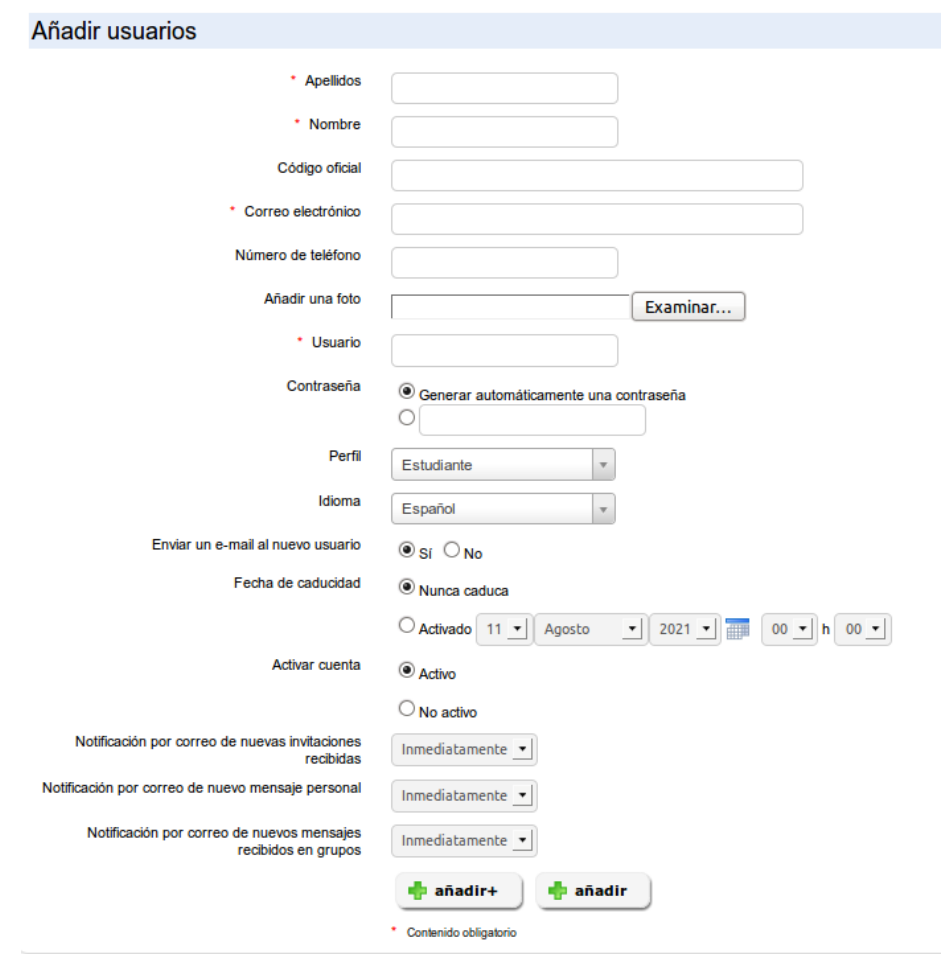

La contraseña, se puede generar automáticamente o ser asignada por el administrador. Dependiendo de las necesidades de la situación, no se olvide de la opción "Enviar un e-mail al nuevo usuario".

Seleccionar de forma correcta el rol del usuario es muy importante. Para más información, ver el capítulo 4.1Roles de los usuarios en la página 47.

La cuenta de usuario puede tener una fecha de caducidad. En este caso, uno tiene que elegir el final del periodo de suscripción.

Por último, la cuenta de usuario se puede crear activos o inactivos, a la espera,
por ejemplo, del inicio de una nueva sesión.

Tres nuevos campos se han añadido a Chamilo 1.8.8. Estos campos le permiten configurar la frecuencia con la que los mensajes personales enviados desde la red social de Chamilo a su cuenta le serán enviados por e-mail. Si el usuario elige No, entonces el mensaje no será enviado a su correo electrónico para notificarlo. Esta opción requiere la configuración del lanzamiento de un script cronológico (cron).

4.5 - Exportar una lista de usuarios a un fichero XML/CSV En Chamilo, es posible exportar todos o una selección de usuarios.

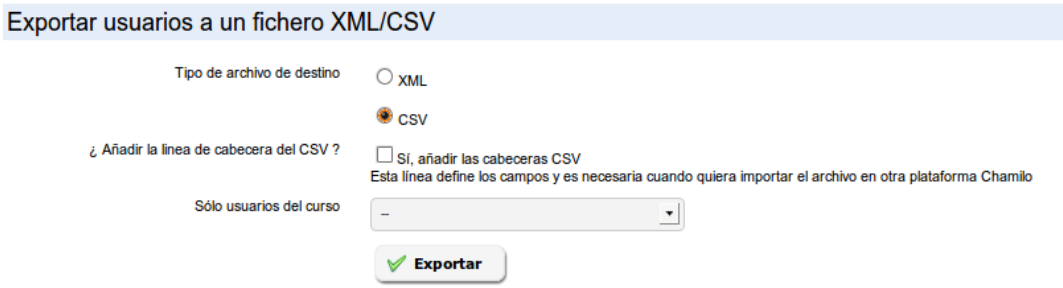

Usted puede elegir entre dos formatos para el archivo de salida: XML o CSV. La mayoría de usuarios utilizan CSV que puede ser leído con facilidad por varios programas como MS-Excel® y OpenOffice.org Calc®.

Una elegido el formato, se recomienda marcar la casilla "Sí, agregar el encabezado CSV". Entonces podrá escoger una lista limitada de usuarios a exportar (por curso) o dejarlo como está para exportar a todos los usuarios de la plataforma. Haga clic en Exportar para iniciar la exportación.

Se abrirá una nueva ventana que le permite decidir qué hacer con el archivo.

4.6 - Importar una lista de usuarios desde XML/CSV

Si usted ha exportado una lista de usuarios, es posible que desee en algún momento también desee importar usuarios a la plataforma.

Chamilo le permite importar los usuarios utilizando el mismo formato en el que se han exportado. A modo de ejemplo, dispone de dos archivos de prueba que puede descargar haciendo clic en el enlace (texto azul de la siguiente captura de pantalla). Si desea importar usuarios desde una fuente externa, el formato CSV es generalmente una opción fácil ya que se pueden generar con una herramienta simple de hoja de cálculo. Para importar un archivo CSV/XML, realice los siguientes pasos:

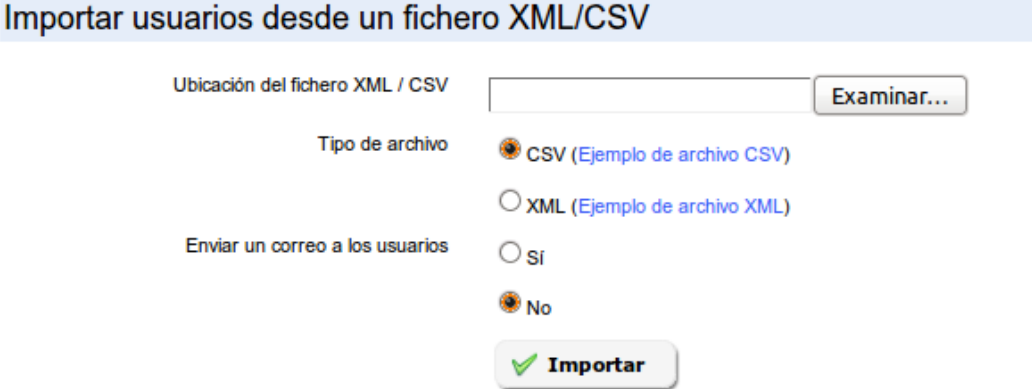

El fichero CSV debe tener el siguiente formato (Los campos en negrita son obligatorios) :

LastName;FirstName;Email;UserName;Password;AuthSource;OfficialCode;PhoneNumber; xxx; xxx; xxx; xxx; xxx; platform; xxx; xxx; user/teacher/drh; xxx; xxx; xxx; xxx; xxx; xxx; xxx;

El fichero XML debe tener el siguiente formato (Los campos en negrita son obligatorios) :

```
<?xml version="1.0" encoding="UTF-8"?>
<Contacts>
    <Contact>
        <LastName>xxx</LastName>
        <FirstName>xxx</FirstName>
```
– seleccione el archivo tras pulsar Examinar

– elija el formato de archivo (CSV o XML)

– elija si desea enviar un mensaje de bienvenida a los nuevos usuarios registrados a través de esta importación

– haga clic en Importar

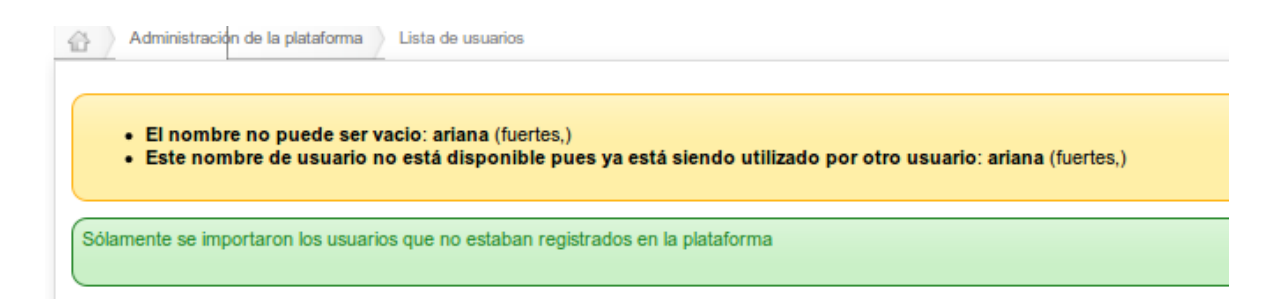

El mensaje de aviso muestra las incidencias que se produzcan y la lista de usuarios que no pudieron ser importados.

#### 4.7 - Editar usuarios por CSV

En ciertos casos, por ejemplo si tiene otro sistema de gestión y no ha desarrollado (o hecho desarrollar por un proveedor oficial10) un sistema de sincronización, puede tener la necesidad de modificar los datos de muchos alumnos. Que dolor sería hacerlo a mano, alumno por alumno.

En este caso, la funcionalidad de editar usuarios por CSV le permite, reusando el nombre de usuario como clave, "reimportar" los usuarios con sus datos actualizados a través de un archivo CSV.

#### 4.8 - Clases

A partir de la versión 1.10, se han unido las nociones de clases y de grupos en la red social. Esto se puede visualizar tanto dentro de la herramienta de usuarios de un curso, como dentro de la página de administración, donde la entrada "Grupos sociales" ha sido remplazada por "Clases" y la entrada "Clases" (que solía encontrarse en el bloque de sesiones de formación en la versión 1.9, y ser mutuamente exclusiva con la de sesiones en la versión 1.8) ha sido eliminada.

La diferencia entre clase y grupo es que, al crear una clase, ahora, tendrá la opción de marcar

"Grupo de red social", lo cual habilitará un espacio de grupo en la red social para esta clase.

Con este cambio, es posible ahora armar un grupo de red social que pueda ser inscrito de un solo golpe a un curso (usando la noción de clase). De la misma manera, ahora una clase podrá tener un espacio neutro (en la red social) en el cual conversar entre alumnos.

#### 4.8.1 Grupo de red social

 $\mathbb{Z}$  and  $\mathbb{Z}$ 

La herramienta de red social permite crear grupos de interés común donde los usuarios dialogan de forma similar a la de un foro. Los grupos que usted cree podrán ser abiertos o cerrados. Con otras opciones de configuración, también puede decidir si se va a permitir que los usuarios puedan crear sus propios grupos de interés.

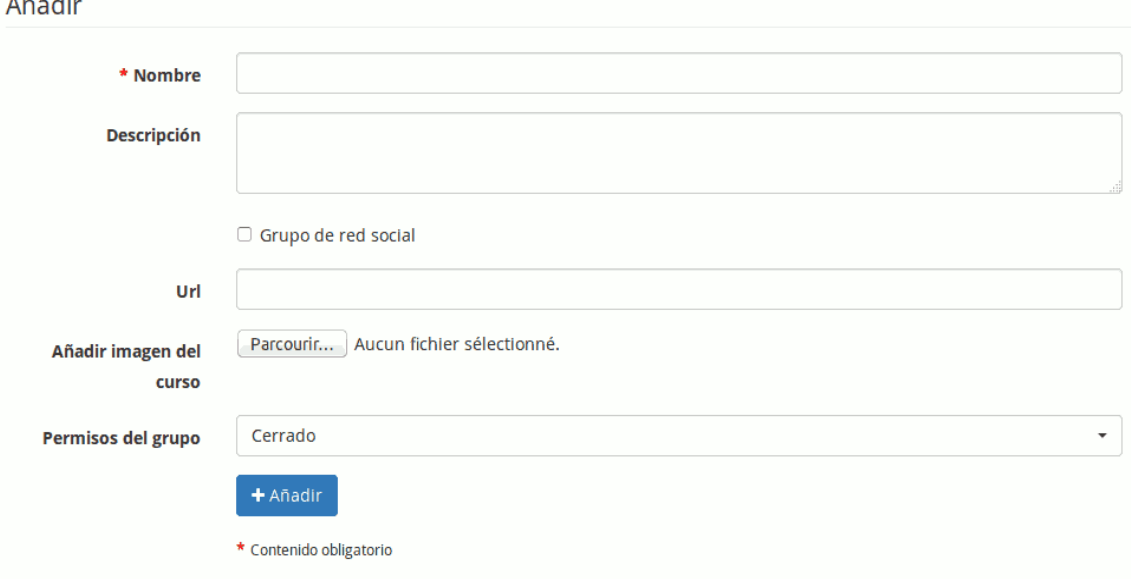

Para que esta clase sea un grupo en la red social, marque la casilla "Grupo de red social".

#### 4.9 - Lista de grupos

En esta sección puede actualizar o eliminar los grupos, así como agregar usuarios a un grupo.

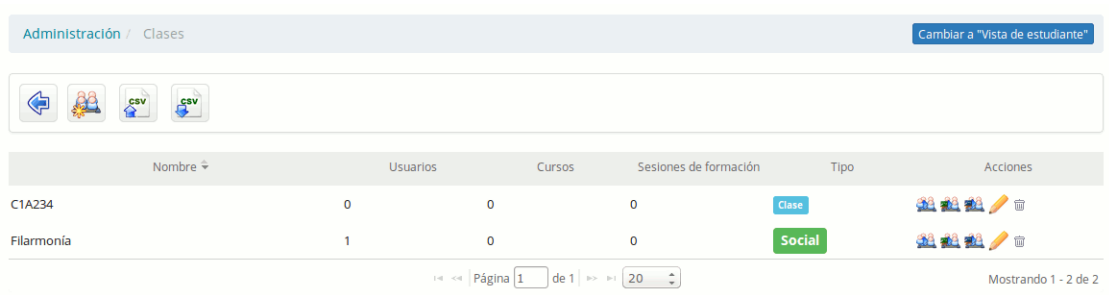

Si usted hace clic en el enlace del nombre del grupo se le conducirá a la página de ese grupo y a la pestaña de redes sociales.

Se puede visualizar en la parte derecha una columna "Tipo" que tiene como valores "Clase" o

"Social", para diferenciarlos.

Como se puede observar en la captura, es posible también importar y exportar las listas de grupos en formato CSV.

4.10 - Gestionar los campos de usuarios

Esta herramienta le permite añadir extensiones al perfil de todos los usuarios. Cada campo creado a través de esta herramienta tiene varias opciones de configuración:

- Visibilidad, le permite decidir si el nuevo campo debe aparecer en la página del perfil extendido del usuario. Esto supondrá que éste lo pueda ver.
- Modificable, le permite decidir si el contenido de este campo puede ser modificado por el
- propio usuario o si se mantendrá el valor específico que le asigne el administrador para todos los usuarios.
- Filtro, le permite decidir si el campo puede ser utilizado como un filtro y si su contenido se puede exportar cuando se realice una exportación de los ejercicios

Se pueden crear campos en el perfil de un usuario sin que éste tenga que tener conocimiento de su existencia, pues tendrán como fin mejorar su organización administrativa o permitir la sincronización con otros sistemas (por ejemplo, mediante un identificador único común). Por otro lado, hay otro tipo de campos adicionales que sí deberían ser visibles al usuario y quizá también modificables, como su fecha de nacimiento, país, lengua materna, etc. Esta información permitirá generar mejores estadísticas en función de la edad, cultura, conocimientos previos, etc

Para usuarios familiarizados con Drupal esto es equivalente a un mini módulo CCK en Chamilo.

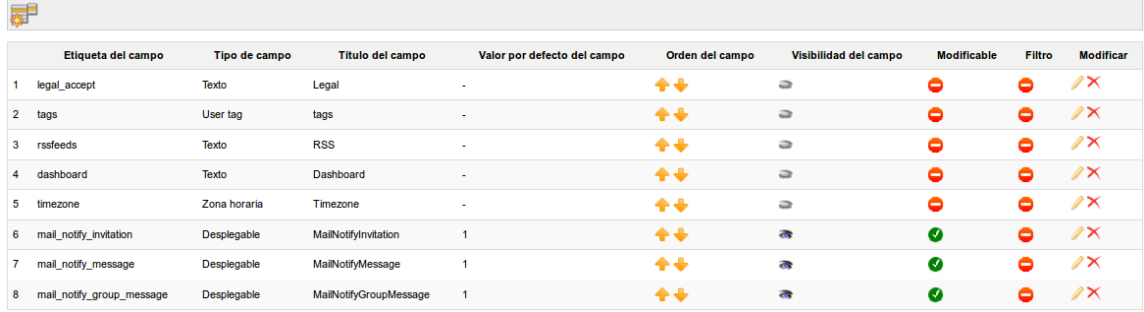

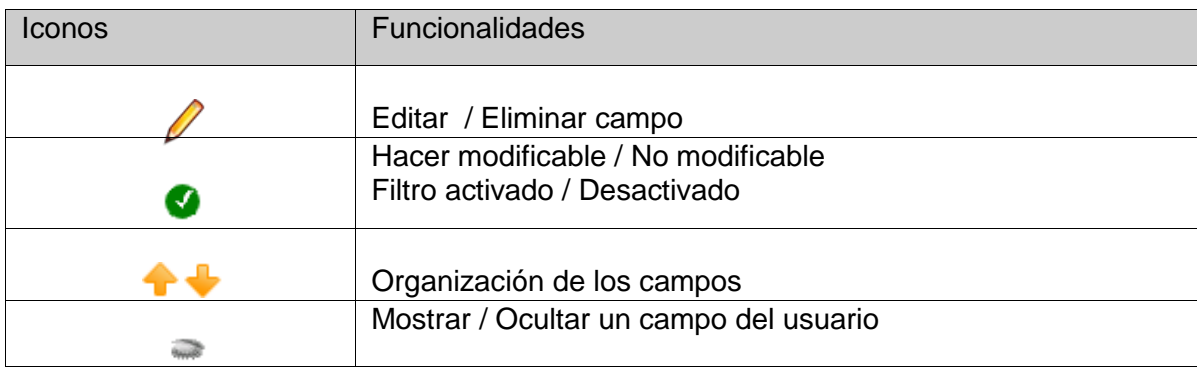

Tabla 2: Administración – Iconos de administración de los campos del perfil

Capítulo 5 Administración de los cursos

Los cursos son espacios en los que el profesorado genera contenidos y los pone a disposición de sus alumnos para facilitar su aprendizaje. Para ello cuenta con más de 20 herramientas que le ayudarán a conseguir una experiencia multimedia entretenida y dinámica.

Los cursos, en muchos casos, son utilizados como recursos permanentes, pero también pueden insertarse dentro de un contexto regulado cronológicamente mediante el uso de sesiones (ver Capítulo 6 Administración de sesiones en la página 69).

Unos iconos facilitan la gestión de cursos, algunos ya nos son conocidos:

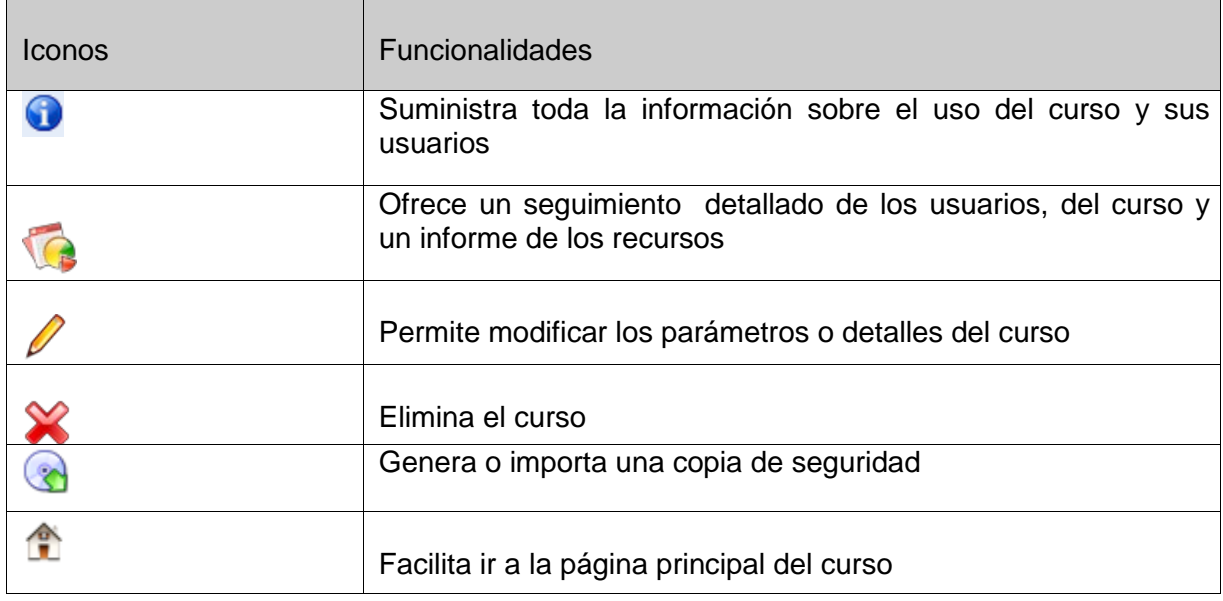

Tableau 3: Administración – iconos de administración de cursos

#### 5.1 - Lista de Cursos

Esta herramienta permite visualizar los cursos de la plataforma.

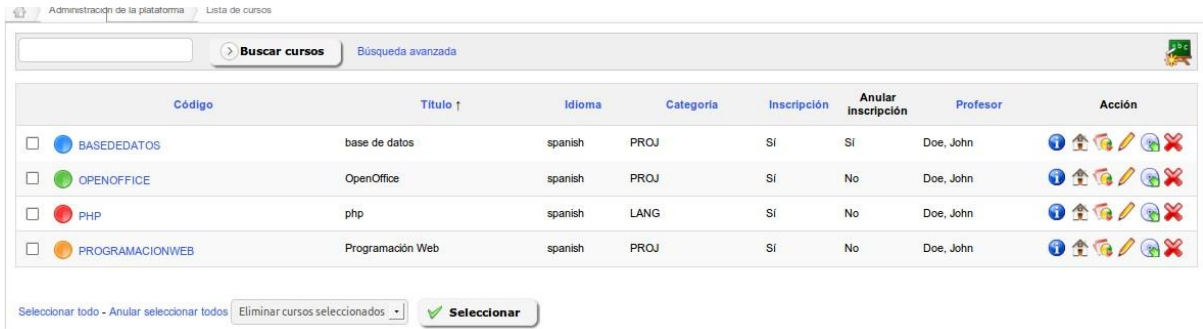

Esta lista nos da mucha información sobre los cursos. Preste atención al color del círculo que Precede al título de cada curso, pues representan el tipo de visibilidad del curso:

- azul: público. Sus contenidos son accesibles por cualquier persona aunque no esté registrada en la plataforma
- verde: abierto. Sus contenidos son visibles por cualquier usuario registrado en la plataforma
- anaranjado: privado. Sus contenidos sólo son accesibles a los usuarios de ese curso. Los usuarios normalmente son suscritos por los docentes o por el administrador
- rojo: cerrado. Sus contenidos no serán accesibles más que por el administrador de la

Plataforma y los docentes del curso. Este estatus suele utilizarse para labores de mantenimiento o por expiración del curso.

Por otro lado, la lista de cursos presenta en el lado derecho un conjunto de iconos que permiten ciertas acciones.

#### 5.1.1 Modificar la configuración de un curso

Para actualizar la configuración o los detalles de un curso, haga clic en el icono lápiz. Como administrador, podrá cambiar la misma información que puede cambiar el profesor/creador del curso. Además, puede modificar el espacio en disco permitido para el curso y marcarlo como un curso especial; en este último caso, se presentará a todos los usuarios de la plataforma en la parte superior de la lista de cursos.

#### 5.1.2 Seguimiento y copias de seguridad

Aquí, el seguimiento y las copias de seguridad se realizan de la misma forma por un administrador o por un docente (ver guía del docente). Estos iconos son atajos que llevan al administrador a la pestaña Mis cursos.

#### 5.2 - Creación de un curso

Cuando un administrador crea un curso sólo está obligado a rellenar el título.

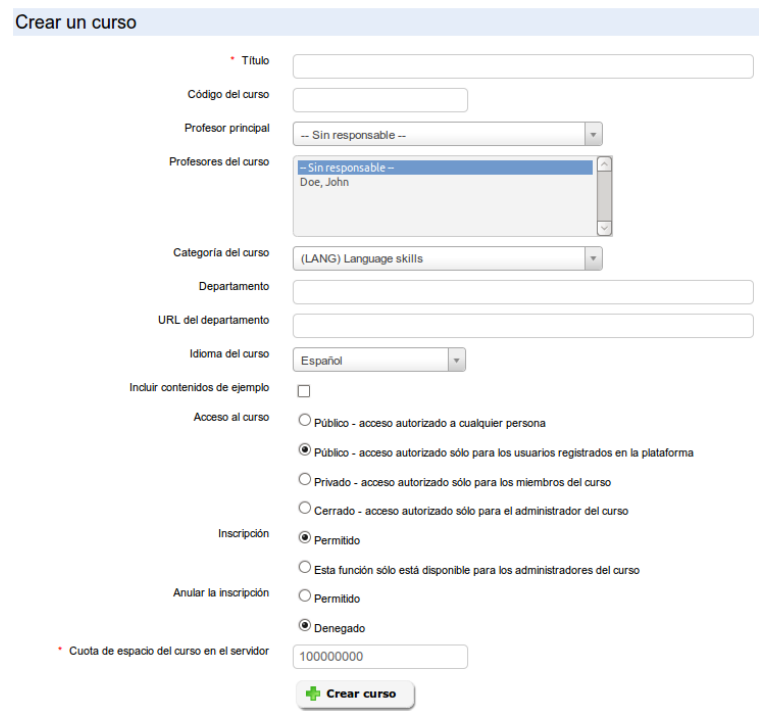

Además de este campo obligatorio, hay otras opciones disponibles exclusivamente para el administrador:

- Asignar un docente responsable del curso
- Añadir uno (o más) docentes al curso
- Asignarlo a un departamento y cumplimentar la URL del departamento
- Configurar la visibilidad del curso
- Gestionar los ajustes de inscripción y cancelación de la misma

#### 5.3 - Exportar Cursos

Esta característica le permite exportar los detalles de algunos o todos los cursos de la plataforma en el formato CSV.

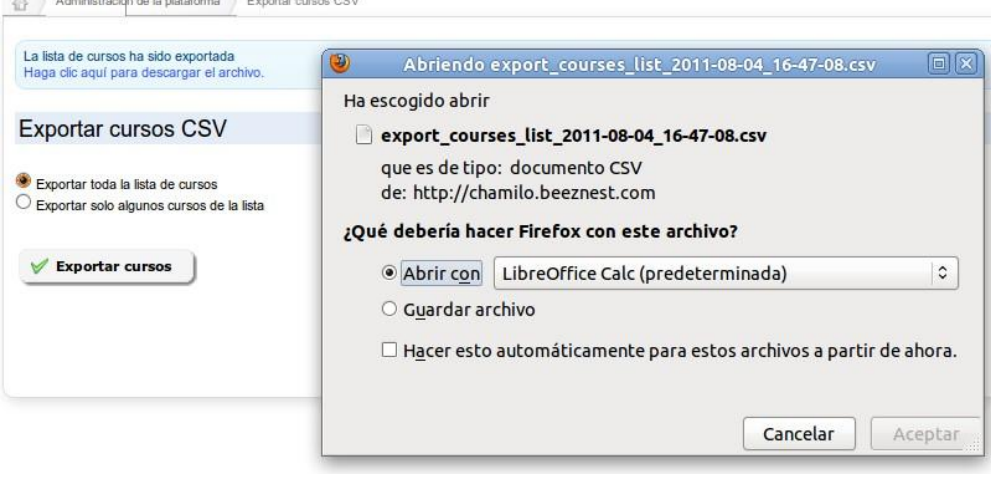

#### 5.4 - Importar cursos

Esta funcionalidad le permite crear una serie de cursos a partir de la importación de una lista de cursos en formato CSV. Si utiliza las categorías e importa los cursos desde otra instalación de Chamilo, entonces tendrá que asegurarse de que los códigos de las categorías sean iguales (existan) en ambos portales.

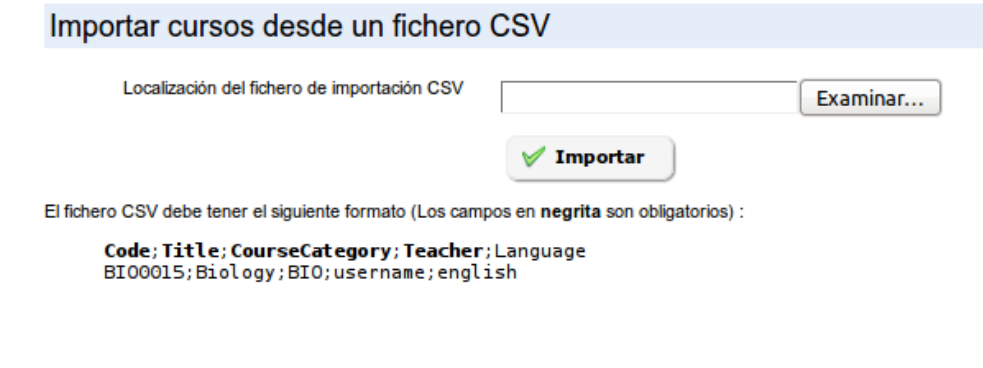

Una vez importado, sólo tendrá que rellenar las lecciones.

#### 5.5 - Categorías de cursos

Puede crear, actualizar o eliminar categorías de cursos a través de iconos de acción. Es posible crear numerosas categorías y subcategorías.

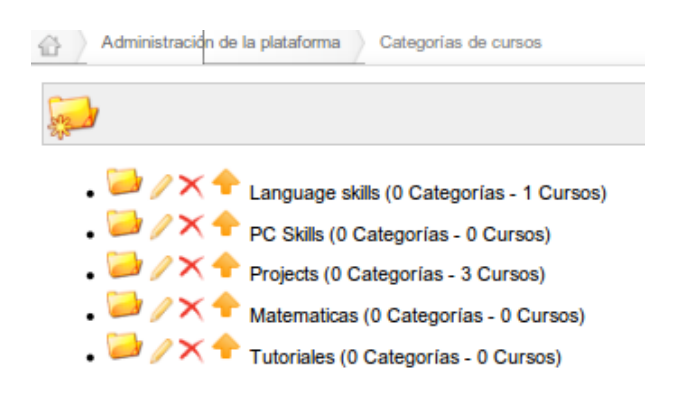

También es posible organizar estas categorías gracias a los iconos en forma de flecha. El texto de estas categorías no se ha internacionalizado, por lo que si se utiliza un portal multilingüe asegúrese de que el nombre o la clasificación de los cursos sea fácil de entender por todos los usuarios.

5.6 - Suscribir usuarios a los cursos

El administrador puede suscribir a cualquier usuario a un curso. Para ello:

– seleccione uno o varios usuarios en la lista de la izquierda (use CTRL o SHIFT),

– elija el curso o cursos en los que desea inscribirlos

– haga clic en Añadir a este (estos) curso(s)

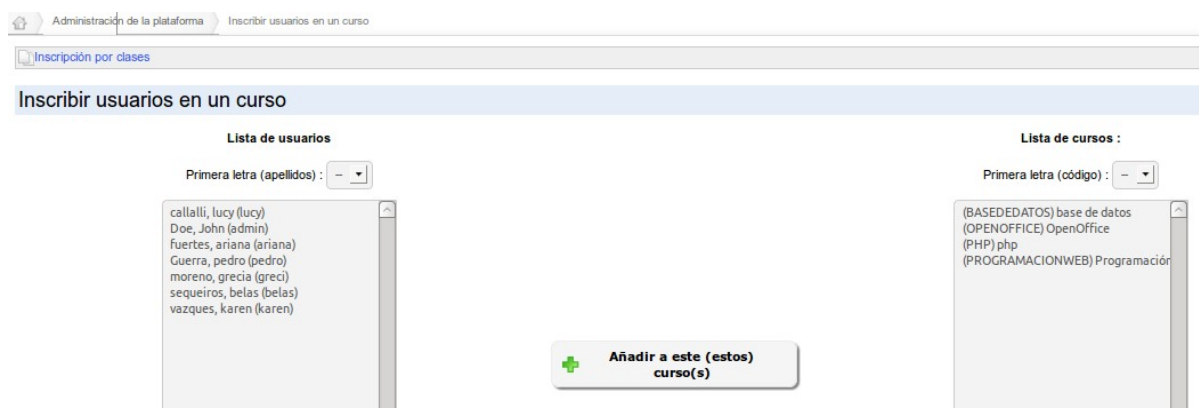

5.7 - Suscribir usuarios a los cursos desde un fichero

Esta característica le permite suscribir un listado de usuarios en un curso mediante un archivo CSV o XML. Por ejemplo, con ciertas modificaciones podremos inscribir directamente en un curso, un listado de usuarios que hayamos exportado previamente de otro.

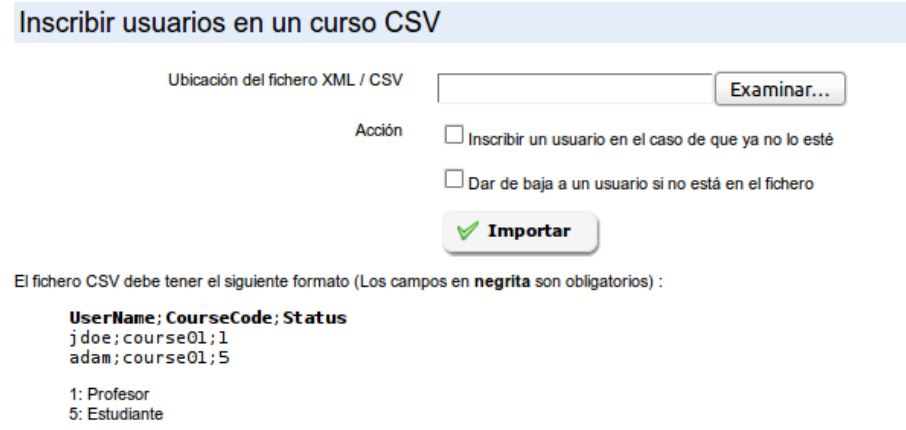

La importación tiene dos acciones opcionales que permiten afinar el resultado de la operación.

5.8 - Gestor de campos de cursos

A partir de la versión 1.10, es posible registrar campos extra para todos los cursos, como era el caso en versiones anteriores para los usuarios. Sin embargo, estos campos se usarán principalmente en combinación con plugins existentes y no tienen un gran impacto sobre el comportamiento normal de la plataforma.

Capítulo 6 Administración de sesiones

Una sesión es un mecanismo que se aplica a uno o más cursos para permitir que varios grupos de alumnos puedan seguir este conjunto de cursos durante un mismo periodo en espacios virtuales distintos.

En una sesión se pueden agrupar cursos de diferentes categorías.

El el esquema que hemos utilizado para explicar los roles de los usuarios nos servirá para explicar las sesiones.

Como puede ver, la sesión se define por un administrador de sesiones y un tutor de la sesión o tutor general que actúa como coordinador.

Varios cursos están registrados en la sesión, siendo impartidos cada uno por uno o más tutores de curso (en el esquema: tutor de sesión-curso).

Opcionalmente, se pueden establecer límites de tiempo para los tutores y alumnos de la sesión.

6.1 - Casos de uso

Hay varios casos donde las sesiones pueden ser un verdadero ahorro de tiempo... todos flotan sobre una gran ventaja: el reciclaje de contenidos.

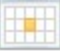

6.1.1 El año académico

Imaginemos que usted trabaja en una universidad. Cada año los docentes desarrollan cursos nuevos, pero también hay un gran número de cursos que no cambian demasiado de un año a otro. Estos cursos del año anterior pueden ser reciclados y utilizados con un nuevo grupo de alumnos del año actual.

Esto se puede realizar de varias formas:

1. Sin el uso de sesiones. Aquí también tiene dos caminos alternativos: El primero es copiar el curso. Lo cual significa que:

- duplicará una y otra vez los 50 MB de espacio que se reserva a cada curso
- tal vez deberá asignarlo a otro docente
- tendrá que pensar en un código nuevo para el curso que se adapte al hecho de que no es enteramente el mismo curso en cada uno de los casos
- tal vez los alumnos del año anterior seguirán perteneciendo al curso porque su inscripción no ha "caducado"
- El segundo es limpiar el curso. Para ello deberá:
- eliminar todos los alumnos del curso
- eliminar todos los foros que no mantengan su utilidad
- eliminar todas las páginas wiki que hayan dejado de ser útiles
- 2. Con el uso de sesiones. Para ello deberá:
- definir una sesión que, por ejemplo, se extienda por todo el semestre de enero 2011 a julio 2011
- asignar los cursos a la sesión
- asignar los docentes responsables de esos cursos (tutores)
- asignar los alumnos a la sesión

El uso de sesiones conlleva las siguientes ventajas:

- los docentes tutores pueden agregar contenidos a los cursos de la sesión pero no pueden eliminar los contenidos base que ya están disponibles. Además, los contenidos que agreguen sólo serán visibles por sus alumnos.
- los alumnos sólo deben inscribirse una vez
- los alumnos tendrán acceso a estos cursos después de que, por ejemplo, el semestre haya terminado. Pero para ello, tendrán que hacerlo a través de su "historial de sesiones" que aparecerá en otra página de acceso diferente a la que han tenido durante la sesión.
- cuando revise los resultados o los foros, usted nunca tendrá distintos grupos de alumnos de varios años mezclados en el interior de su curso

#### 6.1.2 Tutoría personal

Supongamos que usted trabaja en una universidad en la que la mayoría de los alumnos tienen derecho a la tutoría personal. Pueden seguir a su ritmo los audios del curso pregrabados y tener un tutor asignado que estará a su disposición en cualquier momento acordado previamente.

Sin sesiones, se produciría un intercambio entre varios tutores y alumnos, compartiendo cada tutor el espacio con los demás y pudiendo visualizar los resultados todos los alumnos aunque no estén a su cargo. En el peor de los casos podría llegar a modificar por error los resultados de los alumnos que no están a su cargo.

Con las sesiones, basta con definir un nuevo periodo de sesión por alumno en el que estarán definidos los cursos a los que tiene acceso y su propio tutor durante este periodo. Alumno y tutor trabajarán en un espacio virtual independiente.

#### 6.1.3 Cursos de inducción corporativa

Imagine que trabaja como gerente de recursos humanos de una empresa en la que acaban de incorporarse cinco nuevos empleados, los cuales deben seguir una "formación de inducción" que consta de 7 cursos, 4 horas de vídeo, seguidos de un examen. Una parte de los nuevos empleados trabajarán en la fábrica de harina, donde las regulaciones de seguridad no son similares a las de las oficinas; lo cual significa que algunos de los cursos serán idénticos a todos los empleados, mientras que tres de los alumnos tendrán un curso sobre "seguridad en la fábrica" y dos otro curso sobre "seguridad en la oficina". Además supondremos que la formación también tiene que repetirse mensualmente.

Con las sesiones, como ya dispone de los cursos base diseñados, sólo tendrá que asignarles los nuevos empleados cada mes. Igualmente podrá realizar el seguimiento del progreso de todos los empleados constantemente. Para ello, habremos creado una sesión denominada "fábrica 2011-7" y otra denominada "oficina 20117". Incluso puede utilizar la funcionalidad de promociones, descrita en las páginas siguientes, para copiar esta sesión cada mes.

Esto reduce la gestión, mejora la legibilidad de los resultados y permite a sus empleados acceder a los cursos de inducción siempre que lo deseen con tan sólo un clic de ratón. Más tarde, ellos podrán realizar otros cursos en otras sesiones sin que los primeros que realizaron se mantengan aún activos.

#### 6.2 - Gestión de las sesiones

La gestión de las sesiones se hace con iconos en su mayoría bastante conocidos...

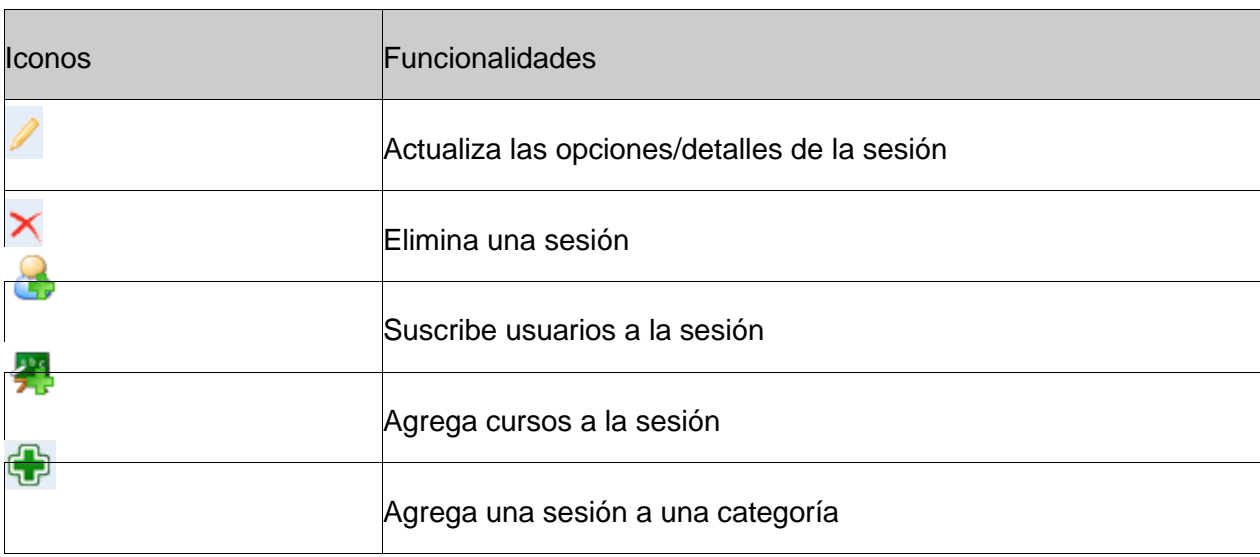

Tableau : Administración – Iconos de gestión de sesiones

El bloque de sesiones aparece como sigue en la página principal de administración.

6.3 - Crear una sesión de formación

Para agregar una sesión:

- ir a administración
- $-$  sesiones de formación  $\rightarrow$  "Crear una sesión de formación"
- dar nombre a la sesión
- asignar un tutor que tendrá permisos para entrar y seguir todos los cursos y alumnos en esta
- sesión
- opcionalmente, dar una categoría de sesiones
- en su caso, definir un tiempo límite de caducidad
- definir la visibilidad de una sesión, una vez expirada:
- sólo lectura, posibilita que se siga accediendo a los recursos pero no realizar exámenes, ni participar en los foros, etc.
- accesible, implica que la sesión se mantendrá plenamente accesible a través del
- enlace al historial de sesiones de la lista de cursos
- no accesible dar clic en siguiente elemento

A partir de la versión 1.10, es posible definir sesiones por duración o por fechas. En el caso de definirlas por duración, la duración se cuenta en número de días y corre desde el primer acceso del alumno a cualquiera de los cursos de la sesión.

En el caso de definirlas por fechas, existen 3 grupos de fechas que definir (solo el primero es necesario):

1. Fechas de inicio y fin de acceso para los estudiantes

2. Fechas de inicio y fin que se mostrarán en las listas, "oficialmente", asociadas con la sesión

3. Fechas de inicio y fin de acceso para los tutores

El segundo paso requiere que se agregue cursos a la sesión. Seleccione uno (o más) curso(s) y haga clic en la flecha azul para añadir o eliminar cursos en la sesión, luego haga clic en el botón Siguiente elemento para continuar.

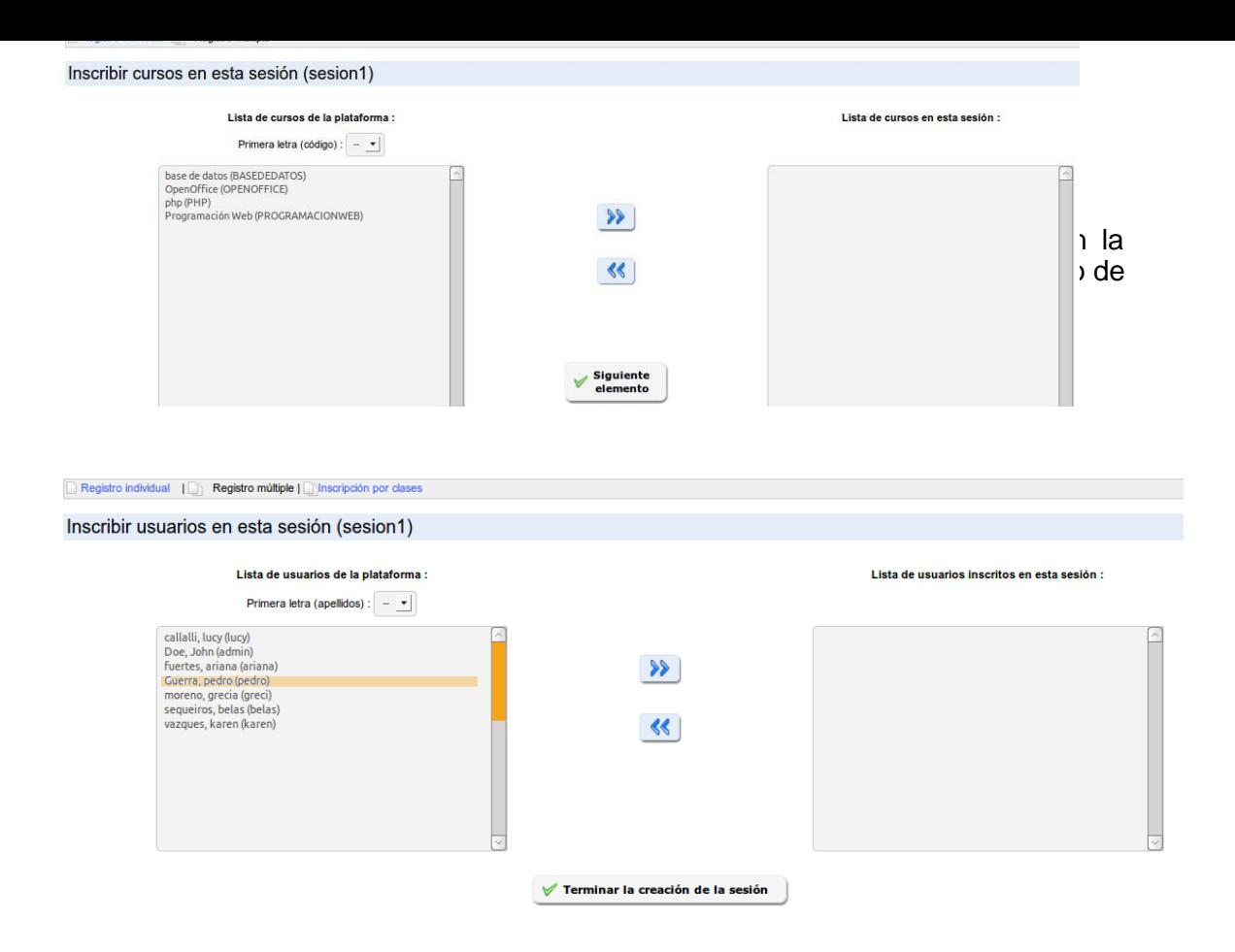

Debido al funcionamiento especial de las herramientas de un curso cuando éste se utiliza a través de sesiones, hemos escrito un informe técnico sobre cómo deberían comportarse en el contexto de una sesión en nuestro wiki técnico:

#### 6.4 - Categorías de sesiones (Periodos)

Las categorías de sesiones permiten organizar las sesiones en función de cualquier variable. En nuestra experiencia, la mayoría de sesiones se forman como grupos por periodos de tiempo (por ejemplo, el primer semestre de 2011). Lógicamente, el tipo de periodos de tiempo depende de la organización: trimestral, semestral, mensual, anual.

La gestión de categorías de sesiones es muy similar a la gestión de categorías de cursos, así que no entraremos en más detalles. Si bien, hay que hacer presente que la fecha de las categorías de las sesiones son puramente informativas y no tienen ningún significado en términos de comportamiento de la plataforma.

6.5 - Importar sesiones en formato XML/CSV

Chamilo permite exportar una lista de todas o de algunas de las sesiones que se hayan definido en la plataforma.

Elija el formato de exportación, luego seleccione las sesiones que desea exportar, haga clic en Exportar sesión y descargue el archivo.

#### 6.11 - Clases

En la versión 1.10, las clases han sido unidas a los grupos y ubicadas en el bloque de usuarios.

Tenga en cuenta que, como dicta la lógica de sesiones, una clase nunca debe estar suscrita a la vez a un curso y a una sesión que contenga ese curso, de lo contrario podría terminar confundiendo a docentes y alumnos con accesos duplicados dentro y fuera de la sesión.

6.12 - Gestor de campos de sesiones

A partir de la versión 1.10, es posible registrar campos extra para todas las sesiones, como era el caso en versiones anteriores para los usuarios.

Sin embargo, estos campos se usarán principalmente en combinación con plugins existentes y no tienen un gran impacto sobre el comportamiento normal de la plataforma.

2.4 BASES EPISTÉMICAS Apache ASCIImathML **BigBlueButton** Blacklist **BSD** Clasescourse\_info.dat Creative Commonscron **CSV** Free Software Foundation FTP GNU/Linux LAMP LDAP Linux Mac OS X MimeTeX Multi-URL MySQL optimization.html PHP5 PhpMyAdmin Plugins Promociones **SCORM** securit y SFTP **SMTPsoffice SQL SSH** Ubuntu UNIX Wamp **Whitelist Windows** Xdebug

#### XML

#### /var/www

2.4.3 TEORIAS QUE RESPALDAN LA NUEVA CONCEPCIÓN DEL PROCESO DE APRENDIZAJE

A. Teoría socio cultural de Viygotsky: Describe el aprendizaje como un proceso social y el origen de la inteligencia humana en la sociedad o cultura.

B. Jean Piaget: Es reconocidos por muchos como los principios fundadores de la teoría constructivista, señalaba que las estructuras cognitivas existentes del alumno determinan el modo en que se percibirá y se procesará la nueva información.

C. Jerome Bruner: Quien destaca que el aprendizaje es un proceso activo en el que los alumnos construyen nuevas ideas y conceptos basados en su conocimiento y experiencia anteriores.

D. Aprendizaje basados en problemas: Los objetivos del aprendizaje basado en problemas (ABP) se centra en desarrollar habilidades de pensamiento de orden superior, el ABP puede servir para estimular el aprendizaje permanente.

E. La instrucción anclada: Enfoque utilizado para el diseño de la instrucción, el cual se organiza alrededor de un "ancla" que es un contexto, problema o situación de la vida real.

F. Cognición distribuida: Destaca que el crecimiento cognitivo es estimulado mediante la interacción con otros, y que requiere del diálogo y el discurso, convirtiendo el conocimiento privado en algo público y desarrollando una comprensión compartida.

G. teoría de la flexibilidad cognitiva: Afirma que los individuos aprenden en dominios del conocimiento mal estructurados, por medio de la construcción de representaciones desde múltiples perspectivas y de conexiones entre unidades de conocimiento.

H. El aprendizaje cognitivo: se utiliza para denominar el proceso instructivo en el que los docentes o pares con mas experiencia o conocimiento proveen a los alumnos un sistema de "andamios" para apoyar su desarrollo y crecimiento cognitivo.

I. Aprendizaje situado: Resalta el uso de pasantías, tutorías, trabajos colaborativos y herramientas cognitivas, sirviéndose de tareas y actividades reales en contextos reales de sus propio conocimiento y comprensión, es decir, que son capaces de establecer qué saben, y qué no saben comprender.

# **CAPÍTULO III MARCO METODOLÓGICO**

### **3.1 TIPO DE INVESTIGACIÓN**

Dada la naturaleza del problema en cuestión, como lo señala Guillermo Briones (1996: 44), el trabajo de investigación realizada responde a una tipología de investigación experimental en su modalidad cuasi experimental.

### **3.2 DISEÑO Y ESQUEMA DE INVESTIGACIÓN**

El proceso de la investigación se realizó teniendo en cuenta el diseño metodológico experimental de pre prueba y post prueba con un único grupo.

El esquema de la investigación es el que se muestra en el esquema:

M: O1………………..X……………..O2

Dónde: M = muestra, O1 y O2 = observaciones.

 $X =$ Tratamiento

#### **3.3 POBLACIÓN y MUESTRA**

La Población estuvo compuesta por estudiantes de las carreras técnicas de CENFOTEC de la dirección de educación a distancia y virtual y por ende de la UNHEVAL de la localidad de Huánuco y Pillcomarca.

La muestra estuvo compuesta por 18 estudiantes de la Dirección de Educación a Distancia y Virtual. Es una muestra no aleatoria que se obtuvo con tipo de muestreo por conveniencia (los participantes son voluntario).

### **3.4 INSTRUMENTOS DE RECOLECCIÓN DE DATOS**

Para la recolección de información de realizó la observación, con sus instrumentos lista de cotejo y guía de observación.

Lista de cotejo. Este instrumento permitió recoger datos durante el proceso de desarrollo de las competencias digitales en los docentes. Tiene las opciones de cumplimiento de Si (en el caso de que cumpla) y No (cuando no cumple).

Guía de observación. Este instrumento permitió control los detalles de cumplimiento en cada tarea programada, se tomó como modelo el método Gavilán y Big6.

La lista de cotejo antes de aplicación fue sometida a una prueba de validación interna, con modelo de alfa de Crombach, resultando  $\alpha$  = 0,783 con una muestra piloto de 10 estudiantes.

# **3.5 TÉCNICA DE RECOJO, PROCESAMIENTO Y PRESENTACIÓN DE DATOS**

#### **1.5.1 Para recojo de datos**

Para el recojo de datos se emplearon los instrumentos siguientes:

- . Lista de cotejo
- . Guía de observación

#### **1.5.2 Para el procesamiento de datos**

Para el procesamiento se aplicó el programa Excel y SPSS 24 (para la validación de instrumento). Se hizo el análisis de frecuencia y el análisis inferencial con la aplicación de la prueba de McNemar que nos permite comparar datos pareados.

#### **1.5.3 Para presentación de datos**

Los datos recolectados se clasificaron mediante el uso de mecanismos de estadística descriptiva organizándolo en cuadros estadísticos y gráficos de bastones.

# **CAPÍTULO IV RESULTADOS**

## **4.1 RESULTADOS DEL TRABAJO DE CAMPO**

### **Tabla N° 01 Competencias que predominan en los participantes**

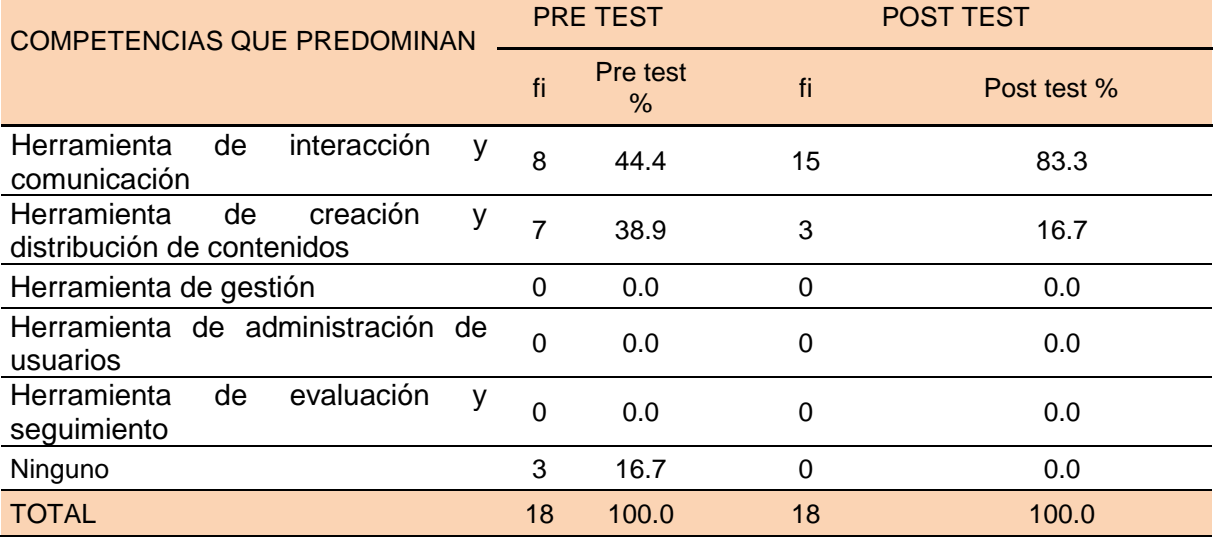

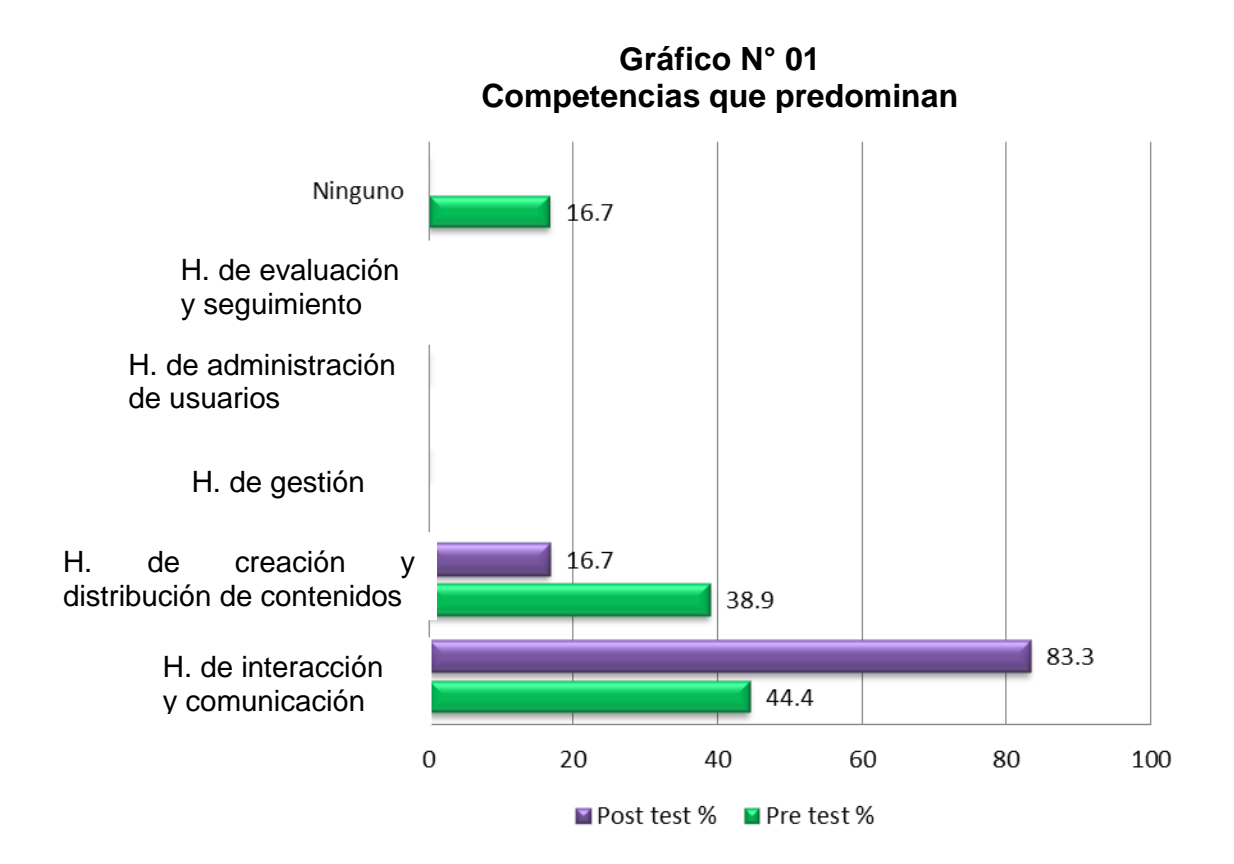

En la Tabla N° 01 y en el Gráfico N° 01, se tiene la evaluación de los resultados al medir el sistema de gestión de aprendizaje, y como efecto de la aplicación de la plataforma chamilo en las sesiones de aprendizaje y el desarrollo del sistema de gestión, se tiene mayor predominio de la herramienta de interacción y comunicación (44.4%) en la preprueba y en la postprueba predomina la amienta de interacción y comunicación (83.3%).

# **4.2 CONTRASTACIÓN DE HIPÓTESIS SECUNDARIA. PRUEBA DE HIPÓTESIS**

Para hacer el contraste de hipótesis se utilizó la prueba McNemar.

### **i. HERRAMIENTA DE INTERACCIÓN Y COMUNICACIÓN**

### **1. Hipótesis**

Ho: Entre los puntajes, de los estudiantes, que han cambiado de menos a más es igual que los que hayan cambiado de más a menos, en la herramienta de interacción y comunicación.

Ha: Entre los puntajes, de los estudiantes, que han cambiado de menos a más es mayor que los que hayan cambiado de más a menos, en la herramienta de interacción y comunicación.

### **2. Nivel de significancia**

 $\alpha = 0.05$  y N = 18

#### **3. Distribución muestral**

La tabla  $X^2$  nos proporciona los valores críticos de la distribución Ji cuadrada para varios niveles de significancia. La distribución muestral calculada de X<sup>2</sup> calculada por medio de la ecuación siguiente se distribuye asintóticamente como ji cuadrada con gl= 1, donde el valor crítico resulta 3,84.

$$
X^2 = \frac{(|A - D| - 1)^2}{A + D}
$$

Dónde: A = disminución de más a menos, D = incremento de menos a más.

### **4. Región de rechazo**

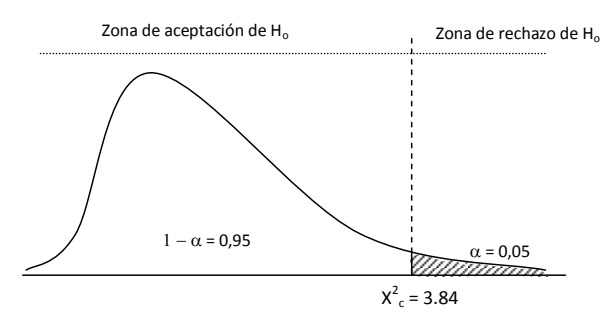

#### **5. Decisión**

Con los datos que se han obtenido calculamos el valor de  $X^2$ ; en la herramienta de interacción y comunicación en el pre test y post test.

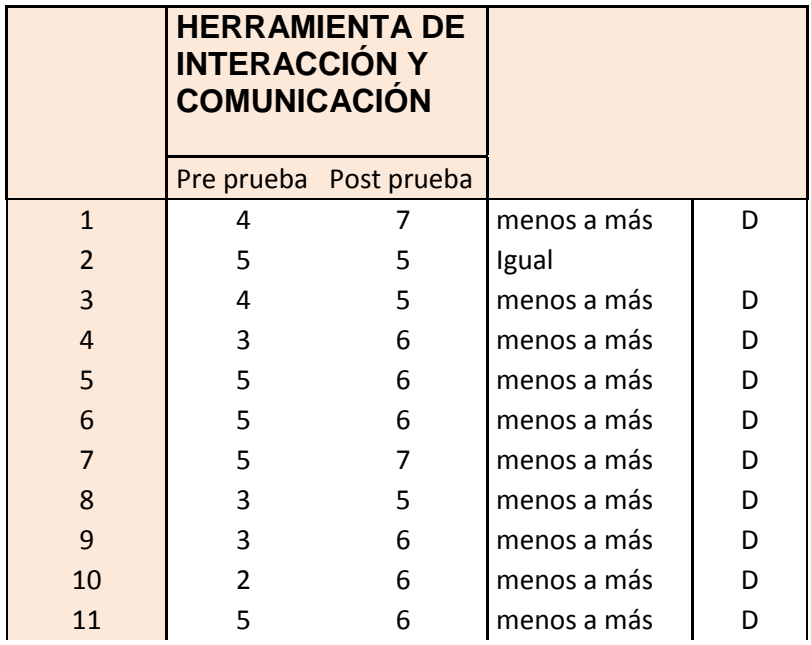

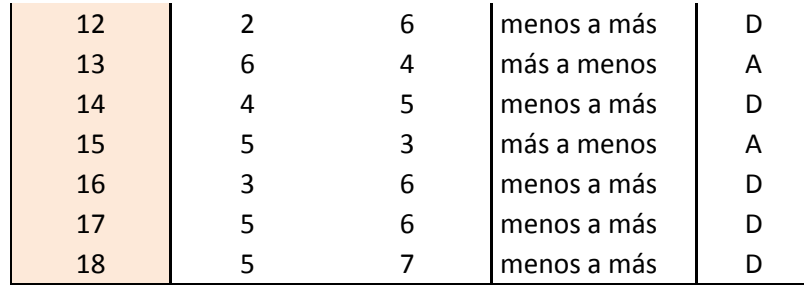

$$
X^{2} = \frac{(|A-D|-1)^{2}}{A+D}
$$
  
X<sup>2</sup>= (|2-15|-1)<sup>2</sup>/(2+15) = 8.47

Recorriendo a la tabla ji cuadrado, como el valor de  $X^2$  (8.47) es mayor que el valor crítico ( $X^2$ <sub>c</sub> = 3,84), entonces se rechaza la hipótesis nula y podemos afirmar que ha mejorado en los estudiantes la herramienta de interacción y comunicación, luego de aplicar la plataforma chamilo.

### **4.2.2. HERRAMIENTA DE CREACIÓN Y DISTRIBUCIÓN DE CONTENIDOS**

### **1. Hipótesis**

Ho: Entre los puntajes, de los estudiantes, que han cambiado de menos a más es igual que los que hayan cambiado de más a menos, en la Herramienta de creación y distribución de contenidos.

Ha: Entre los puntajes, de los estudiantes, que han cambiado de menos a más es mayor que los que hayan cambiado de más a menos, en la Herramienta de creación y distribución de contenidos.

### **2. Nivel de significancia**

 $\alpha = 0.05$  y N = 18

### **3. Distribución muestral**

La distribución muestral calculada de  $X<sup>2</sup>$  calculada por medio de la ecuación siguiente se distribuye asintóticamente como ji cuadrada con ql= 1, en este caso el valor crítico es 3,84.

$$
X^2 = \frac{(|A - D| - 1)^2}{A + D}
$$

Dónde: A = disminución de más a menos, D = incremento de menos a más.

### **4. Región de rechazo**

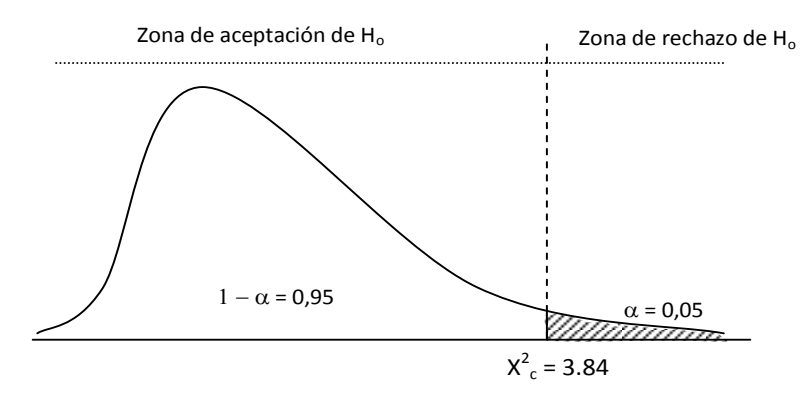

### **5. Decisión**

Con los datos que se han obtenido calculamos el valor de  $X^2$ ; en la Herramienta de creación y distribución de contenidos en el pre test y post test.

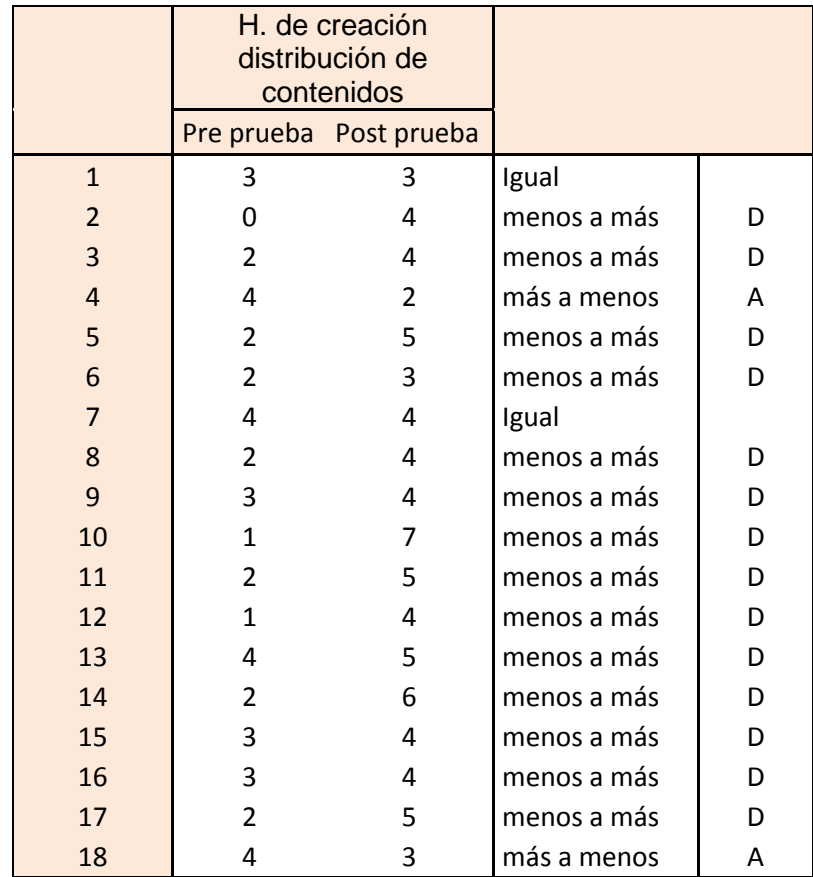

$$
X^{2} = \frac{(|A-D|-1)^{2}}{A+D}
$$
  
X<sup>2</sup>= (|2-14|-1)<sup>2</sup>/(2+14) = 7.56

Recorriendo a la tabla ji cuadrado, como el valor de  $X<sup>2</sup>$  (7.56) es mayor que el valor crítico ( $X^2$ <sub>c</sub> = 3,84), entonces se rechaza la hipótesis nula y podemos afirmar que ha mejorado en los estudiantes el nivel en la Herramienta de creación y distribución de contenidos después de aplicar la plataforma chamilo.

#### **4.2.3. HERRAMIENTA DE GESTIÓN 1. Hipótesis**

Ho: Entre los puntajes, de los estudiantes, que han cambiado de menos a más es igual que los que hayan cambiado de más a menos, en la Herramienta de gestión.

Ha: Entre los puntajes, de los estudiantes, que han cambiado de menos a más es mayor que los que hayan cambiado de más a menos, en la Herramienta de gestión.

### **2. Nivel de significancia**

 $\alpha = 0.05$  y N = 18

### **3. Distribución muestral**

La distribución muestral calculada de  $X<sup>2</sup>$  calculada por medio de la ecuación siguiente se distribuye asintóticamente como ji cuadrada con gl= 1, en este caso el valor crítico es 3,84.

$$
X^2 = \frac{(|A - D| - 1)^2}{A + D}
$$

Dónde: A = disminución de más a menos, D = incremento de menos a más.

### **4. Región de rechazo**

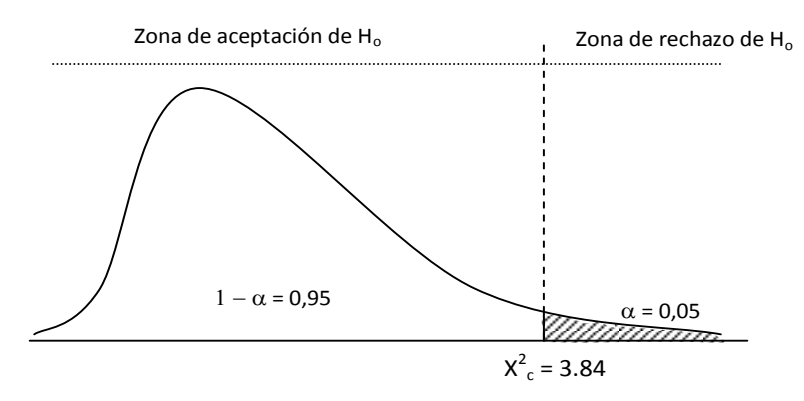

### **5. Decisión**

Con los datos que se han obtenido calculamos el valor de  $X^2$ ; en la Herramienta de gestión en el pre test y post test

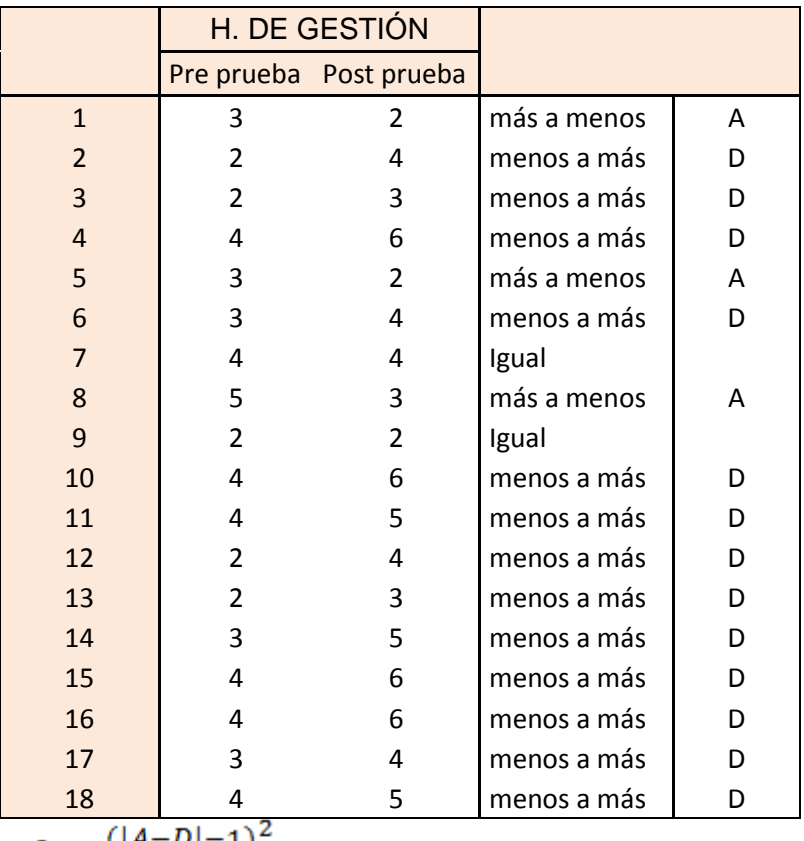

$$
X^2 = \frac{(|A-D|-1)^2}{A+D}
$$

 $X^2 = (2 - 13 - 1)^2/(2 + 13) = 5.06$ 

Recorriendo a la tabla ji cuadrado, como el valor de  $X^2$  (5.06) es mayor que el valor crítico ( $X^2$ <sub>c</sub> = 3,84), entonces se rechaza la hipótesis nula y podemos afirmar que ha mejorado en los estudiantes en la Herramienta de gestión después de aplicar la plataforma chamilo.

### **4.2.4. HERRAMIENTA DE ADMINISTRACIÓN DE USUARIOS**

#### **1. Hipótesis**

- Ho: Entre los puntajes, de los estudiantes, que han cambiado de menos a más es igual que los que hayan cambiado de más a menos, en la Herramienta de administración de usuarios.
- Ha: Entre los puntajes, de los estudiantes, que han cambiado de menos a más es mayor que los que hayan cambiado de más a menos, en la Herramienta de administración de usuarios.

#### **Nivel de significancia**

 $\alpha = 0.05$  y N = 18

#### **2. Distribución muestral**

La distribución muestral calculada de  $X^2$  calculada por medio de la ecuación siguiente se distribuye asintóticamente como ji cuadrada con gl= 1, en este caso el valor crítico es 3,84.

$$
X^2 = \frac{(|A - D| - 1)^2}{A + D}
$$

Dónde: A = disminución de más a menos, D = incremento de menos a más.

### **3. Región de rechazo**

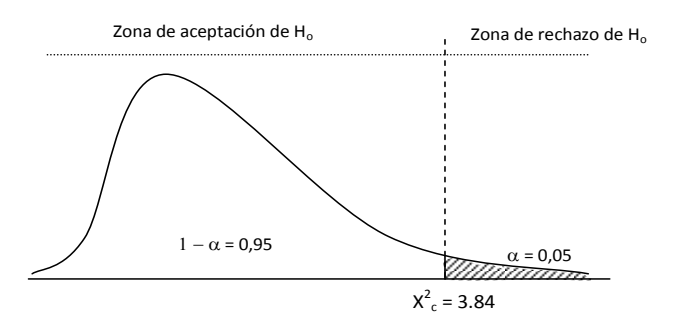

### **4. Decisión**

Con los datos que se han obtenido calculamos el valor de  $X^2$ ; en la Herramienta de administración de usuarios en el pre test y post test.

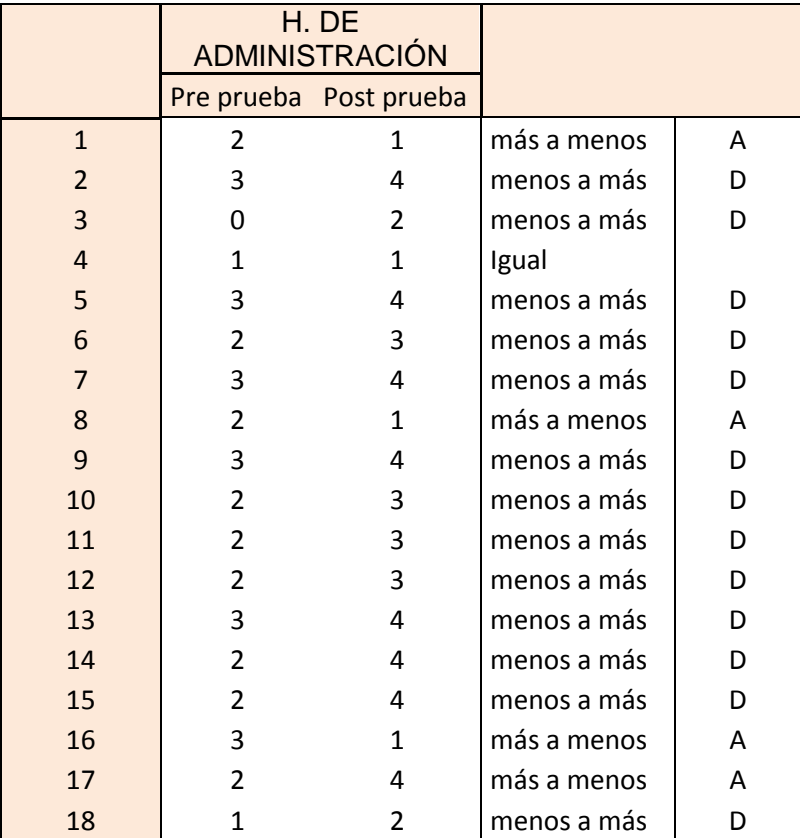

 $X^2 = \frac{(|A-D|-1)^2}{4+D}$  $X^2 = (14-13-1)^2/(4+13) = 3.76$ 

Recorriendo a la tabla ji cuadrado, como el valor de  $X<sup>2</sup>$  (3.76) es menor que el valor crítico ( $X^2$ <sub>c</sub> = 3,84), entonces se rechaza la hipótesis nula y podemos afirmar que ha mejorado en los estudiantes Herramienta de administración de usuarios después de aplicar la plataforma chamilo.

### **4.2.5. HERRAMIENTA DE EVALUACIÓN Y SEGUIMIENTO**

### **1. Hipótesis**

- Ho: Entre los puntajes, de los estudiantes, que han cambiado de menos a más es igual que los que hayan cambiado de más a menos, en la Herramienta de evaluación y seguimiento.
- Ha: Entre los puntajes, de los docentes, que han cambiado de menos a más es mayor que los que hayan cambiado de más a menos, en la Herramienta de evaluación y seguimiento.

### **2. Nivel de significancia**

 $\alpha = 0.05$  y N = 18

#### **3. Distribución muestral**

La distribución muestral calculada de  $X<sup>2</sup>$  calculada por medio de la ecuación siguiente se distribuye asintóticamente como ji cuadrada con gl= 1, en este caso el valor crítico es 3,84.

$$
X^2 = \frac{(|A - D| - 1)^2}{A + D}
$$

Dónde: A = disminución de más a menos, D = incremento de menos a más.

### **4. Región de rechazo**

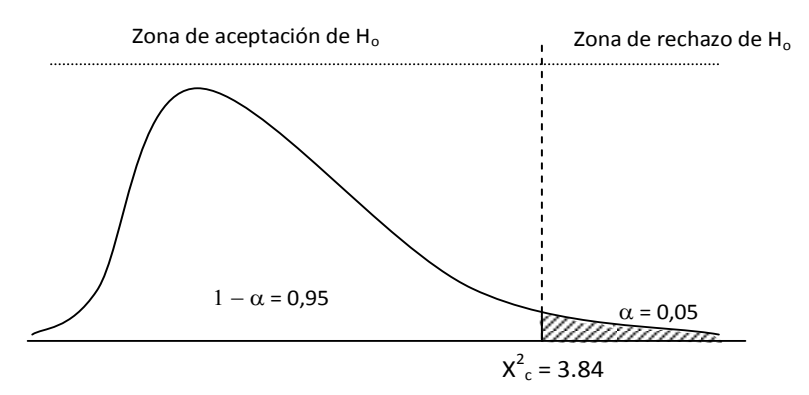

### **5. Decisión**

Con los datos que se han obtenido calculamos el valor de  $X^2$ ; en la en la Herramienta de evaluación y seguimiento de problemas en el pre test y post test.

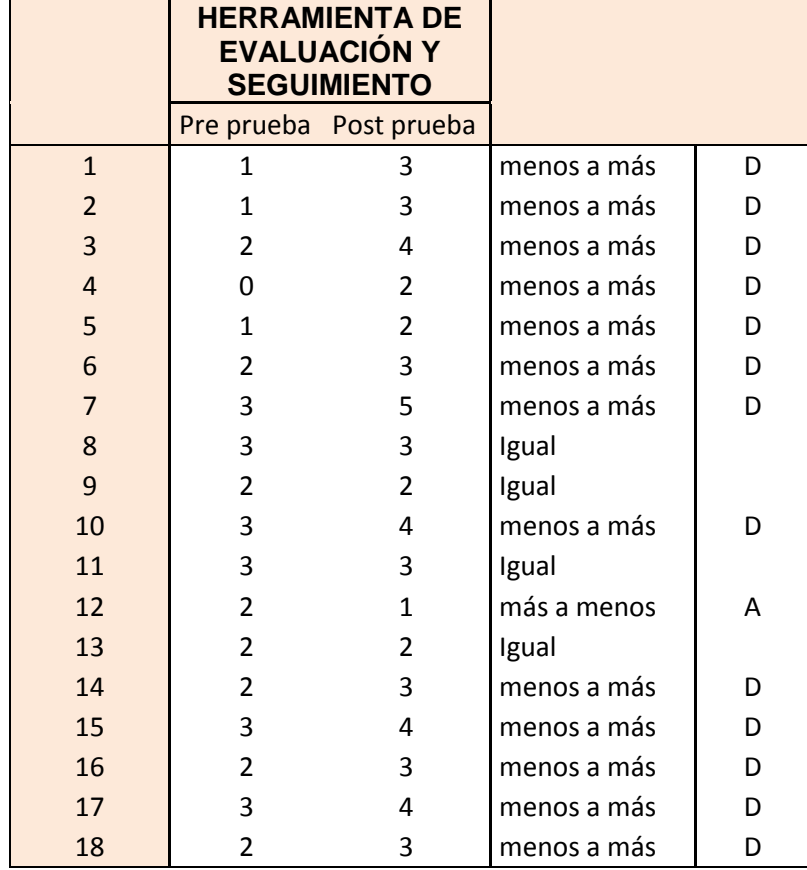

$$
X^{2} = \frac{(|A-D|-1)^{2}}{A+D}
$$
  
X<sup>2</sup>= (|1-13|-1)<sup>2</sup>/(1+13) = 8.64

Recorriendo a la tabla ji cuadrado, como el valor de  $X^2$  (8.64) es mayor que el valor crítico ( $X^2$ <sub>c</sub> = 3,84), entonces se rechaza la hipótesis nula y podemos afirmar que ha mejorado en los estudiantes en la Herramienta de evaluación y seguimiento después de aplicar la plataforma chamilo.

### **Hipótesis general**

### **1. Hipótesis**

Ho: Entre los puntajes, de los estudiantes, que han cambiado de menos a más es igual que los que hayan cambiado de más a menos, en el sistema de gestión de aprendizaje.

Ha: Entre los puntajes, de los docentes, que han cambiado de menos a más es mayor que los que hayan cambiado de más a menos, en el sistema de gestión de aprendizaje.

#### **2. Nivel de significancia**

 $\alpha = 0.05$  y N = 18

#### **3. Distribución muestral**

La distribución muestral calculada de  $X^2$  calculada por medio de la ecuación siguiente se distribuye asintóticamente como ji cuadrada con gl= 1, en este caso el valor crítico es 3,84.

$$
X^2 = \frac{(|A - D| - 1)^2}{A + D}
$$

Dónde: A = disminución de más a menos, D = incremento de menos a más.

#### **4. Región de rechazo**

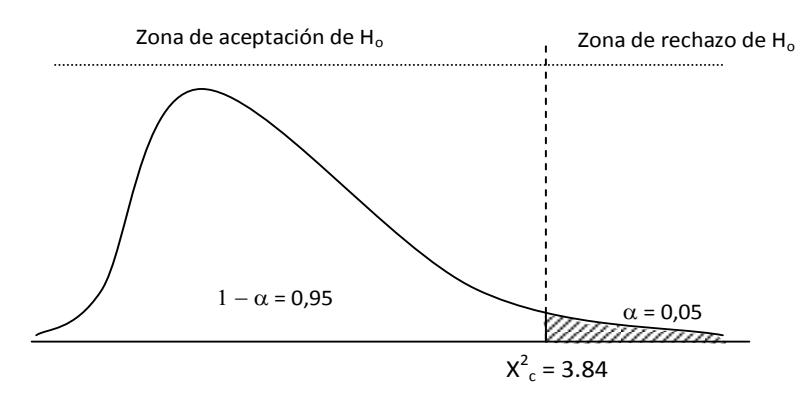

#### **5. Decisión**

Con los datos que se han obtenido calculamos el valor de  $X^2$ ; en la Herramienta de evaluación y seguimiento n de problemas en el pre test y post test.

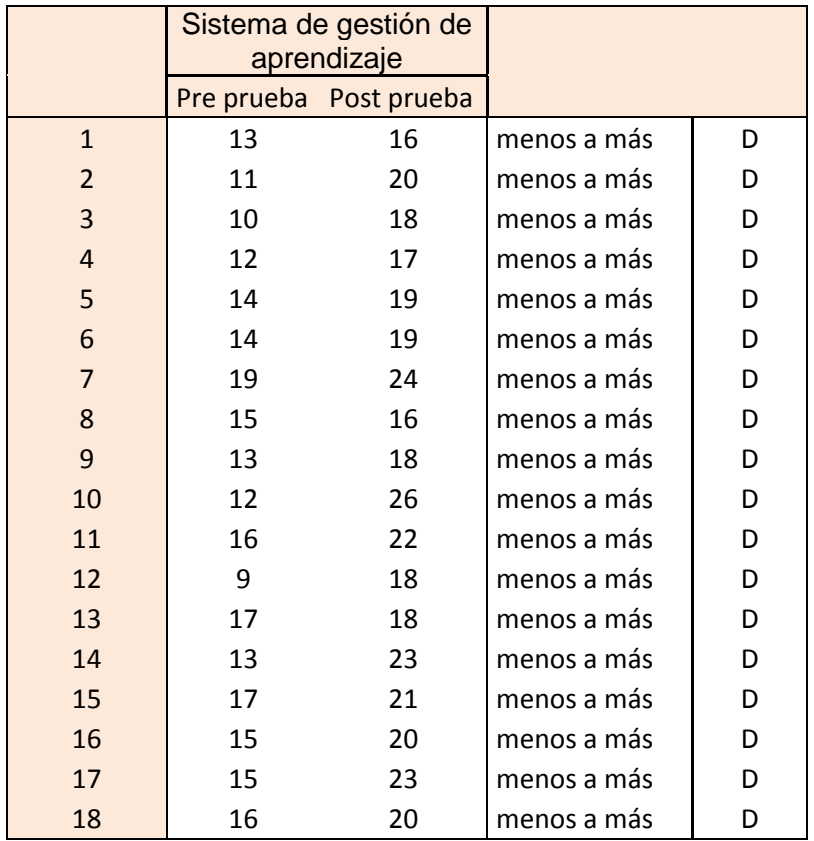

$$
X^{2} = \frac{(|A-D|-1)^{2}}{A+D}
$$
  
 
$$
X^{2} = (|0-18|-1)^{2}/(0+18) = 16.06
$$

Recorriendo a la tabla ji cuadrado, como el valor de  $X<sup>2</sup>$  (16.06) es mayor que el valor crítico ( $X^2$ <sub>c</sub> = 3,84), entonces se rechaza la hipótesis nula y podemos afirmar que ha mejorado en los estudiantes el sistema de gestión de aprendizaje después de aplicar la plataforma chamilo.

# **CAPITULO V DISCUSIÓN DE RESULTADOS**

#### **CONTRASTACIÓN DE RESULTADOS**

En la investigación "Análisis de las estrategias de enseñanza con tecnología de la información, ¿un nuevo contexto metodológico en Secundaria?"(2005) presentada por Cristina Sales Arasa presentado en el Universidad de Valencia, concluye que el sentido que adquieren las estrategias de enseñanza con tecnologías de información dentro de un contexto metodológico depende del uso que haga el docente, hay resistencia al cambio metodológico a partir del uso de tecnologías de información y existen estrategias que se adecuan óptimamente con el uso de tecnologías de información, algo similar ocurre con los resultados obtenidos en la investigación realizada, donde se tiene el desarrollo de las capacidad en mayor significancia en las competencias que se relacionan en mayor dedicación en su labor académica; como es la de la competencia tecnológica, como también la tesis doctoral "Modelos de aprendizaje virtual en la educación superior MAVES basada en tecnologías Web 2.0" (2006) presentado a la Universidad Pontificia de Salamanca por William Zambrano Ayala, concluye que los modelos de aprendizaje virtual en la educación superior presentan en países europeos y latinoamericanos, unos más adelantados que otros, no solo con respecto a las tecnologías que utilizan. Sino también con la pedagogía, metodología y legislación que aplican. Lo que amerita la necesidad de ejecutar programas de capacitación y fortalecimiento de competencias en los docentes, y que esto es posible en las diversas modalidades (presencial y virtual). De la misma forma en la propuesta educativa del aula virtual en Posgrado "Desarrollo de la telemática educativa e implementación del E-learning en Postgrado" (2007), la que fue dirigida por Hipólito Rodríguez Casavilva en la Escuela de Posgrado de la Universidad Inca Garcilazo de la Vega- Jefatura de la Unidad de Virtualización Académica. Se llega a la conclusión de que es posible sensibilizar y motivar a los docentes de las maestrías virtuales, siempre y cuando se realice capacitaciones en talleres y participación de toda la comunidad educativa de la escuela de postgrado en las acciones tecnológicas y pedagógicas de la unidad de virtualización académica.

Lo que lleva la investigación realizada, siendo el desarrollo de la aplicación del sistema de gestión de aprendizaje en los estudiantes de las carreras técnicas de CENFOTEC de la UNHEVAL, se enmarca en las conclusiones a la que llegaron las investigaciones citadas, y se obtuvo como resultado en la investigación, que ejecutando las actividades programas se ha mejorado sistema de gestión de aprendizaje en los estudiantes y específicamente en la Herramienta de interacción y comunicación.

#### **CONCLUSIONES**

- El valor de  $X^2$  (16.06) es mayor que el valor crítico ( $X^2$ <sub>c</sub> = 3,84), entonces se rechaza la hipótesis nula y podemos afirmar que ha mejorado en los estudiantes la Herramienta de interacción y comunicación, luego de aplicar la plataforma chamilo.
- Recorriendo a la tabla ji cuadrado, como el valor de  $X^2$  (8.47) es mayor que el valor crítico ( $X^2$ <sub>c</sub> = 3,84), entonces se rechaza la hipótesis nula y podemos afirmar que ha mejorado en los estudiantes la Herramienta de interacción y comunicación, luego de aplicar la plataforma chamilo.
- Recorriendo a la tabla ji cuadrado, como el valor de  $X^2$  (7.56) es mayor que el valor crítico ( $X^2$ <sub>c</sub> = 3,84), entonces se rechaza la hipótesis nula y podemos afirmar que ha mejorado en los estudiantes la Herramienta de creación y distribución de contenidos, después de aplicar la plataforma chamilo.
- Recorriendo a la tabla ji cuadrado, como el valor de  $X^2$  (5.06) es mayor que el valor crítico ( $X^2$ <sub>c</sub> = 3,84), entonces se rechaza la hipótesis nula y podemos afirmar que ha mejorado en los estudiantes la Herramienta de gestión, después de aplicar la plataforma chamilo.
- Recorriendo a la tabla ji cuadrado, como el valor de  $X^2$  (3.76) es menor que el valor crítico ( $X^2$ <sub>c</sub> = 3,84), entonces no se rechaza la hipótesis nula y podemos afirmar que no ha mejorado en los estudiantes Herramienta de administración de usuarios, después de aplicar la plataforma chamilo.
- Recorriendo a la tabla ji cuadrado, como el valor de  $X^2$  (8.64) es mayor que el valor crítico ( $X^2$ <sub>c</sub> = 3,84), entonces se rechaza la hipótesis nula y podemos afirmar que ha mejorado en los estudiantes Herramienta de evaluación y seguimiento, después de aplicar la plataforma chamilo.

#### **SUGERENCIAS**

- 1. A los directivos de la dirección de educación a distancia y formación continua - UNHEVAL, realizar talleres de capacitación en el manejo de la plataforma chamilo para mejorar el sistema de gestión de aprendizaje en los estudiantes.
- 2. Los estudiantes deben integrar la plataforma chamilo con el sistema de gestión de aprendizaje en su labor práctica.
- 3. A los estudiantes de las diferentes especialidades, en las capacitaciones deben priorizarse las actividades relacionadas a la plataforma chamilo para el desarrollo del sistema de gestión de aprendizaje.
- 4. La UNHEVAL, debe implementar programas de fortalecimiento de plataforma chamilo en los estudiantes de las facultades, y así como parte de Proyección y Extensión Universitaria para docentes de instituciones educativas.
## **BIBLIOGRAFÍA**

- Ardila, M. & Bedoya, J. (2006). La inclusión de la plataforma en línea Moodle en un curso de gramática contrastiva español - inglés. Íkala Revista de Lenguaje y Cultura. Escuela de Idiomas de la Universidad de Antioquia. 11 (17), 180 – 250.
- Ballesteros, C., López, E., & Torres, L. (2004). Las plataformas virtuales: escenarios alternativos para la formación. EDUCATEC - Barcelona, 1-9.
- Barajas, M. (2003). La tecnología Educativa en la Enseñanza Superior. Entornos virtuales de aprendizaje. Universidad de Barcelona: Mc Graw Hill.
- Boneu, J. (2007). Plataformas abiertas de e-learning para el soporte de contenidos educativos abiertos. Contenidos educativos en abierto. Revista de la Universidad y Sociedad del Conocimiento (RUSC). 4(1), 36 - 47. Recuperado de http://www.uoc.edu/rusc/4/1/dt/esp/boneu.pdf.
- Calero, M. (1997) Tecnología Educativa Editorial "San Marcos". Lima – Perú.
- Castaño, G. (2008) Prácticas Educativas en Entornos Web 2.0. Editorial Síntesis. España.
- Castells, M. (2006). La sociedad red: una visión global. España, Alianza Editorial.
- Castells, M. (2001). La era de la información. Madrid. 3ª edición. Vol. 3 Fin de milenio. Alianza Editorial.
- Cebrian, M. (2003) Enseñanza Virtual para la Innovación Universitaria. Editorial narcea- España.
- Choque, R. (2008): La integración de las TIC en el sistema educativo. Lima. En: Signo Educativo. Año 17, No. 168
- Dirección General de Tecnología Educativa (2008). Estrategias de Investigación en el Aula con uso de TIC. Fundación para la Educación APEC-MED. Perú.
- González, L. (1993): Innovación en la educación universitaria en [América Latina.](http://www.monografias.com/cgi-bin/search.cgi?query=América%20Latina&?intersearch) Santiago de Chile. CINDA.
- Hernández, R. (2013). Metodología de la Investigación. Editorial M.C. Grau. Hill. México.
- Instituto Nacional de Estadística e Informática. (2007): Tecnologías de información y comunicación en los hogares. Lima, INEI.
- Masuda, Y. (1980). The Information Society as Post-Industrial Society. World Future Society, Washington D.C. USA.
- Mead, M. (1971). Cultura y compromiso: estudio sobre la ruptura generacional. Buenos Aires. Granica Editor.

## **ANEXOS**

## Anexo N° 01: INSTRUMENTO DE RECOLECCIÓN DE DATOS **LISTA DE COTEJO**

**Participante:** ………………………………………………............. **Fecha:** …../ …./ …..

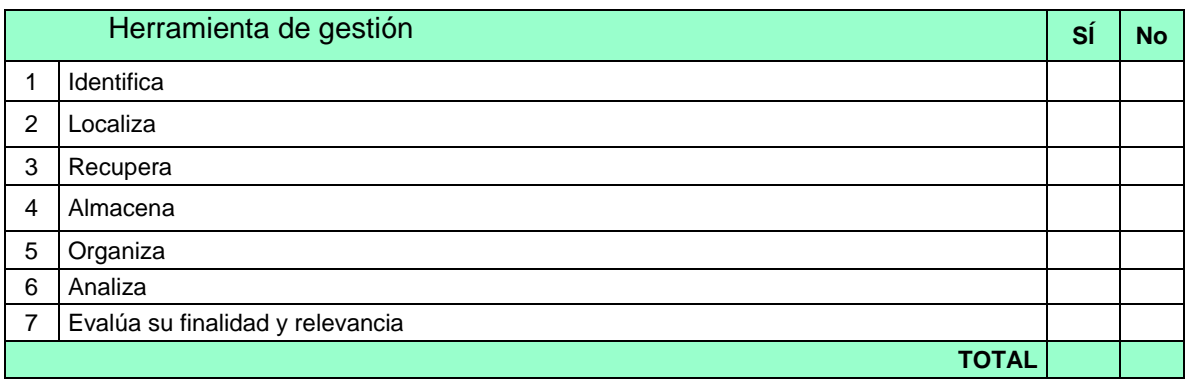

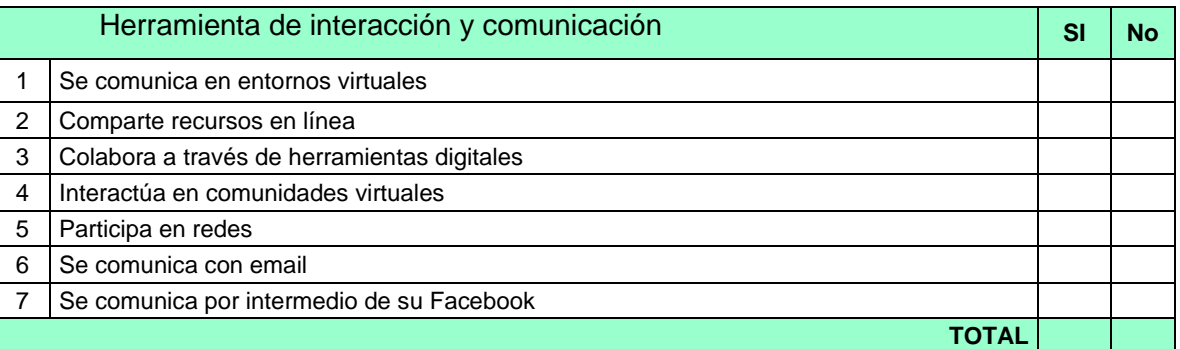

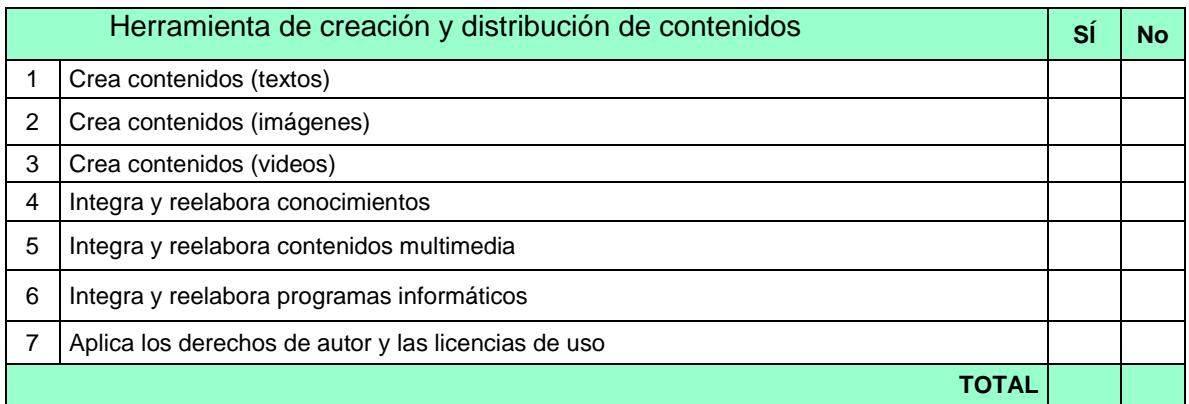

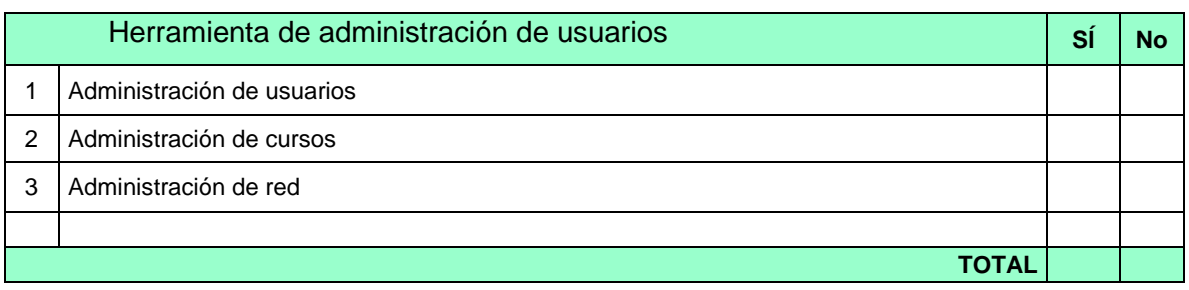

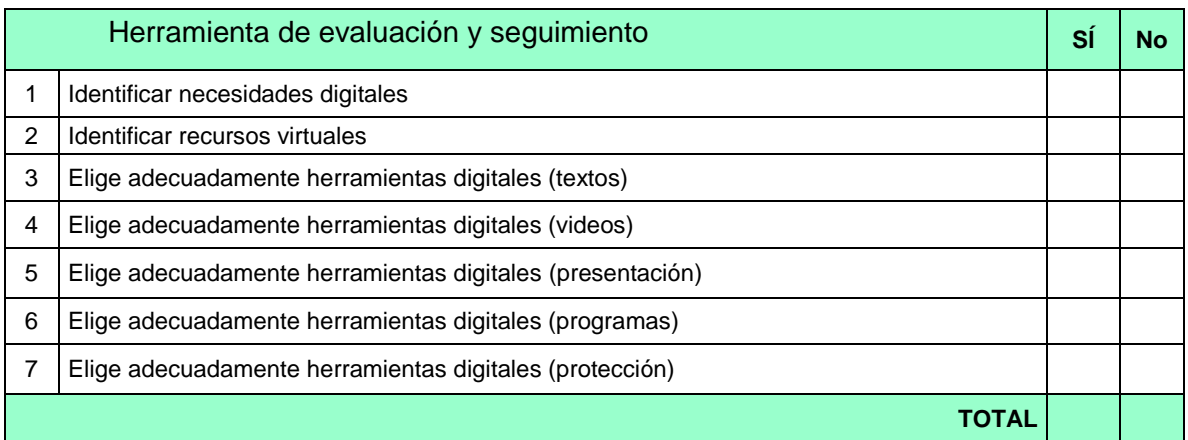

## Anexo Nº 02: MÓDULO

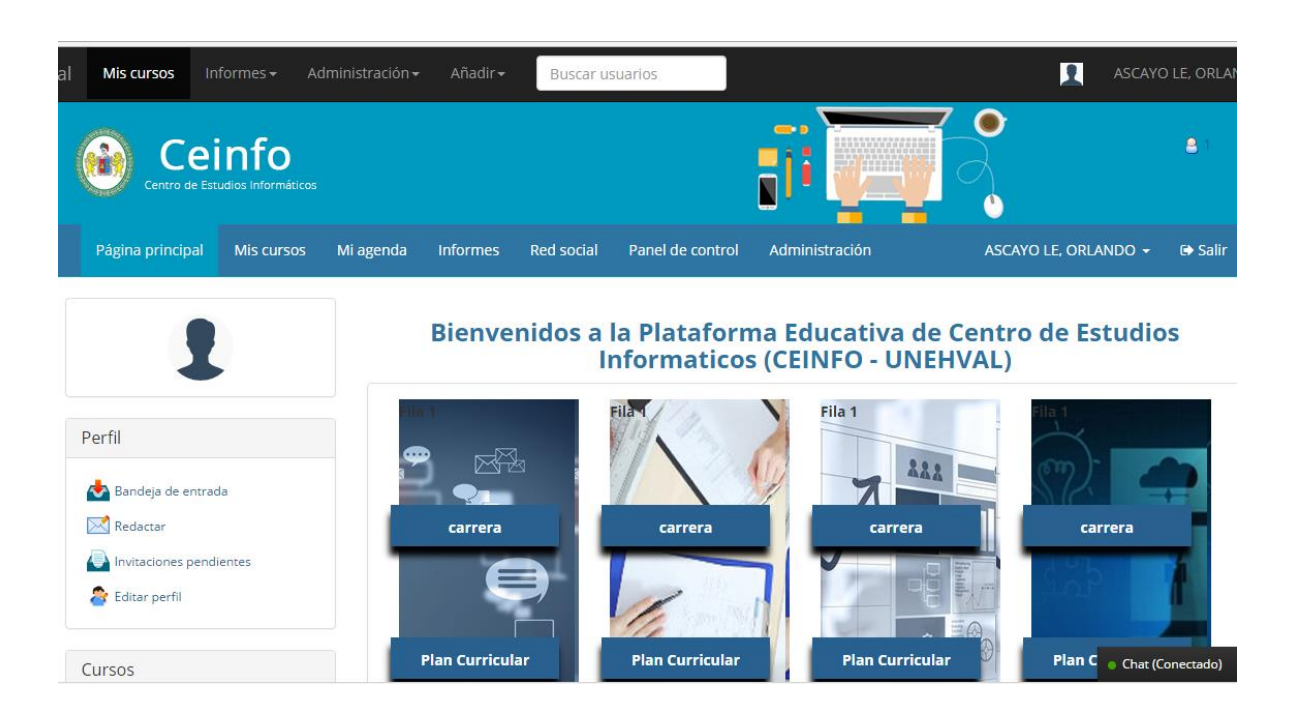